# **MANUAL DE MANEJO Y DESCRIPCIÓN DEL MODELO NITIRSOIL**

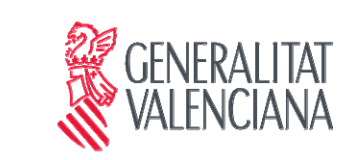

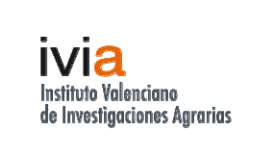

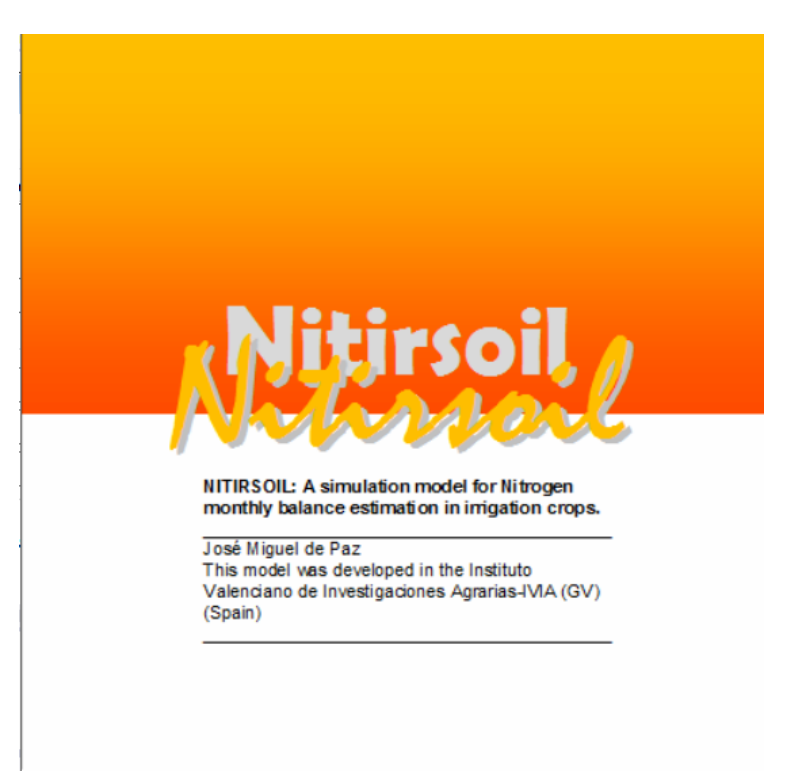

**Autor: José Miguel de Paz** 

**Afiliación: Centro para el Desarrollo de la Agricultura Sostenible-CDAS. Instituto Valenciano de Investigaciones Agrarias-IVIA. Carretera CV-315, km 10,7, 46113 Moncada-Valencia (SPAIN)** 

**Web: https://ivia.gva.es/**

**Email: depaz\_jos@gva.es** 

## <u>Índice</u>

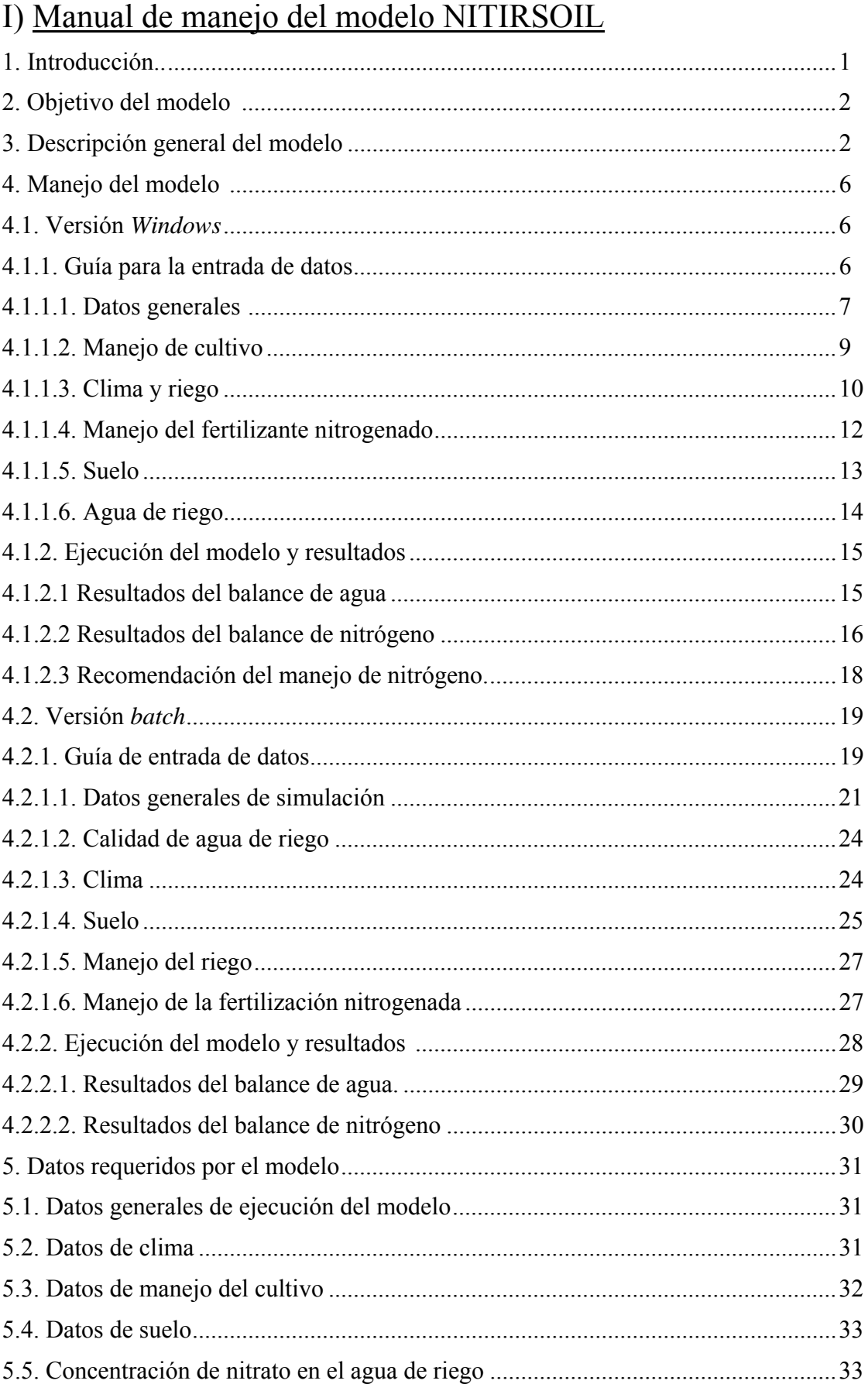

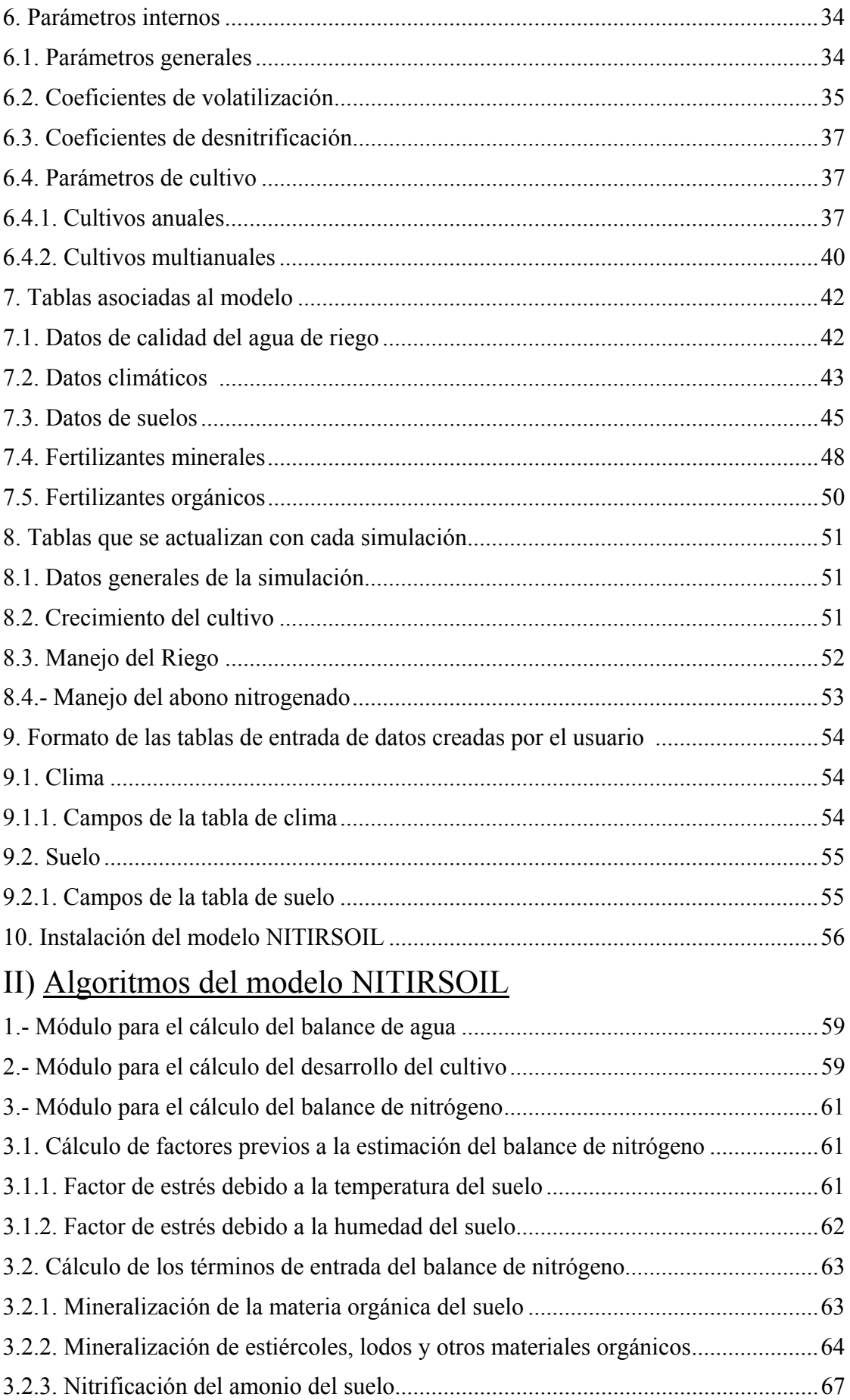

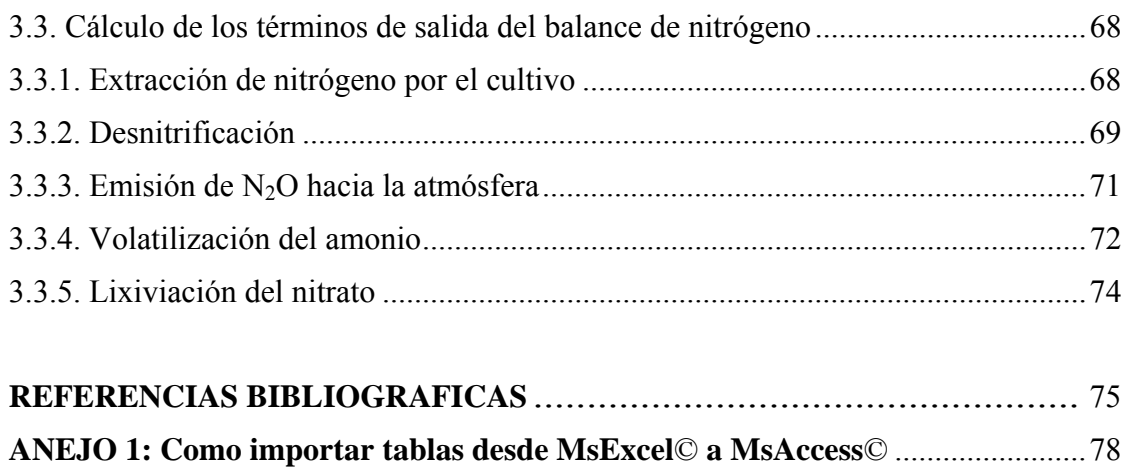

## I) **Manual de manejo del modelo NITIRSOIL**

## **1. Introducción**

Hasta la fecha se han desarrollado muchos modelos para evaluar los efectos del manejo agrícola del nitrógeno en la producción de los cultivos, y en las pérdidas de N hacia el medio ambiente. Estos modelos pueden ser desde muy complejos, los cuales tienen el objetivo de cuantificar de forma precisa el movimiento y transformación del N, a simples índices que sirven para evaluar de forma cualitativa el manejo que se está realizando.

Dentro de toda la gradación de complejidad de los modelos, el usuario debe seleccionar uno en función de los objetivos para los que quiere utilizar el modelo de simulación.

Para seleccionar un modelo de simulación Shaffer y Delgado (2001) proponen la idea de confrontar los puntos de vista teóricos con los prácticos. De esta forma sugieren seleccionar como más probable, un modelo de complejidad intermedia para su aplicación en campo según se muestra en la Figura 1.

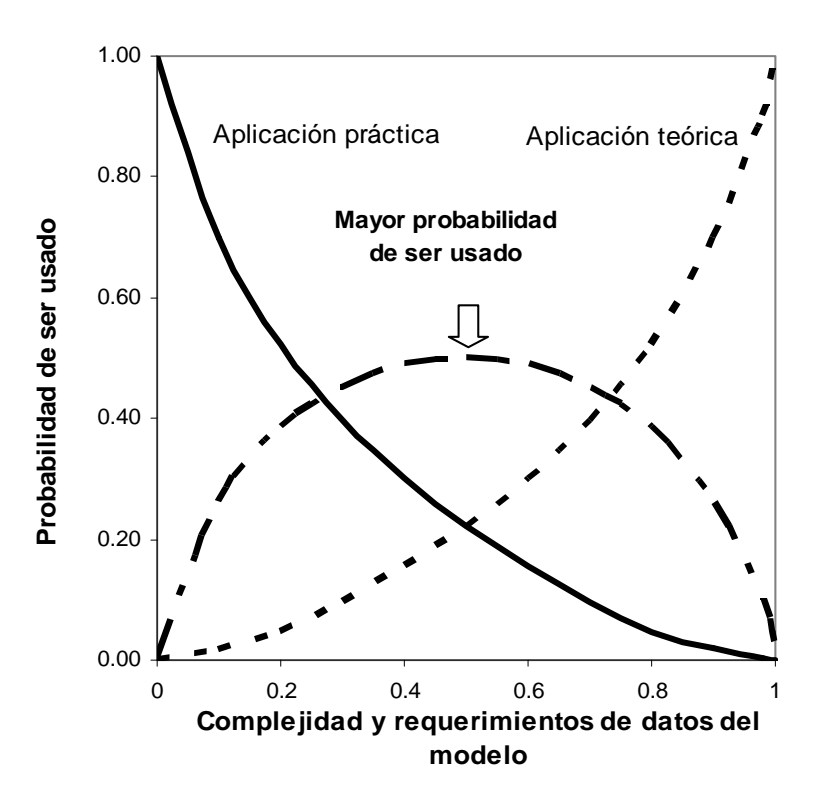

**Figura 1.** Selección del mejor modelo para su aplicación en campo (adaptado de Shaffer y Delgado 2001)

Esta idea les ha llevado a clasificar los modelos en un sistema de tres niveles de complejidad en cuanto a procesos considerados y a requerimientos de información, y de esta forma ayudar a elegir el más adecuado según los objetivos de simulación.

En un primer nivel de complejidad el objetivo es una evaluación cualitativa de las prácticas de manejo, para la cual son adecuados modelos como el Nitrogen Index (Delgado et al. 2006, 2008, Delgado 2020, De Paz et al. 2009). Estos modelos sencillos son adecuados para establecer indicadores que nos alerten de algún riesgo.

En un segundo nivel de complejidad se encontrarían los modelos que evalúan de forma cuantitativa la dinámica del N como el NLEAP (Shaffer et al. 1991, 2001, 2010), EU\_ROTATE-N (Rahn et al. 2010), VEGSYST creado para la modelización en invernaderos (Gallardo et al 2014)), o el modelo italiano GesCoN (Elia and Conversa 2015).

En un tercer nivel de complejidad se encuentran los modelos que requieren de gran cantidad de parámetros y datos de entrada y algoritmos, como los modelos LEACHM-N (Wagenet and Hutson 1989), CERES (Ritchie et al 1989), DSSAT (Jones et al 2003), CROPSYST (Stöckle et al 1994) STICS (Brisson et al 1998), ANIMO (Berghuijs et al 1985), DNDC (Li 2012) etc. La complejidad y elevada demanda de datos de estos modelos hacen que sean adecuados para la investigación y estudio de la dinámica del N en el ecosistema agrario. A la hora de elegir un modelo que se pueda utilizar en el campo con el fin de realizar recomendaciones de manejo del abonado nitrogenado, Shaffer y Delgado (2001) sugieren elegir modelos con una complejidad intermedia como los del nivel 2. Estos modelos deben tener la suficiente precisión en sus predicciones, y a la vez utilizar el mínimo número de parámetros dentro del modelo y datos de entrada para cumplir los objetivos propuestos.

## **2. Objetivo del modelo**

El objetivo principal del modelo NITIRSOIL es realizar estimaciones mensuales del balance de N en suelos de regadío con cultivos hortícolas y cítricos usando para ello el menor número de datos y parámetros posibles, pero sin perder excesiva precisión de tal modo que estas estimaciones sirvan como base para dar recomendaciones de manejo de la fertilización nitrogenada.

Con el objetivo de mejorar la aplicabilidad del modelo y facilitar la entrada de datos se ha implementado junto con el mismo una base de datos de clima, suelo, cultivos, abonos, y agua de riego. El modelo se distribuye junto con esta base de datos que contiene por defecto información referida a la Comunidad Valenciana para que así, los usuarios en este territorio puedan directamente seleccionar los datos que mejor se adapten a su caso simplemente conociendo la localización de los campos de cultivo de su interés. No obstante, los usuarios que no sean de la Comunidad Valenciana también se pueden beneficiar del uso del modelo. Para ello pueden incluir fácilmente la información adecuada para su caso en la base de datos y realizar las simulaciones de los campos de cultivo de su interés.

## **3. Descripción general del modelo**

El modelo NITIRSOIL consta de tres módulos principales. En primer lugar, un módulo de balance de agua que utiliza los algoritmos del modelo SALTIRSOIL\_M para simular la dinámica del agua en el sistema suelo-agua-planta-atmósfera (Visconti y de Paz 2012, Visconti et al. 2014). En segundo lugar, un módulo de desarrollo del cultivo para simular su producción de materia seca, tanto cosechada como total. Finalmente, un módulo de nitrógeno para simular la dinámica del N en el sistema suelo-agua-plantaatmósfera.

Los principales aportes de N que considera NITIRSOIL son: i) la fertilización mineral, ii) la fertilización orgánica, iii) el nitrato disuelto en el agua de riego, iv) el nitrato producido por la mineralización de la materia orgánica del suelo, v) el nitrato producido por la mineralización de los residuos de cosecha, vi) el nitrato disuelto en el agua de

lluvia, y vii) el nitrógeno mineral existente en el suelo al inicio del cultivo o periodo de fertilización.

Las principales transformaciones del N que considera NITIRSOIL son: i) la mineralización, ii) la nitrificación, iii) la desnitrificación y iv) la volatilización del amonio (Fig. 2).

Las principales salidas de nitrógeno que considera NITIRSOIL son: i) la extracción de N por parte del cultivo, ii) las pérdidas de nitrato por lixiviación, iii) las pérdidas debidas a la desnitrificación en forma de  $N_2$ , iv) debidas a la nitrificación y desnitrificación en forma del gas de efecto invernadero  $N_2O$ , y v) debidas a la volatilización del amonio en forma de NH3.

La codificación del módulo de nitrógeno se basa en los algoritmos utilizados por el modelo NLEAP (Nitrate Loss and Environmental Assessment Package) (Shaffer et al. 1991, 2010), incluyendo también los algoritmos del modelo EU-ROTATE\_N (Rhan et al. 2010) en cuanto al cálculo de la extracción de nitrógeno por parte del cultivo, y de los modelos WNMM (Water and Nitrogen Management Model, Li et al. 2007), y NOE (Nitrous Oxide Emisión model) (Hénault et al. 2005) para la estimación de la emisión del gas de efecto invernadero  $N_2O$ .

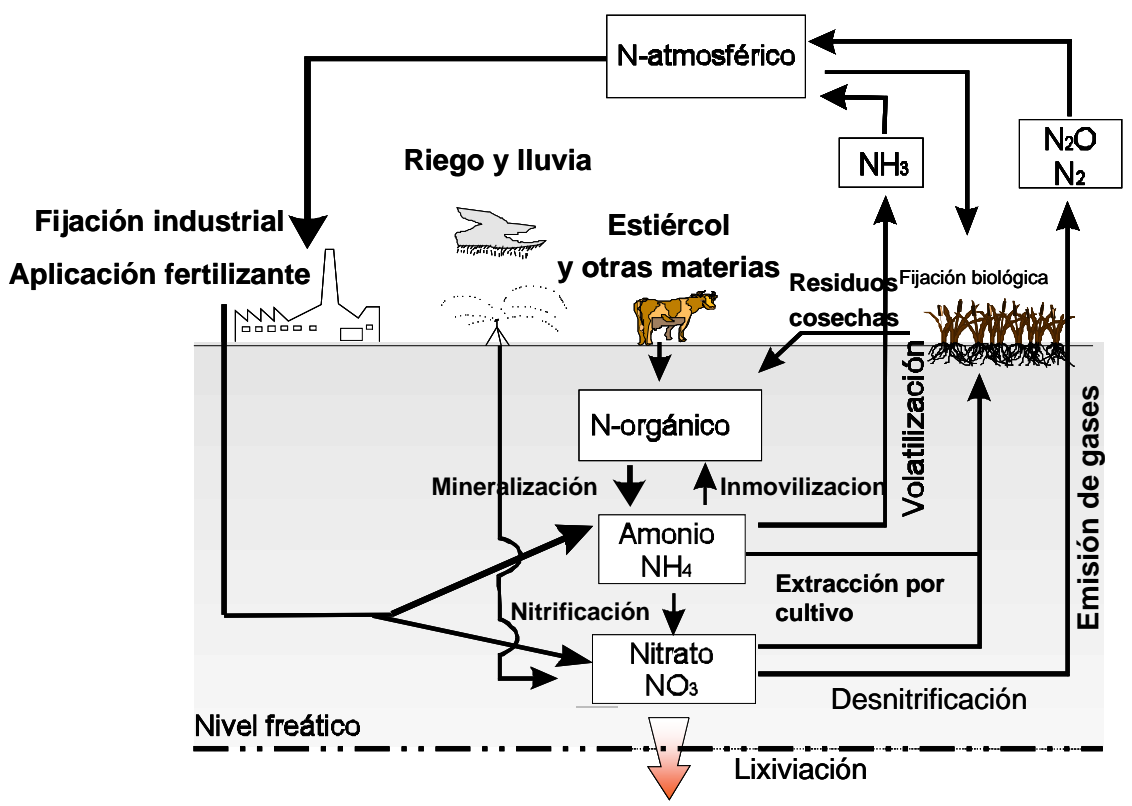

**Figura 2.** Procesos del ciclo del nitrógeno considerados por el modelo NITIRSOIL

El modelo consta de tres partes diferenciadas: i) entrada de datos, ii) modelización y iii) salida de datos (figura 3). El usuario puede introducir directamente los datos particulares de su explotación interaccionando con una interface gráfica o introduciendo directamente los datos en una serie de tablas almacenadas en una base de datos en formato MsAccess©. Para un mejor fácil manejo del modelo se han implementado una serie de bases de datos donde se almacena información que requiere el modelo sobre

suelos, aguas, cultivo y clima. En concreto, en estas bases de datos se ha incluido datos de la zona de regadío de la Comunidad Valenciana sobre:

- Suelos: datos de más de 550 puntos de muestreo
- Aguas: datos de más de 700 puntos de aguas
- Clima: datos de 64 estaciones meteorológicas del servicio de tecnología del riego
- Cultivo: parámetros de 41 cultivos hortícolas y 10 cultivos leñosos (cítricos).

La parte de modelización es en la que se realizan todos los cálculos necesarios para estimar los términos del balance de agua, de nitrógeno y la producción de materia seca del cultivo de forma mensual. Estos cálculos se realizan en 3 diferentes módulos (Agua, producción y nitrógeno) que se interrelacionan entre ellos (figura 3).

La parte de salida de datos presenta los resultados mensuales de los balances mensuales de agua y nitrógeno considerando la profundidad seleccionada por el usuario al inicio de la simulación. A partir del balance de nitrógeno el modelo calcula 2 indicadores, uno sobre la eficiencia de uso del nitrógeno por parte del cultivo, y otro sobre el exceso de aplicación de nitrógeno. También hace una estimación de las posibles pérdidas de producción debida a un mal manejo del abonado nitrogenado comparando la extracción potencial con la real. En caso de que el nitrógeno que el cultivo ha extraído sea menor al 90% del que pueda extraer potencialmente el modelo lo indica en un menú. El modelo también calcula 2 indicadores del manejo del agua de riego, uno sobre la eficiencia de uso del agua de riego por el cultivo, y otro sobre la eficiencia de la evapotranspiración del cultivo.

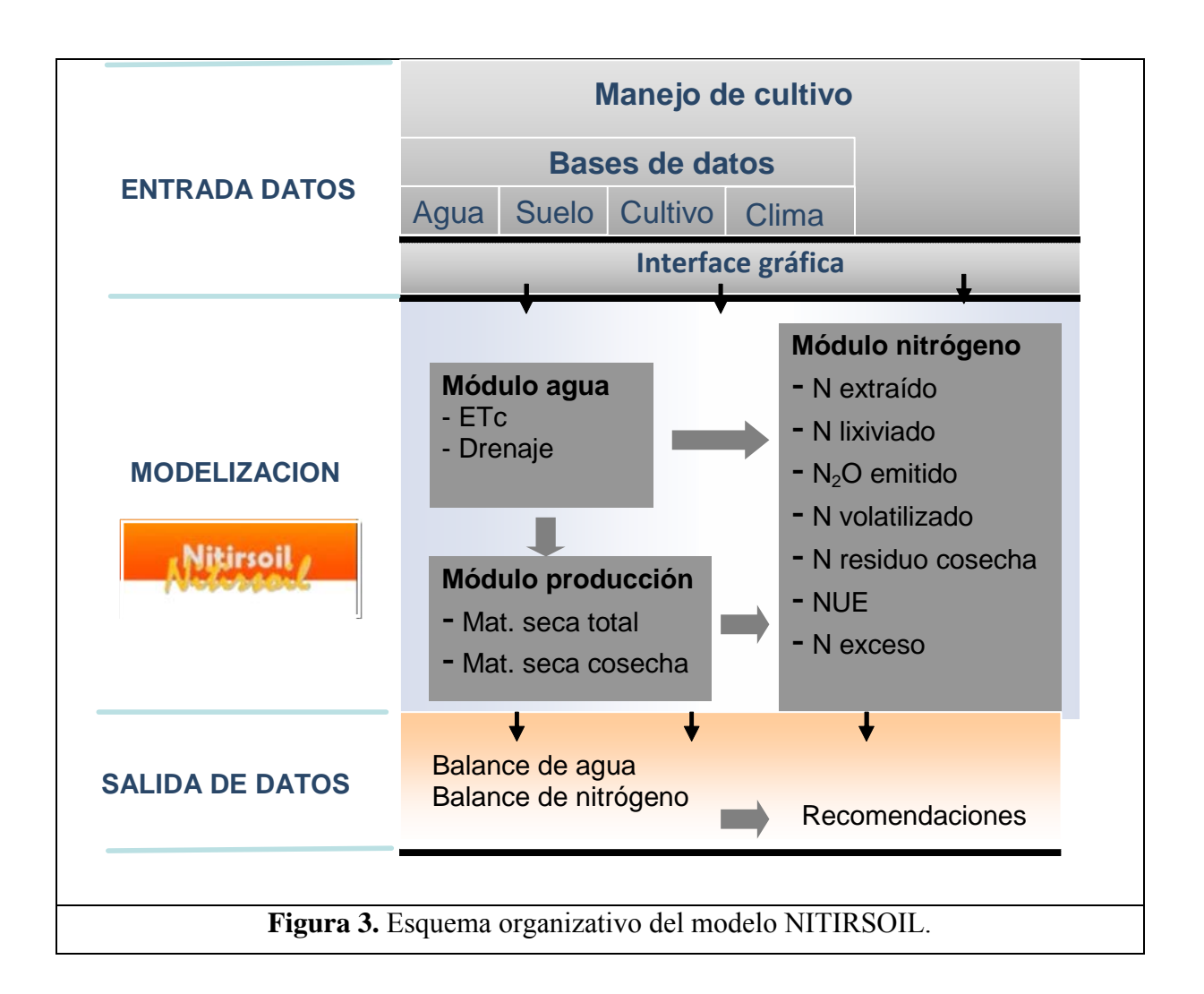

NITIRSOIL es un modelo desarrollado en un lenguaje de programación estándar como es Visual Basic.NET con acceso a base de datos en formato MS Access©, y que puede ser instalado en cualquier ordenador personal con sistema operativo MS Windows©.

Se han elaborado dos versiones del modelo NITIRSOIL. En la primera, de tipo *windows*, el usuario interacciona con la interfaz gráfica diseñada para el modelo, la cual incluye diferentes menús de entrada de datos, acceso a base de datos, etc., (Fig. 4). En la segunda, de tipo *batch*, el usuario debe manejar el MS Access© para introducir los datos de simulación directamente en las diferentes tablas de la base de datos nitirsoil\_batch.mdb (Fig. 5). Esta versión *batch* permite que el modelo sea ejecutado por lotes de forma que se pueden realizar muchas simulaciones una detrás de otra tomando los datos de entrada y posteriormente volcando los resultados directamente en la base de datos nitirsoil\_batch.mdb. Esta versión *batch* ha sido creada con el objetivo de implementar fácilmente el modelo en un sistema *online* con acceso a bases de datos.

|   | Mes |              | Dosis (kg/ha)           |       |                 | Fertilizante |              | Tipo de aplicacion |              |                    |                     |                                       |
|---|-----|--------------|-------------------------|-------|-----------------|--------------|--------------|--------------------|--------------|--------------------|---------------------|---------------------------------------|
|   |     | Septiembre v | 450                     |       | Nitrato cálcico |              | $\checkmark$ | Goteo              | $\checkmark$ |                    | Aplica abonado      |                                       |
|   |     | IL Mes       | Num<br>mes              | Dosis | Fertilizante    | N<br>total   | $N-NO3$      | N-NH4              | Forma        | Tipo<br>aplicacion | Riego<br>(l/m2/mes) | Concentracion<br>fertilizante (kg/m3) |
|   |     | Febre        | 2                       | 350   | Nitrato Amónico | 117,25       | 58,45        | 58.8               | solido       | Goteo              | 4                   | 8,75                                  |
| ٠ |     | Marzo        | $\overline{\mathbf{3}}$ | 350   | Nitrato cálcico | 54.25        | 54.25        | $\mathbf{O}$       | solido       | Goteo              | 93                  | .38                                   |
|   | ı   | Agosto       | 8                       | 250   | 12-15-15        | 30           | 0            | 30                 | solido       | Incorporado        | 14                  | 1.79                                  |
|   |     | Septi        | $\overline{9}$          | 450   | Nitrato cálcico | 69.75        | 69.75        | $\mathbf{O}$       | solido       | Goteo              | 15                  | 3.00                                  |
| ∗ |     |              |                         |       |                 |              |              |                    |              |                    |                     |                                       |
|   |     |              |                         |       |                 |              |              |                    |              |                    |                     |                                       |

**Figura 4.** Interfaz gráfica de la versión windows de NITIRSOIL

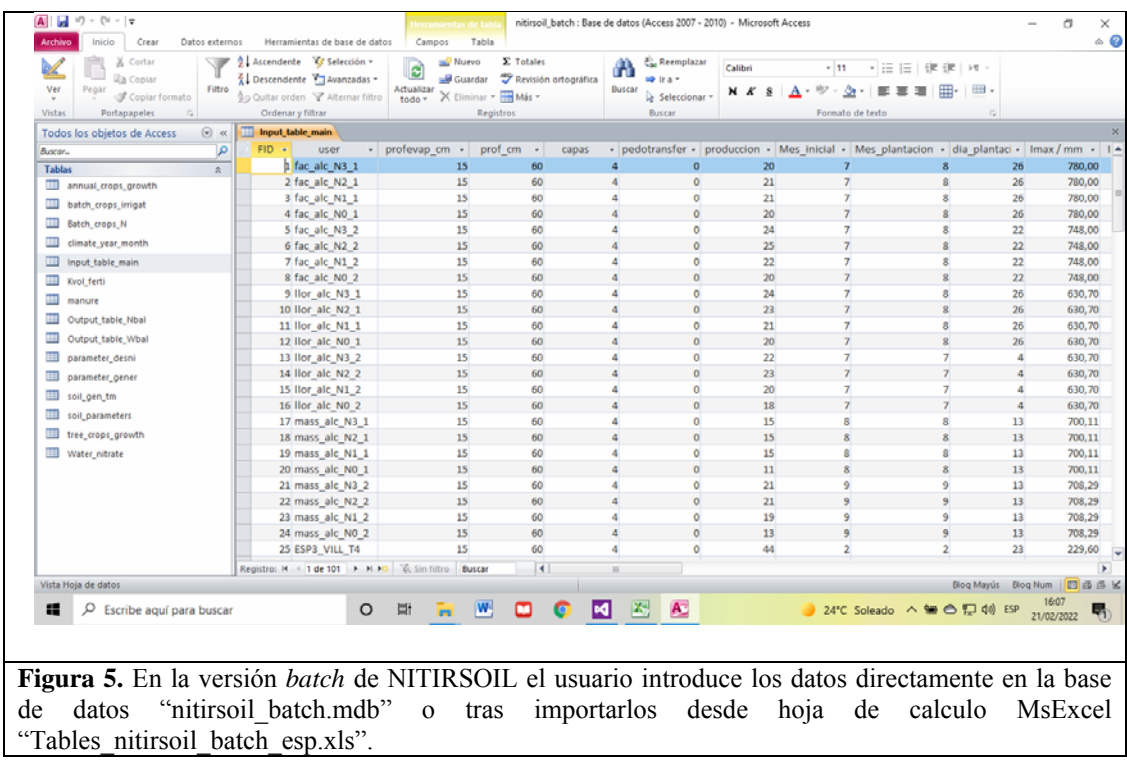

#### **4. Manejo del modelo**

## **4.1. Versión** *windows*

La interfaz gráfica de usuario se estructura mediante una barra de menús y un área de trabajo. La barra de menús del programa contiene tres opciones de menú desplegable.

La primera opción de menú es [Bases de datos]. Tal y como se describe detalladamente en las secciones 5 y 6, desde esta opción de menú el usuario puede acceder a varios cuadros de diálogo a través de los cuales visualizar datos, modificarlos, y eliminar y añadir registros a las tablas de parámetros del modelo, de datos de suelo, de clima, cultivo, así como de fertilizantes minerales y orgánicos.

La segunda opción de menú es [Resultados]. Desde esta opción de menú el usuario puede acceder a unos cuadros de diálogo que le permiten hacer uso de una serie de utilidades que facilitan la adquisición de los resultados, que se encuentran almacenados en la base de datos nitirsoil.mdb, visualizarlos en formato tabla y gráfico, y borrar aquellas tablas de resultados que ya no le interesen.

La tercera opción de menú es [Carga simulaciones],. Desde esta opción el usuario puede seleccionar simulaciones realizadas y cargarlas al sistema de forma sencilla.

## **4.1.1. Guía para la entrada de datos**

Las simulaciones se realizan desde el área de trabajo del programa, la cual está estructurada en varias pestañas que se van activando de forma secuencial a medida que el usuario completa los datos necesarios para la simulación, que pueden ser de tipo general, de cultivo y fertilización, de riego, de suelo y de calidad del agua (Fig. 6). Dichas pestañas contienen los cuadros de diálogo con los cuales el usuario interacciona para introducir los datos necesarios para realizar sus simulaciones.

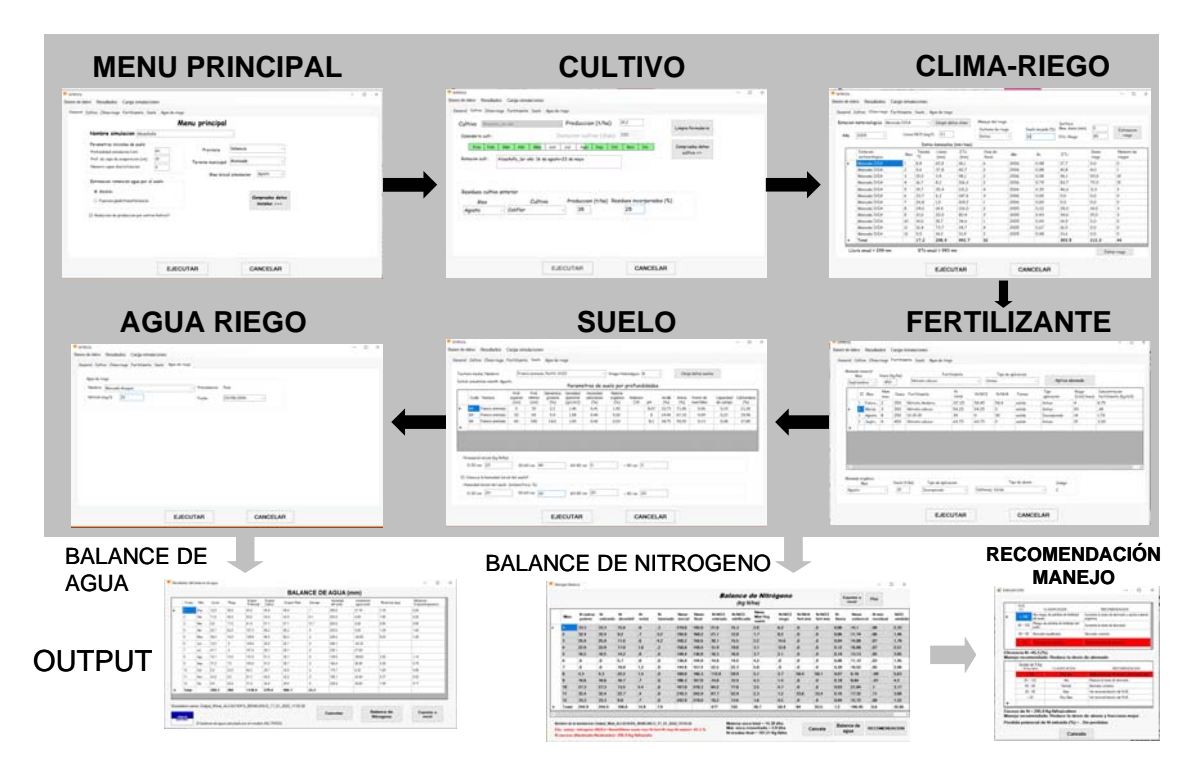

**Figura 6.** Pestañas en las cuales se estructura el área de trabajo del programa, las cuales se completan de manera secuencial para la entrada de datos.

## **4.1.1.1. Datos generales**

En este menú de entrada de datos generales el usuario debe introducir (Fig. 7):

- El nombre de la simulación en el cuadro de texto "Nombre simulación". El usuario puede introducir cualquier nombre para su simulación. El modelo posteriormente le añadirá a ese nombre la fecha y hora a la que se realizó para guardar los resultados en la base de datos.

- La profundidad de suelo a la que se pretende simular en cm en el cuadro "Profundidad de simulación (cm)". En caso de querer simular profundidades mayores a la máxima del suelo (en la base de datos de suelo), el modelo por cuestión de integridad en los cálculos elegirá la profundidad de suelo como la de simulación. Por otro lado, si la profundidad radicular es mayor que la de simulación el modelo tomará la profundidad radicular como la de simulación.

- La profundidad de suelo hasta la cual se considera que se puede evaporar agua en cm en el cuadro "Prof. de capa de evaporación (cm)".

- El número de capas en el cual se discretiza la profundidad de simulación para realizar los cálculos en el cuadro "Número de capas discretizacion". Por defecto son 4 capas, suficiente para realizar las simulaciones en la profundidad radicular de los cultivos. Cuantas más capas, el modelo tardará más en realizar las simulaciones.

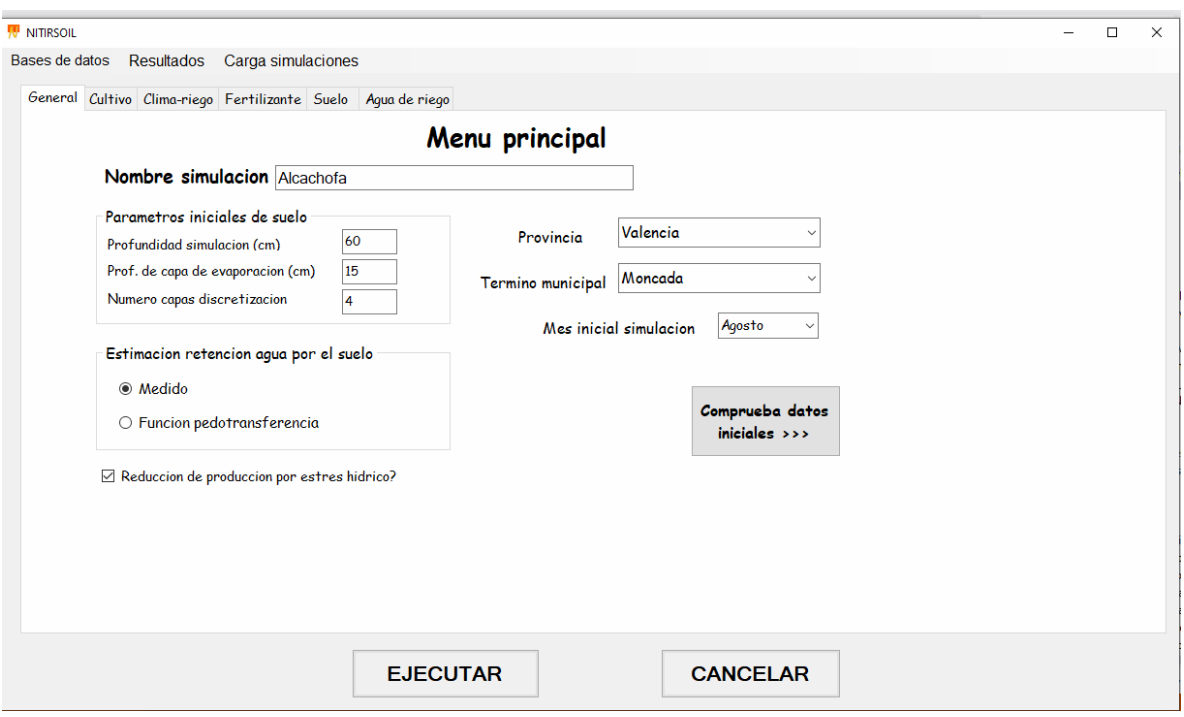

**Figura 7.** Pestaña del menú de datos generales del modelo NITIRSOIL

En otro grupo del menú general el usuario puede seleccionar si los parámetros de retención de humedad del agua del suelo se estiman mediante las funciones de edafotransferencia incluidas en el modelo, o bien se toman de los valores incluidos en la tabla de datos de suelo.

También se ha añadido una opción para que el usuario pueda activar que se limite la producción de materia seca del cultivo en caso de que el modelo detecte que se ha producido un estrés hídrico.

En caso de que el usuario esté ubicado en la Comunidad Valenciana (España) se ha implementado la opción para que pueda seleccionar la provincia y término municipal donde se encuentra ubicada la parcela que quiere simular. Con esta información el modelo es capaz de seleccionar de la base de datos, los datos de suelos y aguas del término municipal seleccionado, y también las estaciones climáticas ubicadas en la provincia seleccionada.

En este mismo menú el usuario también puede seleccionar el mes de inicio de la simulación. Este valor se cambiará cuando posteriormente se seleccione el día de plantación. En este caso tomará el valor del mes en el que se encuentra el día de plantación. Posteriormente este mes de inicio de simulación puede ser cambiado por el propio usuario.

Una vez terminada la entrada de datos en este menú se aprieta el botón [Comprueba datos iniciales >>>] para que el modelo compruebe si están correctos los datos de entrada de este menú. En caso afirmativo habilitará la siguiente pestaña para la entrada de datos del cultivo.

Desde el menú inicial el usuario se puede acceder a las tablas [Bases de datos] donde se almacena la información de:

- Parámetros internos del modelo
- Suelo específico del usuario
- Clima específico del usuario
- Cultivos, ya sean anuales o multianuales (leñosos)
- Materias orgánicas
- Fertilizantes minerales

A partir de estos accesos se puede editar la información y modificarla convenientemente para adaptarla a los requerimientos del usuario.

También se podrán hacer labores de gestión del sistema para mostrar o eliminar tablas resultados [Resultados] de las simulaciones o cargar en el modelo simulaciones ejecutadas previamente. [Carga simulaciones]

#### **4.1.1.2. Manejo de cultivo**

En el menú de entrada de los datos de manejo de cultivo que se muestra en la Figura 8, el usuario debe seleccionar en primer lugar el cultivo que va a simular. Para ello debe desplegar la lista de cultivos y seleccionar el adecuado. Una vez seleccionado el cultivo, el modelo ofrece un valor de producción y de duración del cultivo por defecto, que el usuario puede cambiar para adaptarlo a la situación real de su interés. El siguiente paso consiste en seleccionar en la barra de calendario de cultivo el día de plantación. Para ello el usuario deberá desplazar el puntero del ratón por encima de la barra de calendario y clicar en el día seleccionado para la plantación. Para los cultivos leñosos, que son cultivos multianuales, la duración del cultivo se considera que son 365 días, y el inicio del cultivo se considera el día uno de enero. Para las zonas vulnerables a la contaminación por nitratos si el abonado supera el limite superior recomendado en el codigo de buenas practicas agrarias aparece un mensaje informando de este hecho y recomendando una reducción de la dosis de abonado.

En este menú el usuario también puede introducir los datos de los residuos incorporados procedentes del cultivo anterior (grupo "Residuos cultivo anterior"). De esta forma, el modelo puede estimar los aportes de nitrógeno debido a la mineralización de esos residuos durante el desarrollo del cultivo actual. Para ello el usuario debe introducir los datos del cultivo anterior, su producción, el porcentaje de residuos que se han incorporado y el mes de incorporación (generalmente el mes de la propia plantación del cultivo actual o algún mes anterior, pero nunca anterior al mes de inicio de la simulación).

Si se quiere seleccionar otro manejo y/u otro cultivo se hace clic en el botón [Limpia formulario] arriba a la derecha. Como consecuencia, se eliminarán todos los datos de entrada de este menú, y se podrá iniciar una nueva entrada de datos de cultivo.

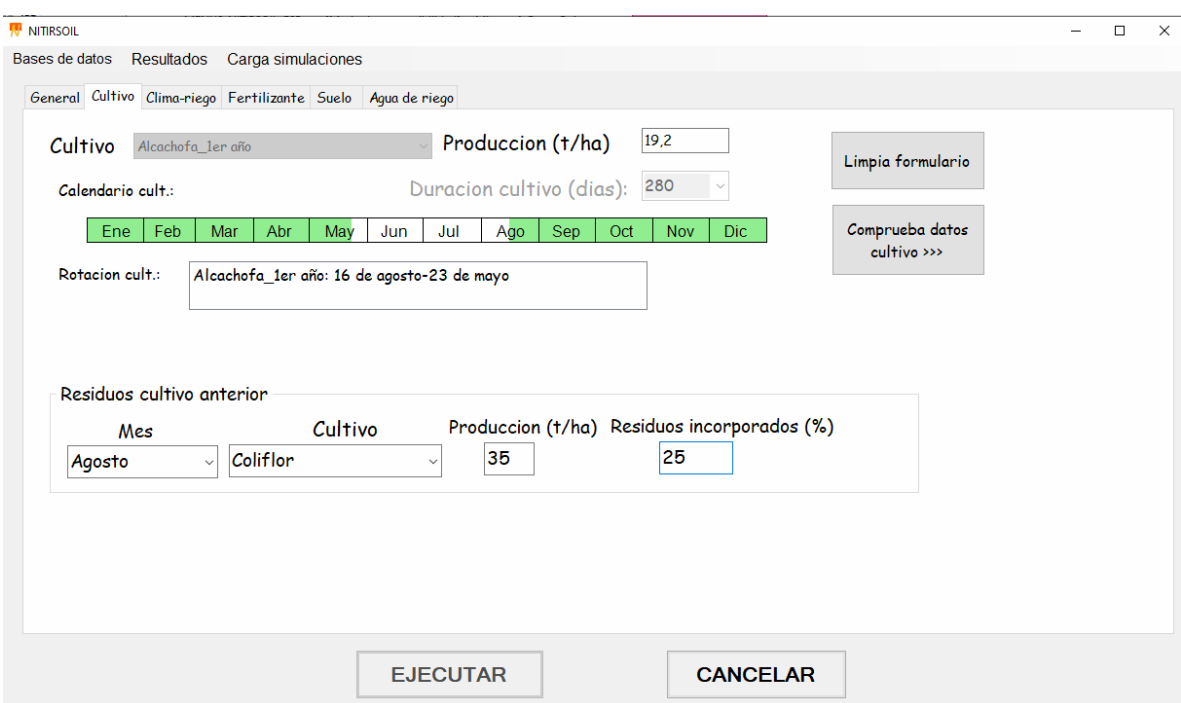

**Figura 8.** Menú de entrada de datos de cultivo

Una vez terminado de rellenar este menú se aprieta el botón [Comprueba datos cultivo >>>]. El modelo comprobará que los datos están correctos y en caso afirmativo habilitará la siguiente pestaña para la entrada de datos de clima y riego.

## **4.1.1.3. Clima y riego**

El menú de entrada de datos climáticos y de manejo de riego se muestra en la Figura 9. Para la entrada de datos climáticos el usuario dispone de dos opciones.

La primera opción es utilizar los datos climáticos de la base de datos implementada con información de todas las estaciones meteorológicas de la Comunidad Valenciana (España). En este caso, la interfaz del modelo ofrecerá las estaciones meteorológicas de la provincia seleccionada (Alicante, Castellón o Valencia) en el menú "General". Una vez seleccionada la estación meteorológica se podrá seleccionar el año que se quiera simular y se mostrará en la ventana los datos climáticos correspondientes. El usuario puede modificar estos datos directamente en la tabla que se muestra.

Otra opción es cargar la tabla de datos climáticos particulares a través del botón [Carga datos climáticos]. Para utilizar esta opción, el usuario deberá haber elaborado previamente su propia tabla con los datos climáticos de las estaciones meteorológicas y años que pretende utilizar en las simulaciones. Esta tabla debe estar localizada en la base de datos "nitirsoil.mdb", y su nombre debe comenzar por "Clima\_" y luego el nombre que el usuario quiera, p.ej., "Clima\_usuario". Una vez cargada la tabla de clima, y seleccionada la estación meteorológica y el año a simular, se mostrarán en pantalla los datos climáticos que además pueden ser editados directamente en la tabla que se muestra.

A continuación, viene la programación del riego de la simulación para la cual el modelo puede realizar una estimación. Así que, en primer lugar, el usuario debe introducir la dosis máxima de riego en cada aplicación en mm, así como la eficiencia de aplicación, la cual toma por defecto los siguientes valores dependiendo del tipo de riego: 0.65 para riego a manta, 0.75 para riego por surcos, y 0.85 para riego por goteo. Luego, tras apretar el botón [Estimacion riego] el modelo realizará una recomendación de riego preliminar, y a la vez habilitará el botón [Editar riego]. Si el usuario aprieta este último botón accederá a un cuadro de diálogo (Fig. 10) donde podrá introducir sus datos propios de riego o cargar alguna programación de riegos de otras simulaciones ya realizadas con el modelo desde la tabla "Batch\_crops\_irrigat" dentro de la base de datos "nitirsoil.mdb". Una vez completados los datos de este cuadro de diálogo se habilitará la siguiente pestaña para la entrada de datos de suelo.

| Año | Estacion metereologica<br>2005<br>$\checkmark$ | Moncada IVIA   | Lluvia NO3 (mq/l)      | Cargar datos clima<br>2.1 |                                         | Manejo del riego<br>Sistema de riego<br>Goteo |      | Suelo mojado (%)<br>10 | Surface<br>Max. dosis (mm)<br><b>Efic. Riego</b> | 5<br>85               | <b>Estimacion</b><br>riego |
|-----|------------------------------------------------|----------------|------------------------|---------------------------|-----------------------------------------|-----------------------------------------------|------|------------------------|--------------------------------------------------|-----------------------|----------------------------|
|     | Estacion<br>meteorologica                      | Mes            | Tmedia<br>$\mathbf{C}$ | Lluvia<br>(mm)            | Datos mensuales (mm/mes)<br>ETo<br>(mm) | Dias de<br><b>Iluvia</b>                      | Año  | Kc                     | <b>ETc</b>                                       | <b>Dosis</b><br>riego | Numero de<br>riegos        |
| ٠   | Moncada IVIA                                   | 1              | 8,8                    | 65.9                      | 18.1                                    | 6                                             | 2006 | 0,98                   | 17.7                                             | 0,0                   | $\Omega$                   |
|     | Moncada IVIA                                   | 2              | 9.6                    | 37.8                      | 42.7                                    | 2                                             | 2006 | 0.98                   | 41.8                                             | 4.0                   | 1                          |
|     | Moncodo <b>TVTA</b>                            | 3              | 15.0                   | 3.4                       | 98.1                                    | $\overline{c}$                                | 2006 | 0.98                   | 96.1                                             | 93.0                  | 19                         |
|     | Moncodo TVTA                                   | 4              | 16.7                   | 8,2                       | 106,2                                   | 2                                             | 2006 | 0,79                   | 83,7                                             | 75,0                  | 15                         |
|     | Moncada IVIA                                   | 5              | 19.7                   | 35.4                      | 131,2                                   | 4                                             | 2006 | 0,35                   | 46,6                                             | 11.0                  | 3                          |
|     | Moncada IVIA                                   | 6              | 22,7                   | 6,2                       | 147,6                                   | 3                                             | 2006 | 0,00                   | 0,0                                              | 0,0                   | $\mathbf{O}$               |
|     | Moncodo <b>TVTA</b>                            | $\overline{7}$ | 26,8                   | 1.0                       | 169,2                                   | 1                                             | 2006 | 0,00                   | 0,0                                              | 0.0                   | $\Omega$                   |
|     | Moncodo TVTA                                   | 8              | 24,0                   | 14,4                      | 126,0                                   | 2                                             | 2005 | 0,22                   | 28,0                                             | 14,0                  | 3                          |
|     | Moncada IVIA                                   | 9              | 21.6                   | 20.0                      | 80.4                                    | 3                                             | 2005 | 0.43                   | 34,6                                             | 15.0                  | 3                          |
|     | Moncada IVIA                                   | 10             | 19.0                   | 18.7                      | 34,6                                    | $\mathbf{1}$                                  | 2005 | 0,43                   | 14.9                                             | 0.0                   | $\mathbf{O}$               |
|     | Moncodo TVTA                                   | 11             | 12.4                   | 73.7                      | 24.7                                    | 4                                             | 2005 | 0.67                   | 16.5                                             | 0.0                   | $\Omega$                   |
|     | Moncodo TVTA                                   | 12             | 9.5                    | 14,2                      | 13,9                                    | $\overline{c}$                                | 2005 | 0,98                   | 13,6                                             | 0,0                   | $\Omega$                   |
| ₩   | Total                                          |                | 17.2                   | 298,9                     | 992.7                                   | 32                                            |      |                        | 393.5                                            | 212.0                 | 44                         |
|     | Lluvia anual = 299 mm                          |                |                        | $ETo$ anual = 993 mm      |                                         |                                               |      |                        |                                                  |                       | Editar riego               |

**Figura 9.** Menú de entrada de datos de clima y riego

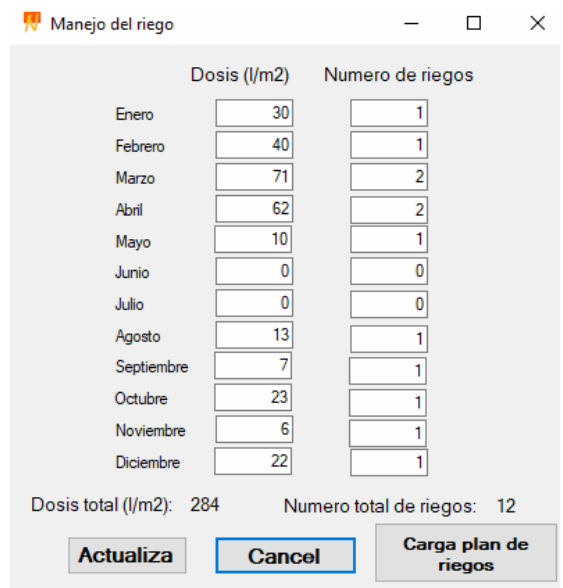

**Figura 10.** Menú para la edición del manejo de riego

## **4.1.1.4. Manejo del fertilizante nitrogenado**

En este menú e usuario podrá planificar su abonado del cultivo tanto mineral como orgánico. Mediante el cuadro de diálogo (Fig. 11) dentro del grupo "Abono mineral" el usuario puede añadir a la simulación el abono nitrogenado que aplicará en cada mes. Esto lo hará seleccionando el mes, la dosis, el tipo de fertilizante, y el método de incorporación al suelo. Luego, mediante el botón [Aplica abonado] añadirá el abonado a la tabla de abonados y aparecerán los datos del abonado en la tabla de abonados minerales tanto de las unidades de fertilizante nitrogenado como en caso de hacer fertirrigación el calculo de la concentración de fertilizante que debe haber en el agua de riego según la dosis de riego calculada. En caso de querer eliminar algún abonado, esto se conseguirá simplemente seleccionando con el ratón el registro de la tabla que se quiere eliminar y apretando la tecla [Supr] en el teclado del ordenador. Si el usuario se encuentra en un municipio declarado como vulnerable, y que el cultivo tiene un limite de aporte de dosis de N citado en el código de buenas practicas agrarias de la comunidad valenciana, si se supera este limite máximo recomendado se avisará al usuario en un cuadro de dialogo para que reduzca el abonado.

De la misma forma en el cuadro de diálogo dentro del grupo "Fertilizante orgánico" el usuario puede añadir un único abonado orgánico al año seleccionando el mes de aplicación, su dosis en t/ha, el tipo de aplicación (superficie, incorporado etc.), y el tipo de abono orgánico (gallinaza, vacuno, etc.).

| Abonado mineral | Mes          | Septiembre              | Dosis (kg/ha)<br>450 |                    | Nitrato cálcico                   | Fertilizante          | $\checkmark$      | Tipo de aplicacion<br>Goteo | $\checkmark$  | Aplica abonado                           |                     |                                       |
|-----------------|--------------|-------------------------|----------------------|--------------------|-----------------------------------|-----------------------|-------------------|-----------------------------|---------------|------------------------------------------|---------------------|---------------------------------------|
|                 |              | <b>IC</b> Mes           | <b>Num</b><br>mes    | Dosis              | Fertilizante                      | $\mathsf{N}$<br>total | N-NO3             | N-NH4                       | Forma         | Tipo<br>aplicacion                       | Riego<br>(l/m2/mes) | Concentracion<br>fertilizante (kg/m3) |
|                 | $\mathbf{1}$ | Febre                   | $\overline{2}$       | 350                | Nitrato Amónico                   | 117,25                | 58,45             | 58,8                        | solido        | Goteo                                    | 4                   | 8,75                                  |
| ٠               |              | Marzo                   | $\overline{3}$       | 350                | Nitrato cálcico                   | 54,25                 | 54,25             | $\Omega$                    | solido        | Goteo                                    | 93                  | .38                                   |
|                 | 1            | Agosto                  | 8                    | 250                | 12-15-15                          | 30                    | $\Omega$          | 30                          | solido        | Incorporado                              | 14                  | 1,79                                  |
|                 | $\mathbf{1}$ | Septi 9                 |                      | 450                | Nitrato cálcico                   | 69,75                 | 69,75             | $\mathbf{o}$                | solido        | Goteo                                    | 15                  | 3,00                                  |
| $\leq$          |              |                         |                      |                    |                                   |                       |                   |                             |               |                                          |                     |                                       |
| Agosto          |              | Abonado orgánico<br>Mes | $\checkmark$         | Dosis (t/ha)<br>10 | Tipo de aplicacion<br>Incorporado | $\checkmark$          | Gallinaza; Solido |                             | Tipo de abono | Codigo<br>$\overline{2}$<br>$\checkmark$ |                     |                                       |

**Figura 11.** Menú para la edición del manejo del fertilizante nitrogenado

## **4.1.1.5. Suelo**

El menú de entrada de datos de suelo se muestra en la Figura 12. En este menú el usuario puede introducir los datos de suelo mediante dos opciones.

La primera opción consiste en seleccionar los datos de suelos de la Comunidad Valenciana que hay almacenados en la base de datos para el término municipal que el usuario ha seleccionado en el menú general del modelo. La segunda opción consiste en cargar una tabla con datos de suelo previamente creada por el usuario. Esta es la opción adecuada para el usuario que dispone de datos de suelo específicos para las parcelas de su interés. Para usar esta última opción el usuario debe apretar el botón [Carga datos suelos] y seleccionar la tabla de suelos que previamente haya creado. La tabla que el usuario puede cargar debe tener una estructura determinada (ver sección 9.2), estar incluida en la base de datos "nitirsoil.mdb", y con un nombre que comience por "Suelo ", p.ej. "Suelo usuario".

El usuario puede editar y cambiar los datos que se muestran en la propia tabla en este menú. Estos datos editados se utilizarán en la simulación, pero la tabla de suelos de la base de datos no se modificará. Para cambiar los datos de suelos en la base de datos se debe abril el cuadro de diálogo correspondiente desde la opción de menú desplegable [Bases de datos  $\rightarrow$  Suelo].

A continuación, el usuario debe introducir los valores de contenido de N mineral del suelo (kg N/ha) al inicio del cultivo para las capas de suelo de 0-30, 30-60, 60-90, y > 90 cm. Si la profundidad de simulación es menor o igual a 60 cm, el N mineral de las profundidades 60-90 y > 90 cm puede ser cero ya que no serán tenidas en cuenta para la simulación.

Si el usuario dispone de información sobre la humedad volumétrica inicial del suelo puede introducirla también en unidades de porcentaje para las capas de 0-30, 30-60, 60- 90, > 90 cm. Si no dispone de esta información debe desactivar la casilla correspondiente y el modelo hará una estimación de la humedad inicial del suelo mediante una simulación previa. Una vez terminada la entrada de datos de suelo se podrá acceder a la pestaña de calidad de agua de riego para completar la entrada de datos de la simulación.

| Capacidad<br>Carbonatos<br>de campo<br>(9/6) | Carga datos suelos<br>Punto de |                | $\checkmark$          |     | Grupo Hidrológico C<br>Parametros de suelo por profundidades | $\backsim$                   |                                |                                  | Franco arcillo limoso; Perfil: 2,5,3-P1 |                           |                           | Textura media: Nombre:                            |                |            |
|----------------------------------------------|--------------------------------|----------------|-----------------------|-----|--------------------------------------------------------------|------------------------------|--------------------------------|----------------------------------|-----------------------------------------|---------------------------|---------------------------|---------------------------------------------------|----------------|------------|
|                                              |                                |                |                       |     |                                                              |                              |                                |                                  |                                         |                           |                           |                                                   |                |            |
|                                              |                                |                |                       |     |                                                              |                              |                                |                                  |                                         |                           |                           | <b>Initial simulation month: Septiembre</b>       |                |            |
|                                              | marchitez                      | Arena<br>(9/6) | <b>Arcilla</b><br>(%) | pH  | Relacion<br>C/N                                              | Materia<br>organica<br>(9/6) | Humedad<br>saturacion<br>(9/6) | Densidad<br>aparente<br>(gr/cm3) | Elementos<br>gruesos<br>(9/6)           | Prof.<br>inferior<br>(cm) | Prof.<br>superior<br>(cm) | <b>Textura</b>                                    | Code           |            |
| 0,40<br>9,90                                 | 0,19                           | 14,28          | 36,62                 | 8,3 | 9,8                                                          | 1,97                         | 0,53                           | 1,14                             | 49.7                                    | 20                        | $\Omega$                  | Franco arcillo                                    | 58             | ٠          |
| 0,43<br>11,00                                | 0,25                           | 12,66          | 36,62                 | 8,3 | 9,7                                                          | 1,68                         | 0,53                           | 1,17                             | 78.3                                    | 80                        | 20 <sup>2</sup>           | Franco arcillo                                    | 58             |            |
| 56,80<br>0,35                                | 0.16                           | 24,27          | 20,24                 | 8.5 | 10.6                                                         | 0,64                         | 0.47                           | 1,33                             | 71.1                                    | 140                       | 80                        | Franco limoso                                     | 58             |            |
|                                              |                                |                |                       |     |                                                              |                              |                                |                                  |                                         |                           |                           |                                                   |                |            |
|                                              |                                |                |                       |     |                                                              |                              |                                |                                  |                                         |                           |                           |                                                   |                | $\epsilon$ |
|                                              |                                |                |                       |     |                                                              |                              |                                |                                  |                                         |                           |                           | N mineral inicial (kg N/ha)                       |                |            |
|                                              |                                |                |                       |     |                                                              |                              |                                |                                  |                                         |                           |                           |                                                   |                |            |
|                                              |                                |                |                       |     |                                                              |                              |                                |                                  |                                         |                           |                           |                                                   |                |            |
|                                              |                                |                |                       |     |                                                              |                              |                                |                                  |                                         |                           |                           |                                                   |                |            |
|                                              |                                |                |                       |     |                                                              |                              |                                |                                  |                                         |                           |                           |                                                   |                |            |
|                                              |                                |                |                       |     | $\geq 90$ cm 20                                              |                              |                                | 60-90 cm 20                      |                                         | 30-60 cm 45               |                           | Humedad inicial del suelo (volumetrica, %)        | 0-30 cm 25     |            |
|                                              |                                |                |                       |     | $> 90$ cm 0                                                  |                              |                                | 60-90 cm $ 0 $                   |                                         | 30-60 cm 45               |                           | $\boxtimes$ Conoces la humedad inicial del suelo? | 0-30 cm $ 35 $ |            |

**Figura 12.** Menú de entrada de datos de suelo

## **4.1.1.6. Agua de riego**

En el menú de entrada de datos de calidad de agua de riego, que se muestra en la Figura 13, el usuario puede seleccionar el agua de riego según la zona y la fecha de registro de esa muestra de agua. Si la simulación no se realiza para una parcela de cultivo dentro de la Comunidad Valenciana o bien, la concentración de nitrato en el agua de riego de la parcela es diferente a la propuesta por el modelo, el usuario puede cambiar el valor de la concentración directamente en la caja de texto "Nitrato (mg/l)". El modelo no permite utilizar un agua con diferentes concentraciones de nitrato para los diferentes meses del año a simular. Solo permite utilizar una única calidad de agua de riego por simulación.

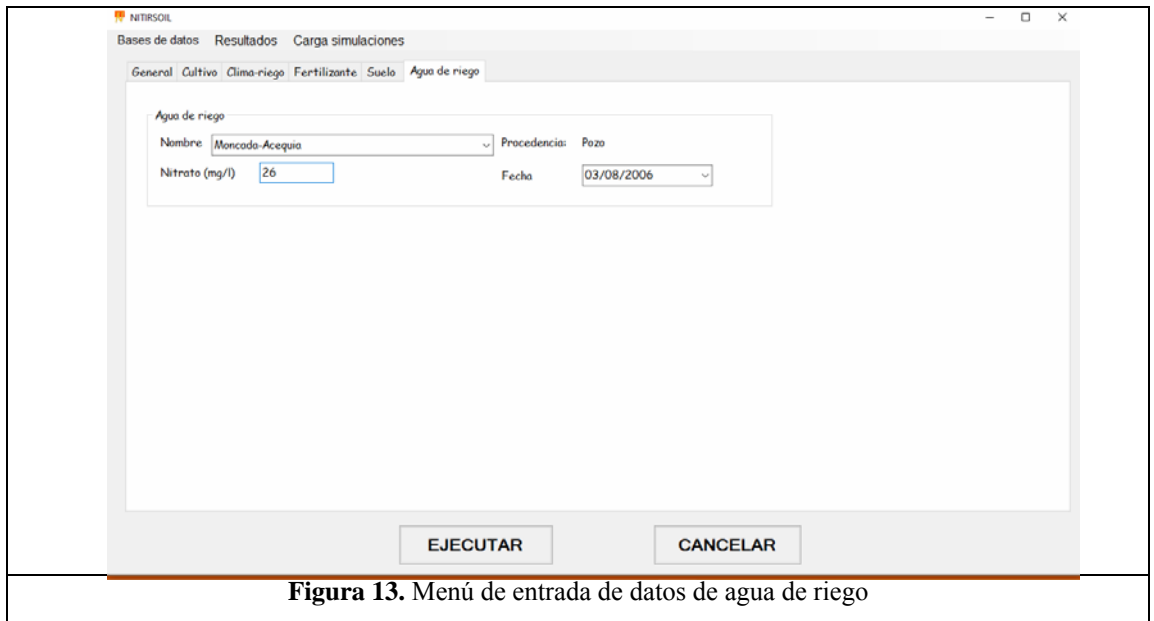

## **4.1.2. Ejecución del modelo y resultados**

Una vez introducidos todos los datos de entrada, el usuario debe accionar el botón de [Ejecutar NITIRSOIL], y aparecerá un cuadro de diálogo (Fig. 14) que indica el nombre de la simulación con el que el modelo volcará los datos mensuales de coeficientes basales de cultivo y profundidad radicular en la tabla "Batch\_Crops\_Growth", las dosis y frecuencia de riego en la tabla "Batch\_Crops\_Irrigat", los datos de manejo de la fertilización nitrogenada en la tabla "Batch\_crops\_N", y los datos generales de la simulación en la tabla "Input table main" de la base de datos "nitirsoil.mdb". Los datos del plan de riego pueden ser recuperados por el usuario desde la tabla "Batch\_Crops\_Irrigat" utilizando el nombre de la simulación en el menú de edición de riego (botón [Carga plan de riegos]) de la pestaña "Clima-riego", y las simulaciones enteras con el menu desplegable "Carga simulaciones" de la barra principal del modelo.

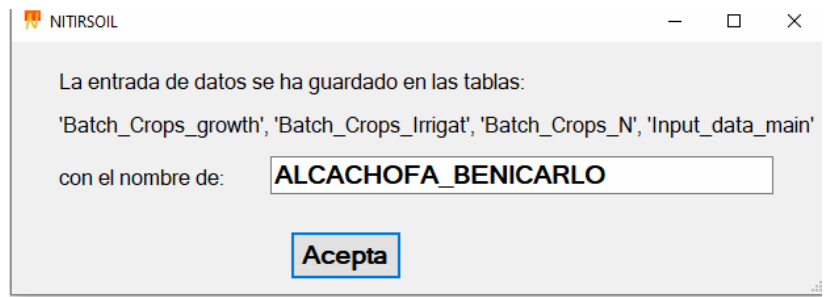

**Figura 14.** Cuadro de diálogo de aviso de guardar datos de entrada de la simulación.

A continuación, se aprieta el botón [Aceptar] y el modelo realizará la simulación y aparecerá un cuadro de diálogo con la tabla de balance de nitrógeno simulada por el modelo.

## **4.1.2.1.Resultados del balance de agua**

En el cuadro de diálogo del balance de nitrógeno se incluye el botón [Balance de agua]. Al accionar este boto se muestra un nuevo cuadro de diálogo con una tabla donde se presentan los principales términos del balance de agua simulados por el modelo: lluvia, riego, evapotranspiración de referencia  $(ET_0)$ , de cultivo  $(ETc)$ , y real  $(ETr)$ , así como drenaje, en unidades de mm (o l/m2) acompañados de unos indicadores de eficiencia de riego y de evapotranspiración que el modelo calcula para los meses en los que hay riego (Fig. 15).

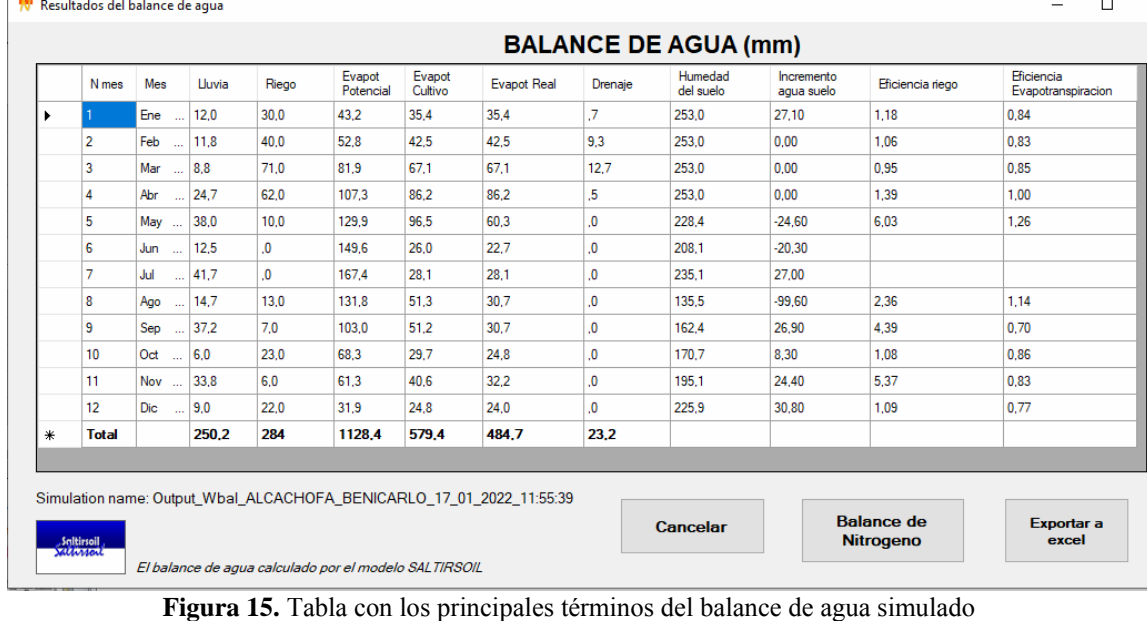

Las columnas de la tabla del balance de agua contienen la información que se describe a continuación:

- N mes: mes en formato número del 1 al 12.

- Mes: mes en formato texto abreviado a tres letras desde Ene a Dic.

- LLuvia: lluvia mensual acumulada (mm).

- Riego: dosis de riego mensual (mm).

- Evapot de referencia: evapotranspiración de referencia mensual (mm).

- Evapot cultivo: evapotranspiración de cultivo mensual (mm).

- Evapot Real: evapotranspiración real mensual (mm). Si existe algún mes con estrés hídrico la evapotranspiración real será menor que la del cultivo.

- Drenaje: drenaje de agua o percolación profunda lejos de las raíces (mm).

- Humedad del suelo: contenido de agua en el perfil del suelo (mm),

- Incremento agua suelo: incremento de la humedad del suelo con respecto al mes anterior (mm).

- Eficiencia de riego: eficiencia de riego calculada como evapotranspiración real partido riego (Ef. riego = Evapotranspiración real/Riego).

- Eficiencia de evapotranspiracion: eficiencia de evapotranspiración del cultivo calculada como evapotranspiración real partido riego más lluvia (Ef. Evapot = Evapotranspiración real/(Riego + Lluvia)).

## **4.1.2.2 Resultados del balance de nitrógeno**

En la tabla de balance de nitrógeno que se muestra en la Figura 16, se recogen los principales términos del balance de nitrógeno simulados por el modelo para cada mes en unidades de kg N/ha.

| Mes | N extraido<br>potencial | N<br>extraido | N desnitrificado     | N<br>volatilizado lixiviado | N        | N<br>mineral<br>suelo | <b>Nmin Mat</b><br>Organica<br>suelo | N-NO <sub>3</sub><br>riego | N-NH4<br>fert min | N-NO <sub>3</sub><br>fert min | <b>Nmin</b><br>estiercol | N min<br>residual | <b>N2O</b><br>emitido |
|-----|-------------------------|---------------|----------------------|-----------------------------|----------|-----------------------|--------------------------------------|----------------------------|-------------------|-------------------------------|--------------------------|-------------------|-----------------------|
|     | 92.8                    | 92.8          | $\overline{2}$       | A                           | 1.5      | 39.8                  | 2.9                                  | 2.9                        | $\mathbf{0}$      | $\bf{0}$                      | 4.84                     | $\mathbf{0}$      | .14                   |
| 2   | 70.9                    | 50.4          | $\mathbf{0}$ .       | $\mathbf{3}$                | $\bf{0}$ | 2.3                   | 3.2                                  | 4.3                        | $\bf{0}$          | $\bf{0}$                      | 5.65                     | $\mathbf{0}$      | .01                   |
| з   | .0                      | .0            | $\bf{0}$             | .4                          | $\bf{0}$ | 10,7                  | 3,2                                  | $\cdot$ .0                 | $\mathbf{0}$      | $\bf{0}$                      | 5.48                     | $\bf{0}$          | ,02                   |
| и   | o                       | $\Omega$      | $\mathbf{.1}$        | .5                          | o        | 19.7                  | 4.7                                  | $\mathbf{0}$               | 0                 | O.                            | 4.56                     | .0                | .08                   |
| 5   | O.                      | .o            | $\cdot$ 1            | A.                          | .0       | 28.0                  | 5.3                                  | $\cdot$                    | .0                | $\Omega$                      | 3.42                     | .0                | .05                   |
| 6   | .0                      | $\bf{0}$      | $\mathbf{.2}$        | .6                          | .0       | 39.3                  | 8.0                                  | $\mathbf{0}$               | $\bf{0}$          | $\bf{0}$                      | 4.02                     | .0                | .19                   |
| 7   | $\Omega$                | $\bf{0}$      | $\cdot$ <sup>1</sup> | .7                          | 0.       | 51,8                  | 84                                   | $\mathbf{0}$               | 0                 | .0                            | 4.85                     | .0                | .11                   |
| 8   | .0                      | $\mathbf{0}$  | $\overline{2}$       | 1.0                         | .0       | 69.9                  | 8.8                                  | .0                         | .0                | $\bf{0}$                      | 10,36                    | .0                | .16                   |
| 9   | o                       | $\mathbf{0}$  | $\overline{a}$       | 4,0                         | 15.1     | 161.2                 | 6,3                                  | $\mathbf{0}$               | $\bf{0}$          | $\bf{0}$                      | 14.25                    | $\bf{0}$          | 2                     |
| 10  | 21.8                    | 21.8          | $\mathbf{B}$ .       | 3.3                         | 33.5     | 255.2                 | 4.8                                  | 4.7                        | 133.9             | $\Omega$                      | 10.03                    | O.                | $\overline{z}$        |
| 11  | 80.0                    | 80.0          | .6                   | $\mathbf{f}$                | 123,8    | 64.9                  | 4.1                                  | 2.6                        | $\bf{0}$          | $\bf{0}$                      | 7.29                     | $\mathbf{0}$      | A4                    |
| 12  | 97.3                    | 97,3          | $\mathbf{J}$         | 1,1                         | 4,2      | 123,9                 | 2.4                                  | 2.9                        | 75.6              | 75,2                          | 5.44                     | $\mathbf{0}$      | ,07                   |
|     | 362.8<br><b>Total</b>   | 342.3         | 2.6                  | 13.3                        | 178.1    |                       | 62.1                                 | 17.4                       | 209.5             | 75.2                          | 80.19                    | 0                 | 2.17                  |

**Figura 16.** Cuadro de diálogo con la tabla donde se presentan los términos del balance mensual de nitrógeno resultado de la simulación

Las columnas de la tabla del balance de nitrógeno contienen la información que se describe a continuación:

- Mes: mes en formato número de 1 a 12,

- N extract potencial: extracción potencial de N por parte del cultivo, esta es la que se daría si no hubiese déficit de N en el suelo. Además, si se activa la opción de limitar la producción de materia seca debido al estrés hídrico, el N extraído potencial por el cultivo también se reduce,

- N extraido: nitrógeno realmente extraído por la planta. Si el N mineral del suelo no es capaz de cubrir las necesidades del cultivo este valor de N extraído será menor que el N extraído potencial para la producción planteada por el usuario.

- N desnitrificado: nitrógeno perdido hacia la atmósfera en forma de  $N_2$  por desnitrificación,

- N volatilizado: nitrógeno perdido en forma de NH<sub>3</sub> hacia la atmósfera por volatilización del amonio,

- N lixiviado: N-NO<sub>3</sub><sup>-</sup> perdido hacia las aguas subterráneas por lixiviación,

- Nmineral suelo: nitrógeno mineral del suelo al final de cada mes en la profundidad de simulación,

- Nmin Materia Orgánica Suelo: el nitrógeno mineralizado a partir de la materia orgánica del suelo,

- N-NO3 riego: el N-NO<sub>3</sub> aportado por el agua de riego,

- N-NH4 fert min: nitrógeno en forma amoniacal aportado por el abonado mineral,

- N-NO3 fert min: nitrógeno en forma nítrica aportado por el abonado mineral,

- N lluvia: nitrógeno aportado por el agua de lluvia,

- Nmin estiércol: el N aportado a partir de la mineralización del N orgánico procedente del abonado orgánico, y

 $-$  N<sub>2</sub>O emitido: nitrógeno perdido en forma de N<sub>2</sub>O hacia la atmósfera en los procesos de nitrificación y desnitrificación.

En la parte baja del cuadro de diálogo se incluye la información referente a la materia seca producida por el cultivo tanto total como cosechada, el cálculo de la eficiencia de uso del nitrógeno (NUE), el exceso de N aplicado (N exceso) y el contenido de N en los residuos finales del cultivo.

Esta tabla del balance de N se puede exportar a formato MS Excel© accionando el botón [Exportar a excel]. Esta utilidad solo funciona si la versión del Microsoft Office es 2003 o superior. En caso de no funcionar esta utilidad, se pueden seleccionar todas las filas y columnas de la tabla, copiarlas [Ctrl+C], y luego ir a una hoja de Excel y pegarlas [Ctrl+V]. El sistema también dispone de otra utilidad para la visualización de los resultados del balance de nitrógeno en forma de gráfico. Para ello se debe apretar el botón [Plot]. El usuario también tiene a su disposición una recomendación de manejo que se despliega accionando el botón de [RECOMENDACION].

## **4.1.2.3 Recomendaciones de manejo del nitrógeno**

El modelo presenta al usuario una cuadro de diálogo (figura 17) con una serie de recomendaciones en función de tres indicadores; la eficiencia de uso, el exceso y la perdida potencial del N extraído por el cultivo. En caso de que la eficiencia de uso fuera > 50% y que el exceso fuera > 80 kg N/ha la recomendación es de reducción de la dosis de abonado (niveles fijados por el panel europeo de expertos de N, (Oenema et al 2016). Por otro lado si el modelo simula una extracción de N menor al 90% de la extracción potencial por el cultivo, se activa un aviso para que se revise el manejo del abonado nitrogenado, ya que en algún momento del cultivo ha sufrido deficiencia de nitrógeno. En este menú tambien se calcula la cantidad de N mineralizado a partir de la aplicación de la materia orgánica en forma de estiércol, lodo etc. En caso de ser mayor de 170 kg N/ha (limite máximo para zonas vulnerables) y estar en un municipio declarado como vulnerable el modelo dará un aviso de reducir la dosis del abono orgánico.

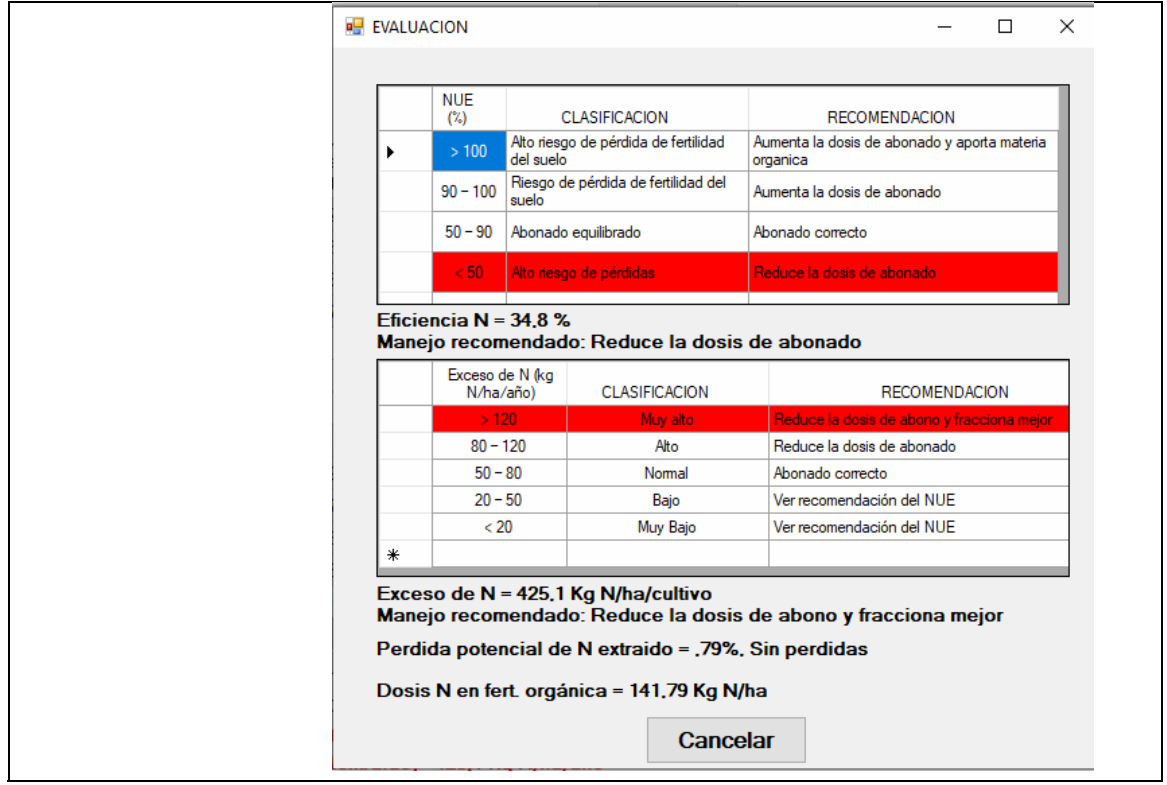

**Figura. 17.** Cuadro de dialogo con las recomendaciones sobre el manejo del abonado nitrogenado.

## **4.2. Versión** *batch*

El modelo NITIRSOIL se puede ejecutar para realizar múltiples simulaciones de forma sencilla y rápida, una detrás de otra o por lotes ("batch mode"). Para este tipo de ejecución, la entrada y salida de datos se hace partiendo de la base de datos "nitirsoil batch.mdb". Otra ventaja de esta versión del modelo es que cualquier usuario que no sea de la Comunidad Valenciana (España) puede generar sus propias tablas de entrada de datos y ejecutar el modelo para obtener los resultados del balance de agua y nitrógeno. De hecho, esta versión ha sido utilizada para validar el modelo frente a datos observados en campo para 110 escenarios diferentes (de Paz et al., 2022a).

## **4.2.1. Guía de entrada de datos**

El usuario deberá introducir los datos de entrada del modelo directamente en las diferentes tablas de la base de datos "nitirsoil\_batch.mdb" (Fig. 18). Para facilitar la entrada de datos, esta se puede realizar previamente en un libro de Excel llamado "nitirsoil batch esp.xls" (Fig. 18). Este libro acompaña al modelo y contiene las tablas con la estructura adecuada y en rojo están los campos (columnas) que son necesarios para que el modelo funcione. **No se deben cambiar los nombres ni de las tablas ni de los campos de cada tabla para que el modelo pueda reconocerlos y tomar la información convenientemente de las tablas**. Así posteriormente se pueden copiar los datos del libro de cálculo e ir pegándolos sucesivamente en las tablas de nitirsoil\_batch.mdb o directamente importar las tablas a la base de datos utilizando las utilidades que existen para ello en MS Access© (ver Anexo I). En cualquier caso, se debe tener especial cuidado con la codificación de las simulaciones que deben corresponder con los códigos de las diferentes tablas asociadas a la tabla principal "Input table main".

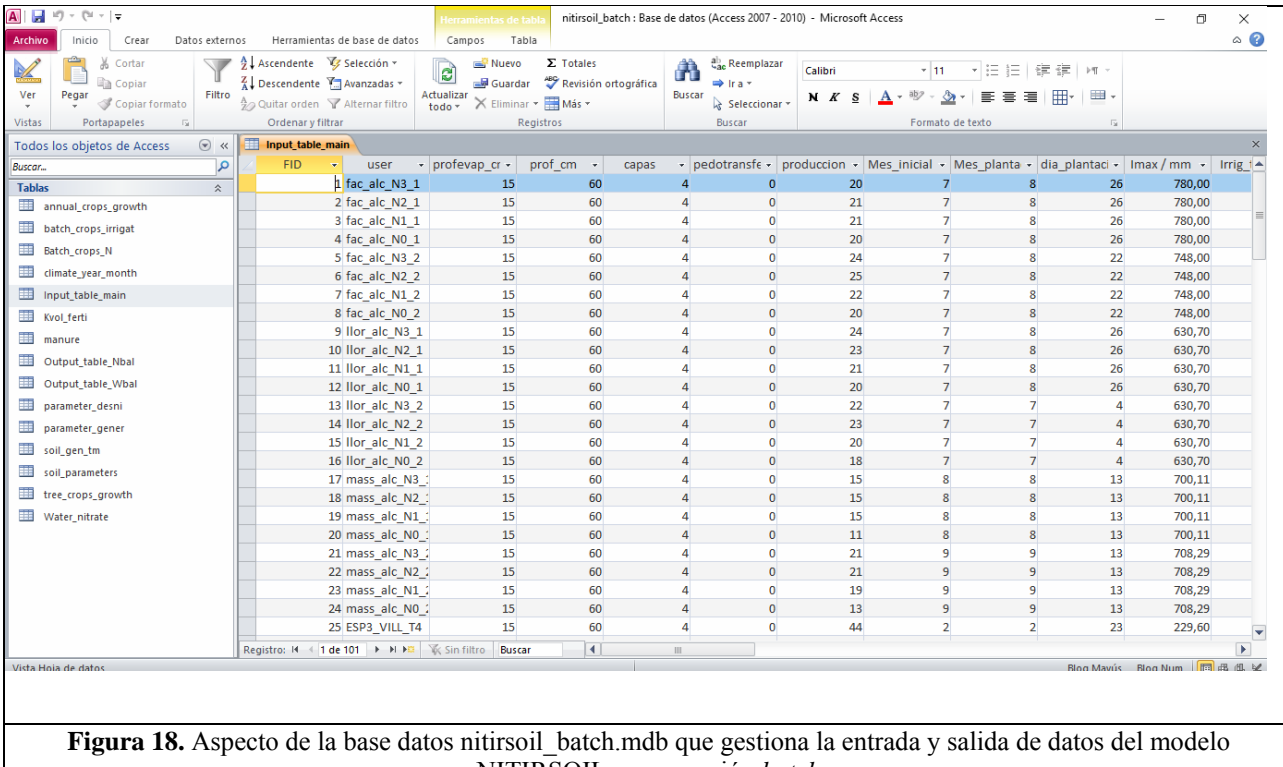

NITIRSOIL en su versión *batch*

|                                             | Microsoft Excel - Tables_NITIRSOIL_BATCH_esp.xls                                                                                                    |             |                                         |                      |                                 |                |                     |                                                   |          |                              |                                |                |                         | $\Box$ लिप्रि        |
|---------------------------------------------|----------------------------------------------------------------------------------------------------|-------------|-----------------------------------------|----------------------|---------------------------------|----------------|---------------------|---------------------------------------------------|----------|------------------------------|--------------------------------|----------------|-------------------------|----------------------|
|                                             |                                                                                                    |             |                                         |                      |                                 |                |                     |                                                   |          |                              |                                |                |                         |                      |
|                                             | [3] Archivo Edición Ver Insertar Ecrmato Herramientas Datos Vegtana 2 Adobe PDF                                                                                   |             |                                         |                      |                                 |                |                     |                                                   |          |                              |                                |                | Escriba una pregunta    | $   \theta$ $\times$ |
| Calibri                                     |                                                                                                    |             |                                         |                      |                                 |                |                     | □ 西方 si ③ gi > ● Seguidad   西安区  ∞ <mark>g</mark> |          |                              |                                |                | $  \circ  $ $  \cdot  $ |                      |
| A2                                          | £ 1<br>$\overline{\phantom{a}}$                                                                                                    |             |                                         |                      |                                 |                |                     |                                                   |          |                              |                                |                |                         |                      |
| $\Lambda$                                   | $\mathbf{R}$                                                                                                    | $\epsilon$  | D.                                      | E                    | F.                              | G              | н                   | $\mathbf{I}$                                      |          | M                            | N                              | $\circ$        | P.                      | $\circ$              |
| $\mathbf 1$<br><b>FID</b><br>$\overline{2}$ | user                                                                                                    | profevap cm | Profundidad de suelo                    |                      | ransfer <sup>1</sup>            | oroduccion     | Mes inicial         | Mes plantacionidia plantacion                     |          | <b>ALL BA</b>                | Vater (d <sup>1</sup>          | Climate id     | Crop_id                 | Irrigat id           |
|                                             | 1 fac_alc_N3_1                                                                                                    | 15          | considerada para la<br>evaporacion (cm) |                      | $\theta$                        | 19.58          | 7                   |                                                   | 26       | $\mathbf{1}$                 | $\mathbf{1}$                   | 46101          | 39                      | $\mathbf{1}$         |
| $\overline{3}$                              | 2 fac alc N2 1                                                                                                    | 15          |                                         |                      | $\theta$                        | 20.63          | $\overline{z}$      |                                                   | 26       | $\mathbf{1}$                 | $\mathbf{1}$                   | 46101          | 39                      | $\mathcal{P}$        |
| $\ddot{a}$                                  | 3 fac alc N1 1                                                                                                    | 15          | 60                                      | $\Delta$             | $\theta$                        | 20.58          | ×                   |                                                   | 26       | $\mathbf{1}$                 | $\mathbf{1}$                   | 46101          | 39                      |                      |
| 5                                           | 4 fac alc NO 1                                                                                                    | 15          | 60                                      | $\ddot{a}$           | $\theta$                        | 19.82          |                     | Ř                                                 | 26       | $\mathbf{1}$                 | $1\,$                          | 46101          | 39                      | A.                   |
| 6                                           | 5 fac_alc_N3_2                                                                                                    | 15          | 60                                      | $\frac{4}{3}$        | $\theta$                        | 24.35          |                     |                                                   | 22       | 1                            | $\overline{2}$                 | 46101          | 40                      | $\epsilon$           |
| $\overline{z}$                              | 6 fac alc N2 2                                                                                                    | 15          | 60                                      | $\Delta$             | $\theta$                        | 24.66          |                     |                                                   | $_{22}$  |                              | $\overline{2}$                 | 46101          | 40                      |                      |
| $\bar{\mathbf{x}}$                          | 7 fac alc N1 2                                                                                                    | 15          | 60                                      | $\Delta$<br>$\Delta$ | Ö.                              | 21.90          | $\overline{ }$<br>7 |                                                   | $^{22}$  | 1<br>$\mathbf{1}$            | $\overline{2}$                 | 46101          | 40                      |                      |
| $\ddot{9}$                                  | 8 fac alc NO 2                                                                                                    | 15          | 60                                      | $\ddot{\phantom{a}}$ | $\ddot{\mathbf{0}}$<br>$\theta$ | 20.00          | $\overline{z}$      | s                                                 | $^{22}$  |                              | $\overline{a}$                 | 46101          | 40                      | $\mathbf{9}$         |
| 10<br>11                                    | 9 Hor alc N3 1                                                                                                    | 15          | 60                                      | $\ddot{a}$           | $\ddot{\phantom{a}}$            | 23.80          | 7                   | R                                                 | 26       | $\mathbf{2}$<br>$\mathbf{z}$ | $\overline{3}$<br>$\mathbf{3}$ | 46101          | 39                      | 10                   |
| 12                                          | 10 llor_alc_N2_1                                                                                                    | 15          | 60<br>60                                | $\frac{4}{3}$        |                                 | 23.33          | 7                   | R                                                 | 26<br>26 | $\mathbf{2}$                 | $\overline{\mathbf{3}}$        | 46101          | 39                      |                      |
| 13                                          | 11 Hor alc N1 1                                                                                                    | 15<br>15    | 60                                      | $\ddot{a}$           | $\ddot{\phantom{0}}$<br>$\circ$ | 20.57          | y                   |                                                   | 26       | $\mathbf{2}$                 | $\overline{\mathbf{z}}$        | 46101<br>46101 | 39<br>39                | $11$                 |
| 14                                          | 12 Hor alc NO 1                                                                                                    | 15          | 60                                      | $\Delta$             | $\theta$                        | 20.16<br>22.40 | $\overline{z}$      | 7                                                 | $\Delta$ | $\overline{2}$               | $\ddot{a}$                     | 46101          | 40                      | 12<br>13             |
| 15                                          | 13 Hor_alc_N3_2                                                                                                    | 15          | 60                                      | 4                    | $\circ$                         | 23.29          | $\overline{z}$      |                                                   | 4        | $\overline{2}$               | $\overline{a}$                 | 46101          | 40                      | 14                   |
| 16                                          | 14 llor_alc_N2_2<br>15 Hor alc N1 2                                                                                                    | 15          | 60                                      | $\Delta$             | $\ddot{\mathbf{0}}$             | 19.74          | 7                   |                                                   | $\Delta$ | $\mathbf{z}$                 | $\ddot{a}$                     | 46101          | 40                      | 15                   |
| 17                                          | 16 Hor_alc_NO_2                                                                                                    | 15          | 60                                      | 4                    | $\ddot{\circ}$                  | 17.79          |                     |                                                   | 4        | $\mathbf{z}$                 | $\ddot{ }$                     | 46101          | $-10$                   | 16                   |
| 18                                          | 17 mass_alc_N3_1                                                                                                    | 15          | 60                                      | a.                   | $\theta$                        | 14.56          | R                   | R                                                 | 13       | $\overline{3}$               | 5 <sup>1</sup>                 | 46101          | 39                      | 17                   |
| 19                                          | 18 mass_alc_N2_1                                                                                                    | 15          | 60                                      | $\Delta$             | $\theta$                        | 14.74          | a.                  | $\overline{\mathbf{a}}$                           | 13       | $\mathbb{R}$                 | 5                              | 46101          | 39                      | 18                   |
| 20                                          | 19 mass alc N1 1                                                                                                    | 15          | 60                                      | $\overline{a}$       | $\mathbf{0}$                    | 15.11          |                     |                                                   | 13       | š                            | s                              | 46101          | 39                      | 19                   |
| 21                                          | 20 mass alc N0 1                                                                                                    | 15          | 60                                      | $\Delta$             | $\theta$                        | 10.61          |                     |                                                   | 13       | $\overline{\mathbf{z}}$      | 5                              | 46101          | 39                      | 20                   |
| $\overline{22}$                             | 21 mass alc N3 2                                                                                                    | 15          | 60                                      | 4                    | $\ddot{\mathbf{0}}$             | 20.97          |                     |                                                   | 13       | R                            | 6                              | 46101          | 40                      | 21                   |
| 23                                          | 22 mass_alc_N2_2                                                                                                    | 15          | 60                                      | $\overline{a}$       | $\theta$                        | 20.51          | 9                   | 9                                                 | 13       | 3                            | $\tilde{a}$                    | 46101          | $-40$                   | $22^{1}$             |
| 24                                          | 23 mass_alc_N1_2                                                                                                    | 15          | 60                                      | $\Delta$             | $\theta$                        | 18.75          | 9                   | a,                                                | 13       | $\overline{3}$               | 6                              | 46101          | $-40$                   | 23                   |
| 25                                          | 24 mass_alc_N0_2                                                                                                    | 15          | 60                                      | $\mathbf{1}$         | $\theta$                        | 13.45          | ü                   |                                                   | 13       | x                            | A.                             | 46101          | 40                      | 24                   |
| 26                                          | 25 ESP3 VILL T4                                                                                                    | 15          | 60                                      | $\overline{a}$       | $\circ$                         | 43.87          | $\mathbf{z}$        |                                                   | 23       | $\Delta$                     | $\mathcal I$                   | 319            | 22                      | 25                   |
| $\overline{27}$                             | 26 ESP3 VILL T3                                                                                                    | 15          | 60                                      | A                    | $\theta$                        | 42.08          |                     |                                                   | 22       | A                            | $\overline{\phantom{a}}$       | 319            | 22                      | 26                   |
| 28                                          | 27 ESP3 VILL T2                                                                                                    | 15          | 60                                      | $\ddot{a}$           | 0                               | 40.97          | $\mathbf{z}$        |                                                   | 23       | $\Delta$                     | $\overline{7}$                 | 319            | 22                      | $^{27}$              |
| 29                                          | 28 ESP3_VILL_T1                                                                                                    | 15          | 60                                      | $\overline{a}$       | $\theta$                        | 37.50          | $\mathcal{P}$       | $\mathcal{I}$                                     | 23       | $\Delta$                     | $\overline{7}$                 | 319            | 22                      | 28                   |
| 30                                          | 29 ESP2 VILL T4                                                                                                    | 15          | 60                                      | 4                    | $\theta$                        | 38.70          | 3                   | $\mathfrak{p}$                                    | 13       | 5                            | $\mathbf{3}$                   | 319            | 22                      | 29                   |
| 31                                          | 30 ESP2_VILL_T3                                                                                                    | 15          | 60                                      | 4                    | $\theta$                        | 37.80          | 2.                  | $\overline{z}$                                    | 18       | $\overline{\mathbf{S}}$      | $\overline{\mathbf{a}}$        | 319            | 22                      | 30                   |
| $\overline{32}$                             | 31 ESP2 VILL T2                                                                                                    | 15          | 60                                      | $\Delta$             | $\Omega$                        | 31.10          |                     |                                                   | 18       | ¢                            | $\mathbf{a}$                   | 319            | 22                      | 31                   |
| 33                                          | 32 ESP2 VILL T1                                                                                                    | 15          | 60                                      | A                    | $\ddot{\mathbf{0}}$             | 24.20          |                     |                                                   | 18       | $\mathbf{s}$                 | $\mathbf{a}$                   | 319            | 22                      | 32                   |
| 34                                          | 33 ESP1_VILL_T4                                                                                                    | 15          | 60                                      | 4                    | $\mathfrak{o}$                  | 23.23          | 9                   | 9                                                 | 10       | 6                            | $\mathbf{Q}$                   | 319            | 22                      | 33                   |
| 35                                          | 34 ESP1_VILL_T3                                                                                                    | 15          | 60                                      | A.                   | $\circ$                         | 26.05          | $\mathbf{q}$        | q                                                 | 10       | $\delta$                     | $\overline{3}$                 | 319            | 22                      | 34                   |
| 36                                          | 35 ESP1_VILL_T2                                                                                                    | 15          | 60                                      | $\Delta$             | $\theta$                        | 26.34          | ٠                   | 4                                                 | 10       | $\ddot{\phantom{a}}$         | 9                              | 319            | 22                      | 35                   |
| 37                                          | 36 ESP1_VILL_T1                                                                                                    | 15          | 60                                      | 4                    | $\alpha$                        | 26.91          | ġ.                  | q                                                 | 10       |                              | 9                              | 319            | 22                      | 36                   |
| 38                                          | 37 COL CH ESP1 T1                                                                                                    | 15          | 60                                      |                      | $\circ$                         | 69.53          | 10                  | 10                                                | 13       | 7                            | 10                             | 46101          |                         | 37                   |
| 39                                          | 38 COL CH ESP1 T2                                                                                                    | 15          | 60                                      |                      | $\theta$                        | 69.79          | 10                  | 10                                                | 13       | $\overline{7}$               | 10                             | 46101          | $\mathbf{Q}$            | 38                   |
| ex.                                         | is a whitewall table main / hotch come would / pack cross at / weard come comets / toge come mounts / atoms contain / and can ten / ord commencer / clearing with |             |                                         |                      |                                 |                |                     |                                                   |          |                              |                                |                |                         | nn'                  |

**Figura 19.** Libro de cálculo nitirsoil\_batch\_esp.xls para la introducción de los datos de simulación previamente a su entrada en la base de datos "nitirsoil\_batch.mdb".

Los datos de entrada que el usuario necesita introducir en el modelo para la ejecución *batch* se describen a continuación.

## **4.2.1.1. Datos generales de la simulación**

En la tabla "Input\_table\_main" se introducen los datos iniciales y generales de cada simulación (tabla 1). A esta tabla se asocian mediante diferentes códigos las tablas en las que se almacenan los diferentes datos que el modelo necesita para realizar las simulaciones como son los climáticos, de suelo, agua de riego, fertilizantes, etc. Cada registro de la tabla corresponde con una simulación diferente y sus campos son:

- SIM: código de la simulación,

- User: nombre del usuario o de la simulación,

- profevap cm: profundidad máxima del suelo hasta la cual puede evaporarse agua en cm,

- Prof\_cm: profundidad máxima de la simulación en cm,

- Capas: número de capas en las que se discretiza el suelo y que por defecto son 4,

- pedotransfer: código para seleccionar el método mediante el cual se conoce la humedad volumétrica en los puntos singulares de la curva de retención de agua del suelo, pueden ser estimados con funciones de edafotransferencia (código 1) o directamente se toman de la tabla de suelos (código 0),

- Produccion: producción esperable del cultivo en t/ha,

- Mes inicial: mes inicial de simulación como número entero del 1 al 12,

- Mes plantacion: mes de plantación del cultivo como número entero del 1 al 12,

- Dia\_plantacion: día del mes en el que se planta el cultivo como número entero,

- Soil\_id: código numérico del tipo de suelo que se relaciona con las tablas donde se almacenan los datos de suelo "Soil\_gen\_TM", y "Soil\_parameters",

- Water id: código numérico del tipo de agua que se relaciona con la tabla donde se almacenan los datos de agua "Water\_nitrate",

- Climate id: código numérico del clima, que se relaciona con la tabla donde se almacenan los datos climáticos "Climate\_year\_month",

- Crop\_id: código numérico del cultivo que se relaciona con la tabla donde se almacenan los parámetros del cultivo, ya sea anual "Annual\_crops\_growth" o leñoso "Tree\_crops\_growth". Si el código está entre 0 y 200 codifica para un cultivo anual, y si es mayor que 200 codifica para un cultivo leñoso,

- Irrigat id: código numérico del manejo del riego que se relaciona con la tabla donde se almacenan los datos de manejo del riego "Batch\_crops\_irrigat".

- Año: año de la simulación. Este dato sirve para tomar los datos climáticos almacenados en la tabla "Climate\_year\_month", donde se organizan los datos climáticos por estaciones meteorológicas, años y meses,

- Duracion cultivo: días que dura el cultivo desde la plantación hasta el final del cultivo,

- N-NO3\_0-30: nitrógeno mineral inicial en la capa de suelo de 0-30 cm de profundidad  $(kg_N/ha)$ ,

- N-NO3\_30-60: nitrógeno mineral inicial en la capa de suelo de 30-60 cm de profundidad ( $kg_N/ha$ ),

- N-NO3\_60-90: nitrógeno mineral inicial en la capa de suelo de 60-90 cm de profundidad ( $kg_N/ha$ ),

- N-NO3\_>90: nitrógeno mineral inicial en la capa de suelo por debajo de 90 cm de profundidad ( $kg_N/ha$ ),

A continuación, la humedad inicial del suelo, si el usuario dispone de esta información, puede introducir el porcentaje de humedad del suelo a diferentes profundidades. Para ello debe activar la casilla Check\_hvol (ver más abajo). En caso de estar desactivada el modelo simulará unas condiciones de humedad inicial del suelo. Las humedades son:

- Hvol\_0-30: porcentaje de humedad volumétrica (%) en la capa de suelo de 0-30 cm de profundidad,

- Hvol\_30-60: porcentaje de humedad volumétrica (%) en la capa de suelo de 30-60 cm de profundidad,

- Hvol\_60-90: porcentaje de humedad volumétrica (%) en la capa de suelo de 60-90 cm de profundidad, y

- Hvol\_>90: porcentaje de humedad volumétrica (%) en la capa de suelo más profunda de 90 cm,

y el resto de campos:

- Cropres id: código del cultivo del cual se han incorporado sus residuos de cosecha previo a la plantación del cultivo a simular y que se relaciona con las tablas de cultivo "Annual crops growth" y "Tree crops growth". Si el código está entre 0 y 200 codifica para un cultivo anual y si es mayor que 200 codifica para un cultivo leñoso,

- Produc res: producción que tuvo el cultivo del cual se han incorporado sus residuos en t/ha,

- mes apl res: mes en que se han incorporado los residuos. Generalmente debe coincidir con el mes de inicio de la simulación o anterior a este,

- Incorp perc: porcentaje de los residuos producidos por el cultivo que se han incorporado al suelo (%),

- Check estres hidric: casilla de opción. Si está activada se reduce la producción de materia seca en proporción al posible estrés hídrico, y si está desactivada no se reduce,

- Check\_Hvol: casilla de opción para considerar que el usuario introduce los datos de humedad volumétrica al inicio de la simulación, o si está desactivada el modelo simula unas condiciones iniciales de humedad del suelo, y

- Drip irrig: casilla de opción para decirle al modelo que es un riego localizado. Si está activada la casilla significa que el riego es localizado.

|                  | B<br>А                                             | $\epsilon$  | D          | E                    |                                     | G     | H              |                                                                                                    |                 | M                       | N                       | $\circ$    |         |                    | Fл      |
|------------------|----------------------------------------------------|-------------|------------|----------------------|-------------------------------------|-------|----------------|----------------------------------------------------------------------------------------------------|-----------------|-------------------------|-------------------------|------------|---------|--------------------|---------|
| $\mathbf{1}$     | <b>FID</b><br>user                                 | profevap cm | prof cm    | sapas                | pedotransfer produccion Mes inicial |       |                | Mes plantacion                                                                                                    | ldia plantacion | Soil id                 | Water id                | Climate id | Crop id | Irrigat id         | ferti   |
| $\overline{2}$   | 1 fac alc N3 1                                     | 15          | 60         |                      | $\mathbf{0}$                        | 19.58 | $\overline{7}$ | $\mathbf{S}$                                                                                                    | 26              | $\mathbf{1}$            | $\mathbf{1}$            | 46101      | 39      | $\mathbf{1}$       |         |
| $\overline{3}$   | 2 fac alc N2 1                                     | 15          | 60         | 4                    | $\Omega$                            | 20.63 | $\overline{7}$ | $\mathbf{R}$                                                                                                    | 26              | $\overline{1}$          | $\mathbf{1}$            | 46101      | 39      | $\mathfrak{p}$     |         |
| $\overline{4}$   | 3 fac alc N1 1                                     | 15          | 60         | Profundidad de suelo | $\theta$                            | 20.58 | $\overline{7}$ | 8                                                                                                    | 26              | $\mathbf{1}$            | $\mathbf{1}$            | 46101      | 39      | $\overline{3}$     |         |
| 5                | 4 fac_alc_NO_1                                     | 15          |            | considerada en la    | $\theta$                            | 19.82 | $\overline{7}$ | 8                                                                                                    | 26              | $\mathbf{1}$            | $\mathbf{1}$            | 46101      | 39      | $\boldsymbol{A}$   |         |
| $\sqrt{6}$       | 5 fac alc N3 2                                     | 15          | simulacion |                      | $\mathbf{0}$                        | 24.35 | $\overline{7}$ | 8                                                                                                    | 22              | $\mathbf{1}$            | $\overline{2}$          | 46101      | 40      | 5                  |         |
| $\overline{7}$   | 6 fac alc N2 2                                     | 15          | σU         |                      | $\mathbf{0}$                        | 24.66 | $\overline{7}$ | 8                                                                                                    | 22              | $\mathbf{1}$            | $\overline{2}$          | 46101      | 40      | 6                  |         |
| $\boldsymbol{8}$ | 7 fac_alc_N1_2                                     | 15          | 60         | $\overline{4}$       | $\Omega$                            | 21.90 | $\overline{7}$ | 8                                                                                                    | 22              | $\mathbf{1}$            | $\overline{2}$          | 46101      | 40      | $\overline{7}$     |         |
| $\overline{9}$   | 8 fac alc NO 2                                     | 15          | 60         | $\overline{4}$       | $\mathbf{0}$                        | 20.00 |                |                                                                                                    | 22              | $\mathbf{1}$            | $\overline{2}$          | 46101      | 40      | $\mathbf{\hat{z}}$ |         |
| 10               | 9 Hor alc N3 1                                     | 15          | 60         | 4                    | $\mathbf{0}$                        | 23.80 | $\overline{7}$ | 8                                                                                                    | 26              | $\overline{2}$          | $\overline{\mathbf{3}}$ | 46101      | 39      | 9                  |         |
| 11               | 10 Hor_alc_N2_1                                    | 15          | 60         | 4                    | $\theta$                            | 23.33 | $\overline{7}$ | 8                                                                                                    | 26              | $\mathfrak{p}$          | $\overline{\mathbf{3}}$ | 46101      | 39      | 10                 |         |
| 12               | 11 Hor alc N1 1                                    | 15          | 60         | 4                    | $\Omega$                            | 20.57 | $\overline{7}$ | 8                                                                                                    | 26              | $\mathcal{P}$           | 3                       | 46101      | 39      | 11                 |         |
| 13               | 12 Hor alc NO 1                                    | 15          | 60         | 4                    | $\mathbf{0}$                        | 20.16 | $\overline{7}$ | $\mathbf{R}$                                                                                                    | 26              | $\overline{2}$          | 3                       | 46101      | 39      | 12                 |         |
| 14               | 13 Hor_alc_N3_2                                    | 15          | 60         | $\overline{4}$       | $\theta$                            | 22.40 | $\overline{7}$ | $\overline{7}$                                                                                                    | $\overline{4}$  | $\mathfrak{p}$          | $\overline{a}$          | 46101      | 40      | 13                 |         |
| 15               | 14 Hor alc N2 2                                    | 15          | 60         | 4                    | $\theta$                            | 23.29 | $\overline{7}$ | $\overline{7}$                                                                                                    | $\overline{4}$  | $\mathcal{P}$           | $\overline{4}$          | 46101      | 40      | 14                 |         |
| 16               | 15 Hor alc N1 2                                    | 15          | 60         | 4                    | $\mathbf{0}$                        | 19.74 | $\overline{7}$ | $\overline{7}$                                                                                                    | $\overline{a}$  | $\overline{2}$          | 4                       | 46101      | 40      | 15                 |         |
| 17               | 16 Hor alc NO 2                                    | 15          | 60         | 4                    | $\Omega$                            | 17.79 | $\overline{7}$ | $\overline{7}$                                                                                                    | $\overline{a}$  | $\mathfrak{p}$          | $\overline{a}$          | 46101      | 40      | 16                 |         |
| 18               | 17 mass alc N3 1                                   | 15          | 60         | Δ                    | $\Omega$                            | 14.56 | 8              | g                                                                                                    | 13              | 3                       | 5                       | 46101      | 39      | 17                 |         |
| 19               | 18 mass alc N2 1                                   | 15          | 60         | 4                    | $\Omega$                            | 14.74 | 8              | 8                                                                                                    | 13              | 3                       | 5                       | 46101      | 39      | 18                 |         |
| 20               | 19 mass alc N1 1                                   | 15          | 60         | Δ                    | $\theta$                            | 15.11 | Я              |                                                                                                    | 13              | 3                       | 5                       | 46101      | 39      | 19                 |         |
| 21               | 20 mass_alc_N0_1                                   | 15          | 60         | 4                    | $\Omega$                            | 10.61 |                |                                                                                                    | 13              | 3                       | 5                       | 46101      | 39      | 20                 |         |
| 22               | 21 mass alc N3 2                                   | 15          | 60         | 4                    | $\Omega$                            | 20.97 | 9              | ٩                                                                                                    | 13              | $\overline{\mathbf{3}}$ | 6                       | 46101      | 40      | 21                 |         |
| 23               | 22 mass alc N2 2                                   | 15          | 60         | $\overline{4}$       | $\theta$                            | 20.51 | 9              | 9                                                                                                    | 13              | 3                       | 6                       | 46101      | 40      | 22                 |         |
| 24               | 23 mass alc N1 2                                   | 15          | 60         | 4                    | $\mathbf{0}$                        | 18.75 | 9              | 9                                                                                                    | 13              | 3                       | 6                       | 46101      | 40      | 23                 |         |
| 25               | 24 mass alc N0 2                                   | 15          | 60         | 4                    | $\mathbf{0}$                        | 13.45 | 9              | 9                                                                                                    | 13              | 3                       | 6                       | 46101      | 40      | 24                 |         |
| 26               | 25 ESP3_VILL_T4                                    | 15          | 60         | 4                    | $\mathbf{0}$                        | 43.87 | $\overline{ }$ | $\overline{2}$                                                                                                    | 23              | $\Delta$                | $\overline{7}$          | 319        | 22      | 25                 |         |
| 27               | 26 ESP3 VILL T3                                    | 15          | 60         | 4                    | $\Omega$                            | 42.08 | $\overline{2}$ | $\mathcal{P}$                                                                                                    | 23              | $\Delta$                | $\overline{7}$          | 319        | 22      | 26                 |         |
| 28               | 27 ESP3_VILL_T2                                    | 15          | 60         | $\overline{4}$       | $\theta$                            | 40.97 | $\overline{2}$ | $\overline{\phantom{a}}$                                                                                                    | 23              | $\overline{4}$          | $\overline{7}$          | 319        | 22      | 27                 |         |
| 29               | 28 ESP3_VILL_T1                                    | 15          | 60         | 4                    | $\mathbf{0}$                        | 37.50 | $\overline{2}$ | $\overline{2}$                                                                                                    | 23              | $\boldsymbol{\Delta}$   | $\overline{7}$          | 319        | 22      | 28                 |         |
| 30               | 29 ESP2 VILL T4                                    | 15          | 60         | 4                    | $\theta$                            | 38.70 | $\overline{2}$ | $\overline{2}$                                                                                                    | 18              | 5                       | 8                       | 319        | 22      | 29                 |         |
| 31               | 30 ESP2_VILL_T3                                    | 15          | 60         | 4                    | $\theta$                            | 37.80 | $\mathcal{P}$  | $\mathcal{P}$                                                                                                    | 18              | 5                       | 8                       | 319        | 22      | 30                 |         |
| 32               | 31 ESP2 VILL T2                                    | 15          | 60         | 4                    | $\Omega$                            | 31.10 | $\overline{2}$ | $\overline{2}$                                                                                                    | 18              | 5                       | 8                       | 319        | 22      | 31                 |         |
| 33               | 32 ESP2_VILL_T1                                    | 15          | 60         | $\overline{4}$       | $\theta$                            | 24.20 | $\overline{2}$ | $\overline{\mathbf{z}}$                                                                                                    | 18              | 5                       | $\boldsymbol{s}$        | 319        | 22      | 32                 |         |
| 34               | 33 ESP1 VILL T4                                    | 15          | 60         | 4                    | $\mathbf{0}$                        | 23.23 | 9              | 9                                                                                                    | 10              | 6                       | $\overline{9}$          | 319        | 22      | 33                 |         |
| 35               | 34 ESP1 VILL T3                                    | 15          | 60         | 4                    | $\mathbf{0}$                        | 26.05 | 9              | 9                                                                                                    | 10              | 6                       | $\overline{9}$          | 319        | 22      | 34                 |         |
| 36               | 35 ESP1_VILL_T2                                    | 15          | 60         | 4                    | $\theta$                            | 26.34 | ٩              | ٩                                                                                                    | 10              | 6                       | 9                       | 319        | 22      | 35                 |         |
| 37               | 36 ESP1 VILL T1                                    | 15          | 60         | $\Delta$             | $\Omega$                            | 26.91 | 9              | 9                                                                                                    | 10              | 6                       | $\overline{9}$          | 319        | 22      | 36                 |         |
| 38               | 37 COL CH ESP1 T1                                  | 15          | 60         | $\overline{4}$       | $\theta$                            | 69.58 | 10             | 10                                                                                                    | 13              | $\overline{7}$          | 10                      | 46101      | 9       | 37                 |         |
| 39               | 38 COL CH ESP1 T2                                  | 15          | 60         | $\lambda$            | $\Omega$                            | 69.79 | 10             | 10                                                                                                    | 13              | $\overline{7}$          | 10                      | 46101      | 9       | 38                 |         |
| $\overline{a}$   | к + ▶ н \ Input_table_main / batch_crops_irrigat / |             |            |                      |                                     |       |                | Batch crops N $\angle$ annual crops growth $\angle$ tree crops growth $\angle$ Water nitrate $\angle$ soil gen tm $\angle$ soil parameters $\angle$ climate yi < |                 |                         |                         | 10101      |         |                    | $\vert$ |

Tabla 1. Tabla "Input table main" donde se guardan los datos iniciales de entrada del modelo NITIRSOIL en su versión *batch*

A partir de esta tabla "Input\_table\_main", el modelo toma la información almacenada en las otras tablas de la base de datos "nitirsoil\_batch.mdb" para generar el conjunto de datos requerido por el modelo para ser ejecutado y realizar la simulación. En color rojo se indican los campos que son necesarios para el modelo en cada una de las tablas donde el modelo toma los datos. El resto de columnas son puramente informativas.

Los códigos y las relaciones que se establecen entre esta tabla inicial con las otras tablas se indican en la figura 20.

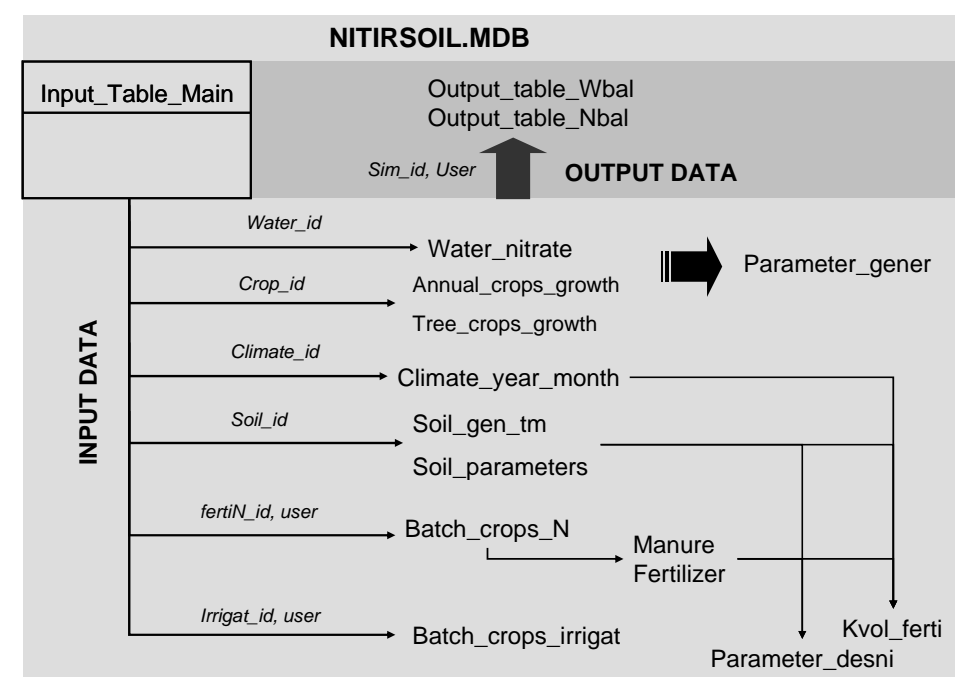

**Figura 20**. Esquema de entrada y ejecución del modelo NIITRSOIL en su versión *batch*

## **4.2.1.2. Calidad de agua de riego**

En la tabla "Water\_nitrate" se introducen los datos del contenido de nitrato en el agua de riego. Los campos que el usuario debe rellenar en esta tabla son (Tabla 2):

- water id: código numérico identificativo del agua de riego para cada simulación. Este código debe coincidir con el del campo "water\_id" de la tabla inicial "Input table main", y

- [Nitrato (mg/l)]: concentración de nitrato en el agua de riego (mg/l).

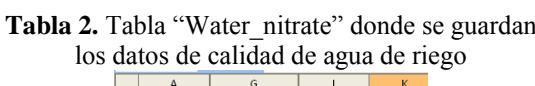

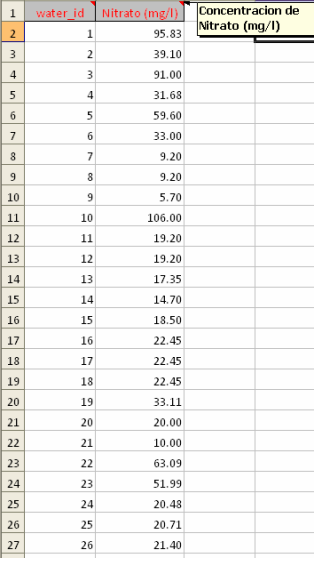

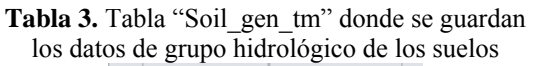

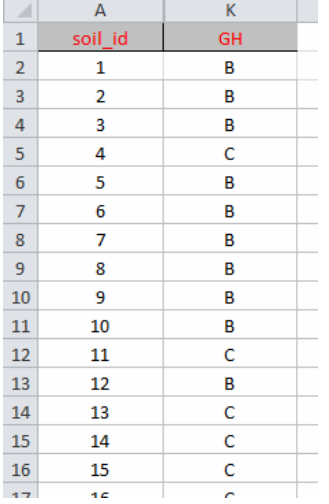

#### **4.2.1.3. Clima**

En la tabla [climate\_year\_month] se almacena la información climática mensual. En esta version del modelo el usuario debe introducir los datos climaticos específicos de su zona siguiendo la estructura de "climate\_year\_month" (Tabla 4). Los campos de esta tabla que la versión batch necesita son:

- Climate id: código numérico identificativo que debe corresponder con el climate id incluido en la tabla input\_table\_main,

- Año: año de la simulación. Debe disponer de información completa de los años que ocupe el desarrollo del cultivo

- Mes: mes en formato numérico de 1 a 12,

- Tmedia: temperatura media mensual en ºC,

- Lluvia: precipitación mensual en mm,
- Dias de lluvia: número de días al mes con lluvia por encima de 0.1 mm, y

- ETo: evapotranspiración de referencia de cada mes en mm.

| $\mathbf{1}$ |          |                | dimate id IIdProvincial IdEstacion Estacion meteorological                                                                                                    | año  | mes                     | Tmedia            | Tmax  | Tmin  | Iluvia | Dias de lluvia | ET <sub>o</sub> | $\sim$        |
|--------------|----------|----------------|----------------------------------------------------------------------------------------------------|------|-------------------------|-------------------|-------|-------|--------|----------------|-----------------|---------------|
|              | 2 46101  | $ \Phi $<br>46 | 101 Moncada IVIA                                                                                                    | 1992 | $\mathbf{1}$            | 7.58              | 13.14 | 2.02  | 0.00   |                | 36.00           |               |
|              | 3 46101  | 46             | 101 Moncada IVIA                                                                                                    | 1992 | 2                       | Temperatura media |       | 2.21  | 58.40  | $\Delta$       | 54.20           |               |
|              | 4 46101  | 46             | 101 Moncada IVIA                                                                                                    | 1992 | $\overline{\mathbf{3}}$ | mensual (°C)      |       | 7.71  | 5.90   | 3              | 109.40          |               |
|              | 5 46101  | 46             | 101 Moncada IVIA                                                                                                    | 1992 | 4                       | 14.68             | 20.88 | 8.48  | 0.00   | $\theta$       | 134.10          |               |
|              | 6 46101  | 46             | 101 Moncada IVIA                                                                                                    | 1992 | 5                       | 18.92             | 24.77 | 13.06 | 78.80  | $\mathbf{1}$   | 155.80          |               |
|              | 7 46101  | 46             | 101 Moncada IVIA                                                                                                    | 1992 | 6                       | 18.87             | 24.35 | 13.38 | 68.70  | $\overline{7}$ | 154.90          |               |
|              | 8 46101  | 46             | 101 Moncada IVIA                                                                                                    | 1992 | $\overline{7}$          | 22.65             | 28.97 | 16.34 | 0.00   | $\bf{0}$       | 210.40          |               |
|              | 9 46101  | 46             | 101 Moncada IVIA                                                                                                    | 1992 | 8                       | 24.72             | 30.76 | 18.68 | 0.00   | $\theta$       | 206.60          |               |
|              | 10 46101 | 46             | 101 Moncada IVIA                                                                                                    | 1992 | 9                       | 21.12             | 26.10 | 16.13 | 73.70  | 3              | 124.70          |               |
|              | 11 46101 | 46             | 101 Moncada IVIA                                                                                                    | 1992 | 10                      | 17.35             | 23.02 | 11.69 | 66.50  | 8              | 83.80           |               |
|              | 12 46101 | 46             | 101 Moncada IVIA                                                                                                    | 1992 | 11                      | 14.67             | 22.13 | 7.20  | 0.00   | $\mathbf{0}$   | 71.80           |               |
|              | 13 46101 | 46             | 101 Moncada IVIA                                                                                                    | 1992 | 12                      | 11.19             | 15.98 | 6.39  | 57.20  | 1              | 55.90           |               |
|              | 14 46101 | 46             | 101 Moncada IVIA                                                                                                    | 1993 | $\mathbf{1}$            | 9.20              | 15.70 | 2.28  | 6.60   | $\mathbf{1}$   | 51.40           |               |
|              | 15 46101 | 46             | 101 Moncada IVIA                                                                                                    | 1993 | $\overline{2}$          | 9.41              | 14.38 | 4.45  | 90.10  | 10             | 62.10           |               |
|              | 16 46101 | 46             | 101 Moncada IVIA                                                                                                    | 1993 | 3                       | 10.59             | 16.81 | 4.37  | 27.00  | 3              | 98.10           |               |
|              | 17 46101 | 46             | 101 Moncada IVIA                                                                                                    | 1993 | $\overline{4}$          | 14.13             | 20.72 | 7.53  | 63.20  | $\Delta$       | 147.30          |               |
|              | 18 46101 | 46             | 101 Moncada IVIA                                                                                                    | 1993 | 5                       | 17.75             | 23.40 | 12.09 | 24.60  | 9              | 172.40          |               |
|              | 19 46101 | 46             | 101 Moncada IVIA                                                                                                    | 1993 | 6                       | 21.38             | 27.44 | 15.32 | 1.20   | $\overline{2}$ | 200.50          |               |
|              | 20 46101 | 46             | 101 Moncada IVIA                                                                                                    | 1993 | $\overline{7}$          | 23.07             | 28.01 | 18.12 | 10.20  | $\mathbf{1}$   | 222.10          |               |
|              | 21 46101 | 46             | 101 Moncada IVIA                                                                                                    | 1993 | 8                       | 24.18             | 29.74 | 18.62 | 5.90   | 3              | 199.30          |               |
|              | 22 46101 | 46             | 101 Moncada IVIA                                                                                                    | 1993 | 9                       | 20.57             | 27.06 | 14.08 | 29.00  | $\overline{7}$ | 175.60          |               |
|              | 23 46101 | 46             | 101 Moncada IVIA                                                                                                    | 1993 | 10                      | 16.24             | 21.55 | 10.92 | 66.60  | 8              | 121.10          |               |
|              | 24 46101 | 46             | 101 Moncada IVIA                                                                                                    | 1993 | 11                      | 12.18             | 17.26 | 7.09  | 58.10  | $\overline{7}$ | 64.90           |               |
|              | 25 46101 | 46             | 101 Moncada IVIA                                                                                                    | 1993 | 12                      | 11.01             | 17.52 | 4.51  | 3.00   | $\mathbf{1}$   | 58.70           |               |
|              | 26 46101 | 46             | 101 Moncada IVIA                                                                                                    | 1994 | $\mathbf{1}$            | 10.05             | 16.31 | 3.79  | 0.60   |                | 67.90           |               |
|              | 27 46101 | 46             | 101 Moncada IVIA                                                                                                    | 1994 | 2                       | 11.59             | 18.28 | 4.90  | 1.30   |                | 93.70           |               |
|              |          |                | K < > N / annual crops growth / tree crops growth / Water nitrate / soil gen tm / soil parameters \ climate year month / parameter gener / parameter desni / Kvol fer < |      |                         |                   |       |       |        |                |                 | $\rightarrow$ |

**Tabla 4.** Tabla "climate\_year\_month" donde se guardan los datos climáticos mensuales distribuidos por estaciones meteorológicas

## **4.2.1.4. Suelo**

Al igual que en la versión *windows*, los datos de suelos se introducen en dos tablas. En la tabla "soil gen tm" (Tabla 3) se guarda el grupo hidrológico, y en la tabla "soil parameters" se almacenan los parámetros de suelo por profundidades. La tabla "Soil\_gen\_tm" es muy similar a la utilizada por la versión *windows* pero sin la información referente a la ubicación geográfica de los datos de suelos. En consecuencia, en la tabla "Soil\_gen\_tm" los campos a utilizar son únicamente:

- soil\_id: código del tipo de suelo, y

- GH: grupo hidrológico, que se clasifica en A, B, C y D en función de sus características hidrológicas (Tabla 5).

| Grupo hidrológico | Características del suelo y el drenaje           |  |
|-------------------|--------------------------------------------------|--|
|                   | Textura arenosa y buen drenaje                   |  |
|                   | Textura franca y buen drenaje                    |  |
|                   | Textura franco-arcillosa, y drenaje limitado     |  |
|                   | Textura arcillosa y/o limosa, y drenaje impedido |  |
|                   |                                                  |  |

**Tabla 5.** Características del suelo y el drenaje en cada grupo hidrológico

Por otro lado, en la tabla "Soil\_parameters" almacena los parámetros de suelo diferenciados por profundidades o capas de suelo (Tabla 6). Los campos de esta tabla que esta version del modelo necesita son:

- Soil id: código del suelo que se relaciona con la tabla anterior "soil gen TM", en relación desde 1 hasta n, y que debe corresponder con el codigo "soil\_id incluido en la tabla "Input table main" donde se almacena la información general de la simulación.

- Prof sup cm: profundidad del límite superior de la capa del suelo en cm,

- Prof inf cm: profundidad del límite inferior de la capa del suelo en cm,

- DA\_gr\_cm3: densidad aparente de la capa del suelo en  $g/cm<sup>3</sup>$ ,

- H\_saturacion: humedad volumétrica de saturación de la capa del suelo expresada en  $1/u$ .

- Arena: porcentaje de partículas de tamaño arena ( $\varnothing$  > 0.050 mm) de la capa del suelo según la clasificación textural de la USDA,

- Arcilla: porcentaje de partículas de suelo de tamaño de arcilla ( $\varnothing$  < 0.002 mm) de la capa del suelo según la clasificación textural de la USDA,

- pH: valor de pH de la capa del suelo,

- MatOrg: porcentaje de materia orgánica de la capa del suelo,

- C\_N: cociente carbono/nitrógeno de la capa del suelo, en caso de no disponer de esta información el modelo toma 10 por defecto,

- CC\_cm\_cm: humedad volumétrica de la capa del suelo en el punto de capacidad de campo en  $cm^3/cm^3$ ,

- PM cm cm: humedad volumétrica de la capa del suelo en el punto de marchitez permanente en cm<sup>3</sup>/cm<sup>3</sup>,

- Carbonatos porcien: porcentaje de carbonato cálcico equivalente de la capa del suelo. Este parámetro sólo es necesario en caso de que se quieran utilizar las funciones de edafotransferencia para el cálculo de la capacidad de campo y el punto de marchitez permanente, y

- EG: porcentaje de elementos gruesos de la capa del suelo.

**Tabla 6.** Tabla "Soil\_parameters" donde se guardan los datos de características fisicoquímicas de los suelos por profundidades

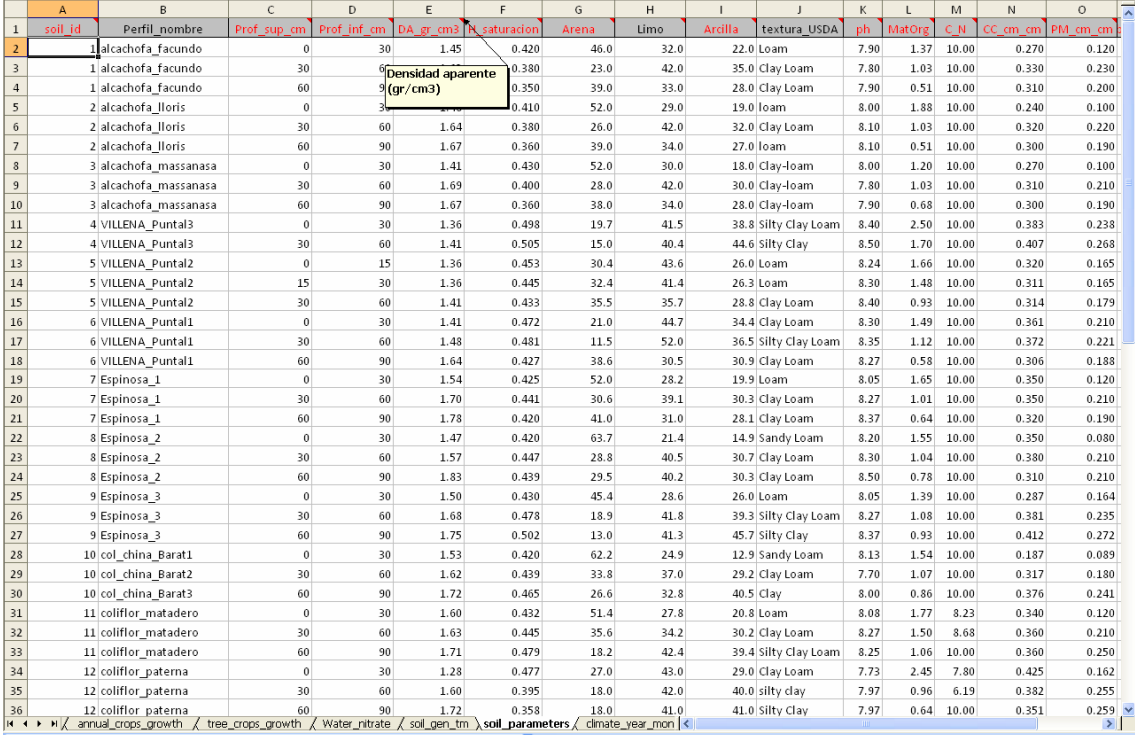

## **4.2.1.5. Manejo del riego**

En la tabla "Batch\_crops\_irrigat" se deben introducir los datos de manejo de riego para cada simulación (Tabla 7), donde cada código identificativo (irrigat\_id, User) es único para cada manejo de riego. Estos códigos deben corresponderse con los introducidos por el usuario en la tabla principal "Input\_table\_main". Los campos de esta tabla son:

- Irrigat id: código relacional con la tabla "Input table main",

- User: nombre del usuario o de la simulación. Se relaciona con la tabla "Input table main",

- I… mm: dosis de riego mensual en mm (Ijan mm, Ifeb\_mm, Imar\_mm, Iapr\_mm, Imay mm, Ijun\_mm, Ijul\_mm, Iaug\_mm, Isep\_mm, Ioct\_mm, Inov\_mm, Idec\_mm), y

- If... day: número de días de riego mensual (Ijan day, Ifeb day, Imar day, Iapr day, Imay day, Ijun day, Ijul day, Iaug day, Isep day, Ioct day, Inov day, Idec day).

Tabla 7. Tabla "Batch crops irrigat" donde se guardan los datos de manejo de riego para cada simulación

|                            | Sim id | user             | Ijan mm          | Dosis de riego total |                 | lapr_mm          | Imay mm      | ljun mm      | liul mm      | laug mm        | Isep mm      | loct mm      | Inov mm          | Idec mm      | Ifjan day    |
|----------------------------|--------|------------------|------------------|----------------------|-----------------|------------------|--------------|--------------|--------------|----------------|--------------|--------------|------------------|--------------|--------------|
| $\overline{2}$             |        | 1 fac alc N3 1   | $\alpha$         | $(mm 6 l/m2)$ de     |                 | 62               | $\theta$     | $\bf{0}$     | 203          | 220            | 35           | $\mathbf{0}$ | 86               | $\Omega$     | $\theta$     |
| $\overline{3}$             |        | 2 fac alc N2 1   | $\bf{0}$         | enero.               |                 | 62               | $\theta$     | $\mathbf{0}$ | 203          | 220            | 35           | $\theta$     | 86               | $\Omega$     |              |
| $\overline{4}$             |        | 3 fac alc N1 1   | $\Omega$         | 60                   | 115             | 62               | $\theta$     | $\bf{0}$     | 203          | 220            | 35           | $\Omega$     | 86               |              |              |
| 5                          |        | 4 fac alc NO 1   | $\theta$         | 60                   | 115             | 62               | $\theta$     | $\theta$     | 203          | 220            | 35           | $\theta$     | 36               | $\theta$     | $\theta$     |
| $6\phantom{a}$             |        | 5 fac alc N3 2   | 150              | 35                   | 30              | 87               | $\Omega$     | $\bf{0}$     | $\bf{0}$     | 101            | 70           | 80           | 138              | 56           | 3            |
| $\overline{7}$             |        | 6 fac alc N2 2   | 150              | 35                   | 30              | 87               | $\Omega$     | $\theta$     | $\Omega$     | 101            | 70           | 80           | 138              | 56           | 3            |
| $\overline{s}$             |        | 7 fac alc N1 2   | 150              | 35                   | 30              | 87               | $\theta$     | $\theta$     | $\theta$     | 101            | 70           | 80           | 138              | 56           | 3            |
| $\overline{9}$             |        | 8 fac alc NO 2   | 150              | 35                   | 30              | 87               | $\theta$     | $\mathbf{0}$ | $\bf{0}$     | 101            | 70           | 80           | 138              | 56           | 3            |
| 10                         |        | 9 Hor alc N3 1   | $\bf{0}$         | 54                   | 102             | 57               | $\theta$     | $\bf{0}$     | 143          | 167            | 27           | 81           | $\boldsymbol{0}$ | $\mathbf{0}$ | $\Omega$     |
| 11                         |        | 10 llor alc N2 1 | $\bf{0}$         | 54                   | 102             | 57               | $\theta$     | $\theta$     | 143          | 167            | 27           | 81           | $\bf{0}$         | $\theta$     |              |
| $\overline{12}$            |        | 11 Hor alc N1 1  | $\bf{0}$         | 54                   | 102             | 57               | $\theta$     | $\theta$     | 143          | 167            | 27           | 81           | $\bf{0}$         | $\Omega$     |              |
| 13                         |        | 12 Hor alc NO 1  | $\bf{0}$         | 54                   | 102             | 57               | $\theta$     | $\mathbf{0}$ | 143          | 167            | 27           | 81           | $\bf{0}$         | $\Omega$     |              |
| 14                         |        | 13 Hor alc N3 2  | 96               | 41                   | 80              | 69               | $\theta$     | $\bf{0}$     | $\mathbf{0}$ | $\mathbf{0}$   | 99           | 93           | 132              | $\Omega$     |              |
| 15                         |        | 14 Hor alc N2 2  | 96               | 41                   | 30 <sup>°</sup> | 69               | $\theta$     | $\mathbf{0}$ | $\mathbf{0}$ | $\Omega$       | 99           | 93           | 132              | $\Omega$     |              |
| 16                         |        | 15 Hor alc N1 2  | 96               | 41                   | 30 <sup>°</sup> | 69               | $\theta$     | $\theta$     | $\theta$     | $\theta$       | 99           | 93           | 132              | $\Omega$     |              |
| 17                         |        | 16 Hor alc NO 2  | 96               | 41                   | 80              | 69               | $\bf{0}$     | $\bf{0}$     | $\bf{0}$     | $\mathbf{0}$   | 99           | 93           | 132              | $\Omega$     |              |
| 18                         |        | 17 mass alc N3 1 | $\boldsymbol{0}$ | 121                  | 114             | 71               | $\theta$     | 29           | 128          | 169            | 133          | 91           | $\bf{0}$         | $\Omega$     |              |
| 19                         |        | 18 mass alc N2 1 | $\bf{0}$         | 121                  | 114             | 71               | $\theta$     | 29           | 128          | 169            | 133          | 91           | $\theta$         | $\theta$     |              |
| 20                         |        | 19 mass alc N1 1 | $\theta$         | 121                  | 114             | 71               | $\theta$     | 29           | 128          | 169            | 133          | 91           | $\bf{0}$         | $\Omega$     |              |
| 21                         |        | 20 mass alc N0 1 | $\bf{0}$         | 121                  | 114             | 71               | $\Omega$     | 29           | 128          | 169            | 133          | 91           | $\bf{0}$         | $\Omega$     | O            |
| $\frac{22}{23}$            |        | 21 mass alc N3 2 | 86               | 119                  | 86              | $\bf{0}$         | $\Omega$     | $\bf{0}$     | $\bf{0}$     | $\mathbf{0}$   | 107          | 115          | 99               | 96           |              |
|                            |        | 22 mass alc N2 2 | 86               | 119                  | 86              | $\theta$         | $\Omega$     | $\theta$     | $\Omega$     | $\Omega$       | 107          | 115          | 99               | 96           | $\mathbf{1}$ |
| $\overline{24}$            |        | 23 mass alc N1 2 | 86               | 119                  | 36              | $\theta$         | $\theta$     | $\theta$     | $\theta$     | $\theta$       | 107          | 115          | 99               | 96           | 1            |
| $\overline{25}$            |        | 24 mass alc N0 2 | 86               | 119                  | 86              | $\mathbf{0}$     | $\theta$     | $\theta$     | $\bf{0}$     | 0              | 107          | 115          | 99               | 96           |              |
| $\overline{26}$            |        | 25 ESP3 VILL T4  | $\bf{0}$         | 33                   | 66              | 66               | 66           | $\bf{0}$     | $\bf{0}$     | 0              | $\mathbf{0}$ | $\Omega$     | $\bf{0}$         | $\mathbf{0}$ |              |
| 27                         |        | 26 ESP3 VILL T3  | $\bf{0}$         | 33                   | 66              | 66               | 66           | $\mathbf{0}$ | $\bf{0}$     | $\mathbf{0}$   | $\theta$     |              | $\bf{0}$         | $\Omega$     |              |
| $\overline{28}$            |        | 27 ESP3 VILL T2  | $\bf{0}$         | 33                   | 66              | 66               | 66           | $\theta$     | $\theta$     | $\mathbf{0}$   | $\theta$     |              | $\bf{0}$         | $\Omega$     |              |
| $\overline{29}$            |        | 28 ESP3 VILL T1  | $\bf{0}$         | 33                   | 66              | 66               | 66           | $\theta$     | $\theta$     | $\mathbf{0}$   | $\bf{0}$     |              | $\bf{0}$         | $\Omega$     |              |
| 30                         |        | 29 ESP2 VILL T4  | $\bf{0}$         | 29                   | 29              | 57               | 15           | $\mathbf{0}$ | $\bf{0}$     | $\mathbf{0}$   | $\bf{0}$     | $\Omega$     | $\bf{0}$         | $\Omega$     |              |
| 31                         |        | 30 ESP2 VILL T3  | $\bf{0}$         | 29                   | 29              | 57               | 15           | $\mathbf{0}$ | $\mathbf{0}$ | $\mathbf{0}$   | $\bf{0}$     | $\theta$     | $\bf{0}$         | $\theta$     |              |
| $\overline{32}$            |        | 31 ESP2 VILL T2  | $\bf{0}$         | 29                   | 29              | 57               | 15           | $\theta$     | $\theta$     | $\mathbf{0}$   | $\theta$     | n            | $\bf{0}$         | $\Omega$     |              |
| $\overline{33}$            |        | 32 ESP2 VILL T1  | $\bf{0}$         | 29                   | 29              | 57               | 15           | $\theta$     | $\theta$     | $\theta$       | $\theta$     | $\theta$     | $\bf{0}$         | $\theta$     |              |
| 34                         |        | 33 ESP1 VILL T4  | $\bf{0}$         | $\bf{0}$             | $\bf{0}$        | $\boldsymbol{0}$ | $\bf{0}$     | $\bf{0}$     | $\theta$     | $\mathbf{0}$   | 32           | 31           | $\bf{0}$         | $\Omega$     |              |
| $\frac{35}{2}$             |        | 34 ESP1 VILL T3  | $\bf{0}$         | $\theta$             | $\mathbf{0}$    | $\bf{0}$         | $\bf{0}$     | $\mathbf{0}$ | $\bf{0}$     | $\mathbf{0}$   | 32           | 31           | $\bf{0}$         | $\Omega$     |              |
| $\overline{36}$            |        | 35 ESP1 VILL T2  | $\bf{0}$         | $\theta$             | $\theta$        | $\theta$         | $\bf{0}$     | $\theta$     | $\mathbf{0}$ | $\mathbf{0}$   | 32           | 31           | $\bf{0}$         | $\theta$     | $\bf{0}$     |
| $\overline{\overline{37}}$ |        | 36 ESP1 VILL T1  | $\bf{0}$         | $\overline{0}$       | $\mathbf{0}$    | $\mathbf{0}$     | $\mathbf{0}$ | $\theta$     | $\theta$     | $\overline{0}$ | 32           | 31           | $\mathbf{0}$     | $\Omega$     | $\bf{0}$     |

#### **4.2.1.6. Manejo de la fertilización nitrogenada**

En la tabla "Batch\_crops\_N" el usuario debe introducir los datos relativos al manejo de la fertilización nitrogenada mineral y orgánica (Tabla 8). De esta forma a cada simulación le corresponden 12 registros con los datos de entrada de fertilizante mineral u orgánico de cada mes del año. La tabla tiene los siguientes campos:

- FertiN id: código relacional con la tabla "Input table main",

- User: nombre del usuario o de la simulación. Se relaciona con la tabla "Input table main".

- Mes: mes en el que se aplica el abono en formato numérico del 1 al 12,

- Dosis fm: dosis mensual del abono en su formulación comercial en kg/ha,

- N-NO3: dosis de N nítrico aplicado en el fertilizante mineral en kg N/ha,

- N-NH4: dosis de N amoniacal aplicado en el fertilizante mineral en kg N/ha,

- Faplic fmin: forma de aplicación del fertilizante mineral (superficie, incorporado, goteo, inyectado),

- Code tipo apl fm: número que codifica para la forma de aplicación del abonado mineral según la Tabla 20,

- Code\_fo: número que codifica para el tipo de abono orgánico. Se relaciona con la tabla "manure" donde se almacenan las características de cada abono orgánico,

- Dosis\_fo: dosis de aplicación del abono orgánico en t/ha,

- Code tipo apl fo: número que codifica para la forma de aplicación del abono orgánico. Son los mismos códigos que en el caso del abonado mineral (Tabla 9).

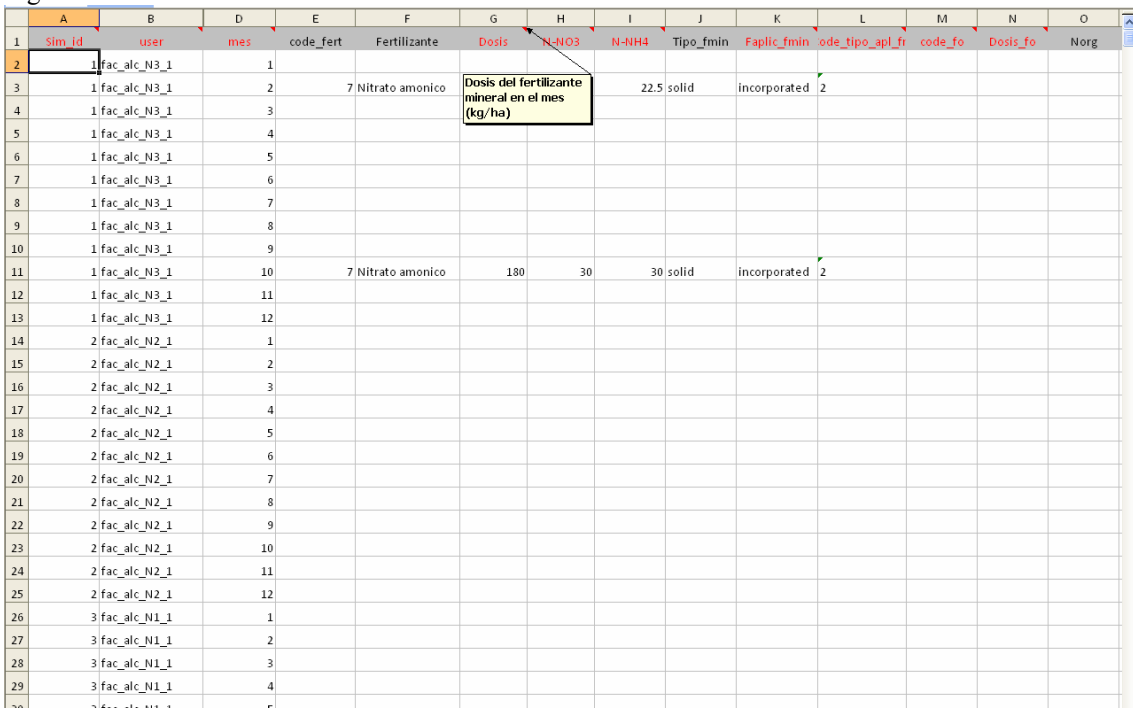

Tabla 8. Tabla "Batch\_crops\_N" donde se guardan los datos de fertilización nitrogenada mineral y orgánica

**Tabla 9.** Codificación de los tipos de aplicación del abono

| Código | Tipo de aplicación del abono |
|--------|------------------------------|
|        | Superficie                   |
|        | Incorporado                  |
|        | Goteo                        |
|        | Invectado                    |

## **4.2.2. Ejecución del modelo y resultados**

Para la ejecución del modelo simplemente se debe buscar la aplicación nitirsoil\_batch.exe y clicar en dicho ejecutable. Además de las tablas de datos de entrada, la base de datos "nitirsoil\_batch.mdb" contiene también las tablas de datos de salida. Estas no deben borrarse ni su estructura modificarse ya que el modelo las

reconoce y las rellena con los resultados de las nuevas simulaciones. En cada ejecución, el modelo sí que borra el contenido de las tablas de salida "Output\_table\_Nbal" y "Output\_table\_Wbal" antes de rellenarlas con los resultados de las nuevas simulaciones. Concretamente, para cada combinación de códigos "sim\_id" + "User" el modelo ejecuta una simulación y genera, en consecuencia, 12 registros con los resultados correspondientes a cada uno de los 12 meses del año de balance de agua en la tabla "Output table Wbal" y de balance de nitrógeno en la tabla "Output table Nbal".

## **4.2.2.1. Resultados del balance de agua**

En la tabla "Output\_table\_Wbal" se guardan los resultados del balance de agua para todas las simulaciones realizadas mediante la ejecución del modelo en modo *batch* (Tabla 10). Para visualizar los resultados del balance de agua debe abrirse la base de datos "nitirsoil batch.mdb" y buscar esta tabla. Su estructura es similar a la generada en la simulación del modelo en modo *windows*, pero en este caso se almacenan todos los resultados en una misma tabla. Los campos son:

- Sim\_id: código de la simulación,
- User: nombre del usuario o de la simulación,
- R/mm: lluvia mensual en mm,
- I/mm: dosis de riego mensual en mm,
- ETo/mm: evapotranspiración de referencia mensual en mm,
- ETc/mm: evapotranspiración de cultivo mensual en mm,

- ETa/nmm: evapotranspiración real mensual en mm. Tiene en cuenta si hay agua suficiente en el suelo para transpirar,

- D/mm: drenaje mensual en mm,
- Month: mes en formato texto abreviado de tres letras,
- Mes: mes en formato numérico del 1 al 12, y

- Soil\_water: contenido de agua medio mensual del suelo en la profundidad de simulación en mm.

**Tabla 10.** Tabla "Output\_table\_Wbal" donde se guardan los resultados de balance de agua simulada por el modelo NITIRSOIL en su versión *batch*

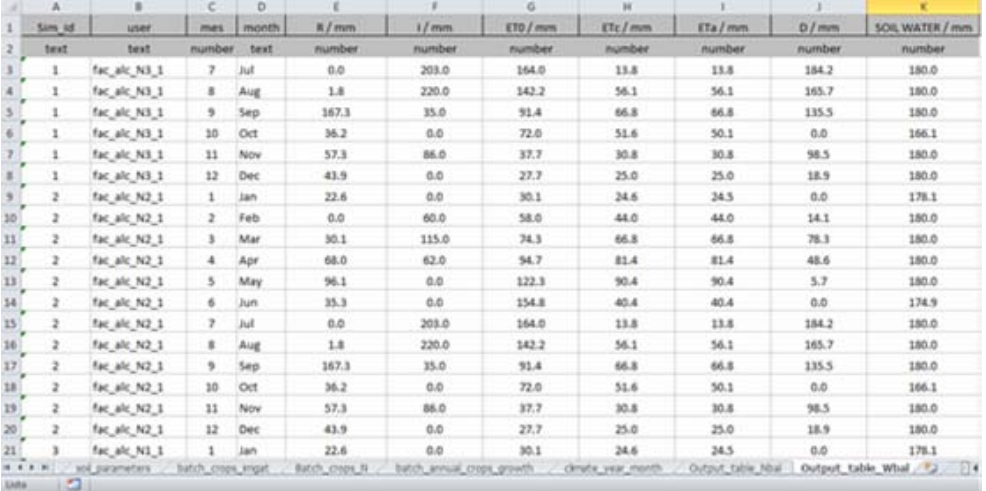

## **4.2.2.2. Resultados del balance de nitrógeno**

En la tabla "Output\_table\_Nbal" se guardan los resultados del balance de nitrógeno para todas las simulaciones realizadas mediante la ejecución del modelo en modo *batch* (Tabla 11). Para visualizar los resultados del balance de nitrógeno debe abrirse la base de datos "nitirsoil\_batch.mdb" y buscar esta tabla. Su estructura es similar a la generada en la simulación del modelo en modo *windows*, pero en este caso se almacenan todos los resultados en una misma tabla. Los campos, donde todas las cantidades de nitrógeno se han expresado en  $kg_N/ha$ , son:

- Sim\_id: código identificativo de la simulación. Este código se toma de la tabla "Input table main",

- User: nombre del usuario o la simulación. Este código se toma de la tabla "Input table main".

- Month: mes de la simulación en formato numérico del 1 al 12,

- Ndemand: demanda potencial de nitrógeno del cultivo,

- Nuptake: extracción real de nitrógeno del cultivo simulada por el modelo,

- Ndenitrif: nitrógeno perdido como  $N_2$  por desnitrificación,

- Nvolat: N-NH4 + perdido como NH3 por volatilización,

- Nleached: N-NO<sub>3</sub> perdido por lixiviación,

- Drain: agua percolada por debajo de la profundidad radicular en mm,

- Nmin\_ini: nitrógeno mineral del suelo en la profundidad de simulación el día uno del mes,

- Nmin\_end: nitrógeno mineral del suelo al final en la profundidad de simulación al final del mes,

- N-NO3input: entrada de N-NO<sub>3</sub> como suma del aportado con los fertilizantes minerales y orgánicos, por la nitrificación, por el agua de riego y por la precipitación,

- NO3nitrif: N-NO<sub>3</sub> producido en el proceso de nitrificación,

- NminSOM: nitrógeno mineralizado de la materia orgánica del suelo,

- N\_NO3\_irrig: N-NO<sub>3</sub> aplicado con el agua de riego,

- N\_NH4fm: N-NH4 + aplicado con la fertilización mineral,

- N\_NO3fm: N-NO<sub>3</sub> aplicado con la fertilización mineral,

- N prec: N-NO<sub>3</sub> aportado por la lluvia,

- Nmin man: nitrógeno producido por la mineralización de los estiércoles aplicados,

- Total Dry Matter: producción de materia seca total del cultivo en t/ha,

- Dry matter yield: producción de materia seca de la parte cosechada en t/ha,

- NN2O: emisión de N2O hacia la atmósfera,

- N residue: producción de N en los residuos al final del cultivo,

- N apl Resid: nitrógeno mineralizado a partir de los residuos del cultivo precedente durante el desarrollo del cultivo a simular, y

- Order: orden consecutivo de los meses simulados en los que hay cultivo.

| $\mathcal{A}$ | A                          | B               | C.           | D             | F      |                                   | G      | н                         |        |        | ĸ                  |                          | M      | N                 | Ō      | Þ      | Ō.            | R    | $=$<br>S.                                                                                         |
|---------------|----------------------------|-----------------|--------------|---------------|--------|-----------------------------------|--------|---------------------------|--------|--------|--------------------|--------------------------|--------|-------------------|--------|--------|---------------|------|---------------------------------------------------------------------------------------------------|
|               | Sim id                     | user            |              |               |        | month Ndemand Nuptake   Ndenitrif | Nvolat | Nleached                  | Drain  |        |                    |                          |        |                   |        |        |               |      | Nmin_ini Nmin_end N_NO3input N_NO3nitrif NminSOM N_NO3irrig N_NH4fm N_NO3fm N prec Nmin_manuret i |
|               | Text                       | Text            | <b>sumbe</b> | number        | number | number                            | number | number                    | number | number | number             | number                   | number | number            | number | number | number number |      | number                                                                                            |
|               |                            | fac alc N3 1    | 5            | 19.83         | 17.65  | 1.06                              | 0.17   | 1.02                      | 5.67   | 47.62  | 36.25              | 8.37                     | 7.91   | 8.33              | 0.00   | 0.00   | 0.00          | 0.46 | 0.00                                                                                              |
|               |                            | fac alc N3 1    | 6            | 0.00          | 0.00   | 1.22                              | 0.53   | 0.00                      | 0.00   | 36.25  | 45.17              | 10.14                    | 9.97   | 10.51             | 0.00   | 0.00   | 0.00          | 0.17 | 0.00                                                                                              |
|               | $\overline{a}$             | fac alc N2 1    |              | 0.00          | 0.00   | 5.58                              | 0.57   | 37.06                     | 184.16 | 202.00 | 214.05             | 54.69                    | 10.73  | 11.31             | 43.96  | 0.00   | 0.00          | 0.00 | 0.00                                                                                              |
|               | $\overline{a}$             | fac alc N2 1    | 8            | 1.63          | 1.63   | 16.36                             | 0.69   | 35.43                     | 165.69 | 214.05 | 221.45             | 60.82                    | 13.16  | 13.88             | 47.65  | 0.00   | 0.00          | 0.01 | 0.00                                                                                              |
|               | $\overline{2}$             | fac alc N2 1    | q            | 13.34         | 13.34  | 11.93                             | 0.58   | 33.18                     | 135.54 | 221.45 | 182.37             | 19.36                    | 10.99  | 11.58             | 7.58   | 0.00   | 0.00          | 0.79 | 0.00                                                                                              |
|               | $\overline{2}$             | fac_alc_N2_1    | 10           | 30.38         | 28.08  | 3.06                              | 0.20   | 0.00                      | 0.00   | 182.37 | 160.79             | 9.55                     | 9.38   | 9.88              | 0.00   | 0.00   | 0.00          | 0.17 | 0.00                                                                                              |
| 9             | $\overline{2}$             | fac alc N2 1    | 11           | 38.82         | 35.53  | 1.14                              | 0.10   | 36.41                     | 98.51  | 160.79 | 111.59             | 23.88                    | 4.98   | 5.25              | 18.63  | 0.00   | 0.00          | 0.27 | 0.00                                                                                              |
| 10            | $\overline{2}$             | fac_alc_N2_1    | 12           | 41.50         | 26.51  | 0.00                              | 0.00   | 9.06                      | 18.95  | 111.59 | 80.34              | 4.31                     | 4.11   | 4.32              | 0.00   | 0.00   | 0.00          | 0.21 | 0.00                                                                                              |
| 11            | $\overline{2}$             | fac alc N2 1    |              | 42.58         | 16.76  | 0.00                              | 0.00   | 0.00                      | 0.00   | 80.34  | 67.56              | 3.98                     | 3.88   | 4.08              | 0.00   | 0.00   | 0.00          | 0.11 | 0.00                                                                                              |
| 12            | $\overline{2}$             | fac alc N2 1    |              | 42.26         | 29.21  | 0.00                              | 0.00   | 5.44                      | 14.07  | 67.56  | 49.44              | 16.53                    | 3.53   | 3.72              | 12.99  | 0.00   | 0.00          | 0.00 | 0.00                                                                                              |
| 13            | $\mathbf{z}$               | fac alc N2 1    |              | 34.11         | 23.33  | 1.07                              | 0.18   | 19.58                     | 78.34  | 49.44  | 36.32              | 30.86                    | 5.81   | 6.12              | 24.91  | 0.00   | 0.00          | 0.14 | 0.00                                                                                              |
| 14            | $\overline{2}$             | fac alc N2 1    |              | 30.17         | 15.09  | 0.84                              | 0.21   | 6.93                      | 48.57  | 36.32  | 24.37              | 20.30                    | 6.55   | 6.90              | 13.43  | 0.00   | 0.00          | 0.32 | 0.00                                                                                              |
| 15            | $\overline{2}$             | fac alc N2 1    |              | 20.64         | 14.13  | 0.41                              | 0.17   | 0.63                      | 5.67   | 24.37  | 17.56              | 8.37                     | 7.91   | 8.33              | 0.00   | 0.00   | 0.00          | 0.46 | 0.00                                                                                              |
| 16            | $\overline{2}$             | fac alc N2 1    | 6            | 0.00          | 0.00   | 0.81                              | 0.53   | 0.00                      | 0.00   | 17.56  | 26.90              | 10.14                    | 9.97   | 10.51             | 0.00   | 0.00   | 0.00          | 0.17 | 0.00                                                                                              |
| 17            | 3                          | fac alc N1 1    |              | 0.00          | 0.00   | 5.79                              | 0.57   | 38.73                     | 184.16 | 212.28 | 222.45             | 54.69                    | 10.73  | 11.31             | 43.96  | 0.00   | 0.00          | 0.00 | 0.00                                                                                              |
| 18            |                            | fac alc N1 1    | 8            | 1.59          | 1.59   | 16.70                             | 0.69   | 37.02                     | 165.69 | 222.45 | 227.96             | 60.82                    | 13.16  | 13.88             | 47.65  | 0.00   | 0.00          | 0.01 | 0.00                                                                                              |
| 19            | 3                          | fac alc N1 1    | 9            | 13.05         | 13.05  | 12.13                             | 0.58   | 34.90                     | 135.54 | 227.96 | 187.25             | 19.36                    | 10.99  | 11.58             | 7.58   | 0.00   | 0.00          | 0.79 | 0.00                                                                                              |
| 20            | $\overline{\mathbf{z}}$    | fac alc N1 1    | 10           | 29.72         | 28.00  | 3.14                              | 0.20   | 0.00                      | 0.00   | 187.25 | 165.67             | 9.55                     | 9.38   | 9.88              | 0.00   | 0.00   | 0.00          | 0.17 | 0.00                                                                                              |
| 21            | 3                          | fac alc N1 1    | 11           | 37.98         | 35.27  | 1.20                              | 0.10   | 37.84                     | 98.51  | 165.67 | 115.23             | 23.88                    | 4.98   | 5.25              | 18.63  | 0.00   | 0.00          | 0.27 | 0.00                                                                                              |
| 22            |                            | fac alc N1 1    | 12           | 40.60         | 26.74  | 0.00                              | 0.00   | 9.37                      | 18.95  | 115.23 | 83,44              | 4.31                     | 4.11   | 4.32              | 0.00   | 0.00   | 0.00          | 0.21 | 0.00                                                                                              |
| $14$ $4$ $3$  | $\mathbb{H}$<br>lists   97 | soil parameters | batch        | crops irrigat |        | Batch crops N                     |        | batch annual crops growth |        |        | climate year month | <b>Output table Nbal</b> |        | Output table Wbal |        | $\Box$ |               |      | $\triangleright$ $\Box$<br><b>EB FE UIL</b> Junes 13 de sentembre de 2021                         |

**Tabla 11.** Tabla "Output\_table\_Nbal" con los resultados del balance de N simulado por el modelo NITIRSOIL en su versión *batch*

#### **5. Datos requeridos por el modelo**

El modelo NITIRSOIL se ha diseñado para que requiera el mínimo número de datos y parámetros que permitan alcanzar el óptimo de aplicabilidad y pueda ser utilizado por el mayor número de usuarios posible (Fig. 1). Para favorecer este manejo simple se ha implementado una base de datos climáticos, de suelo, de aguas de riego, de cultivo etc., asociada al modelo que proveen de datos por defecto al usuario.

#### **5.1. Datos generales de ejecución del modelo**

Los datos generales que necesita el modelo para su ejecución son:

- Nombre de la simulación (secuencia de caracteres),

- Mes de inicio de la simulación (de enero a diciembre),

- En caso de estar en la Comunidad Valenciana (España), provincia y término municipal en los que se encuentra la parcela. Esta opción no se incluye en la versión *batch*,

- Profundidad de simulación (cm),

- Número de capas en las que el usuario quiere que se discretice el perfil del suelo a simular y que por defecto se toma 4,

- Profundidad hasta la que se estima que el suelo puede evaporar agua (cm),

- Para los puntos singulares de retención de agua del suelo optar entre

calcularlos con funciones de edafotransferencia implementadas en el modelo, o

introducirlos como datos experimentales, y

- Para la producción de materia seca optar entre

activar la aplicación de un factor de estrés hídrico, o

no activarla.

#### **5.2. Datos de clima**

Los principales datos climáticos que precisa el modelo son:

- Temperatura media mensual (ºC),
- Evapotranspiración de referencia mensual (mm),
- Lluvia mensual (mm),
- Número de días de lluvia mensual (ud).

## **5.3. Datos de manejo del cultivo**

Estos datos deben ser introducidos directamente por el usuario mediante los menús que se han diseñado para ello.

- Cultivo:
	- o Tipo de cultivo: alcachofa, tomate, coliflor, cítrico, etc.,
	- o Fecha de plantación: día y mes de plantación,
	- o Duración del cultivo en días,
	- o Producción en t/ha.
- Abonado:
	- o Mineral:
		- Mes de aplicación,
		- Dosis (kg fertilizante/ha),
		- Tipo de fertilizante: nitrato amónico, 15-15-15, sulfato amónico, etc.,
		- $\blacksquare$  Contenido de N-NO<sub>3</sub> y N-NH<sub>4</sub><sup>+</sup> aplicado con el abonado:
			- En la versión *windows* se calcula directamente a partir de la dosis y tipo de abono,
			- En la versión *batch* hay que introducirlo como dato.
		- Tipo de aplicación: superficie, incorporado, goteo, inyectado.

El modelo NITIRSOIL requiere la cantidad total de abono mineral en cada mes:

- o Orgánico:
	- $M$ es de aplicación,
	- $\blacksquare$  Dosis (t/ha),
	- Tipo de estiércol: gallinaza, purines de cerdo, vacuno, etc.,
	- Tipo de aplicación: superficie, incorporado, goteo, inyectado, El modelo NITIRSOIL permite realizar una sola aplicación en el cultivo.
- Riego:
	- o Mes de aplicación del riego,
	- $\circ$  Dosis de riego por mes (l/m<sup>2</sup>),
	- o Número de días de riego por mes,
- o Tipo de riego: superficie, surcos, goteo.
- Residuo del cultivo<sup>-</sup>
	- o Tipo de cultivo: alcachofa, tomate, coliflor, etc.,
	- o Producción del cultivo que genera el residuo (t/ha),
	- o Porcentaje de incorporación del residuo al suelo (%). Qué porcentaje de la parte no cosechada de la planta se queda en el campo y es incorporada al suelo.

#### **5.4. Datos de suelo**

El modelo NITIRSOIL precisa en sus cálculos de los siguientes datos por capa de suelo:

 $-$  pH,

- Porcentaje de materia orgánica del suelo (MO),

- Relación C/N, la cual en caso de no disponer de este dato se toma por defecto 10,

- Textura, porcentaje en peso de arena y arcilla de acuerdo con la granulometría de la USDA  $(\% )$ ,

- Densidad aparente  $(g/cm^3)$ ,

- Porcentaje de elementos gruesos ( $\varnothing$  > 2 mm) (%),

- Porcentaje de carbonato cálcico equivalente (%). Este dato solo se precisa para la utilización de la función de edafotransferencia que calcula la humedad del suelo en el punto de capacidad de campo.

- Contenido volumétrico de agua en el punto de capacidad de campo, y en el punto de marchitez permanente. En caso de no disponer de esta información el propio modelo tiene implementadas unas funciones de edafotransferencia para calcularlos a partir de información de textura, contenido de carbonato cálcico equivalente y contenido de materia orgánica (1/ud),

- Grupo hidrológico. Los suelos se pueden clasificar en 4 grupos hidrológicos llamados A, B, C y D dependiendo de las características del suelo y el drenaje (Tabla 5).

- Contenido inicial de nitrógeno mineral para las capas de suelo de 0-30, 30-60, 60-90 y más de 90 cm de profundidad.

- Humedad volumétrica inicial para las capas de suelo de 0-30, 30-60, 60-90 y más de 90 cm profundidad. En caso de no introducirse estos datos el modelo simula unas condiciones iniciales a partir de los datos climáticos y de riego.

# **5.5. Concentración de nitrato en el agua de riego**

El modelo utiliza la concentración de nitrato en el agua de riego para el cálculo de la cantidad de nitrógeno aportado al cultivo por esta vía. Este valor se debe introducir en unidades de mg/L de nitrato. Solo se permite un tipo de agua en cada simulación. No puede modificarse la concentración de nitrato durante el crecimiento del cultivo. Por lo que en caso de utilizarse diferentes calidades de agua en la explotación habría que introducir un valor medio de nitrato.

#### **6. Parámetros internos**

Los parámetros internos propios del modelo son los que regulan los procesos que se dan en la dinámica del N como la volatilización, la desnitrificación, etc., así como todos los parámetros que definen la extracción de N por parte de la planta, etc. Las dos versiones del modelo *windows* y *batch* comparten la estructura y contenido de las tablas donde se alojan estos parámetros en las bases de datos nitirsoil.mdb o nitirsoil\_batch.mdb. Los parámetros se pueden modificar fácilmente accediendo a las tablas donde se almacenan, así como también, para la versión *windows* mediante los menús diseñados para la interfaz gráfica de usuario.

#### **6.1. Parámetros generales**

Los parámetros generales que regulan varias de las transformaciones que se dan en la dinámica del nitrógeno definen el funcionamiento interno del modelo. Procesos como la mineralización, desnitrificación, nitrificación, lixiviación, etc., se regulan mediante coeficientes que se almacenan en la tabla "parameter\_gener" (Tabla 12) de la base de datos "nitirsoil.mdb". Estos coeficientes se describen a continuación.

- Komr\_slow: Coeficiente de mineralización de la materia orgánica del suelo de lenta mineralización. Por defecto tiene el valor de 0.00037 ud/día.

- Komr\_fast: Coeficiente de mineralización de la materia orgánica del suelo de rápida mineralizacion. Por defecto tiene el valor de 0.0059 ud/día.

- CN\_fast: Relación de carbono/nitrógeno de la materia orgánica del suelo de rápida mineralización. Por defecto tiene el valor de 17.

- N no pool: Porcentaje de N orgánico del suelo que está en el pool de rápida mineralización. Por defecto tiene el valor de 10%.

- Kcres manure. Coeficiente de mineralización de la materia orgánica del estiércol. Por defecto tiene el valor de 0.03 ud/día.

- Pcres manure: Relación de carbono sobre materia seca que tiene el estiércol. Por defecto tiene el valor de 0.37 (1/u).

- Kcres veg: Coeficiente de mineralización de los residuos de cosecha. Por defecto tiene el valor de 0.06 ud/día.

- PCres vegetal: Relación de carbono sobre materia seca que tiene el material vegetal de los residuos. Por defecto tiene el valor de 0.6 (1/u).

- Knitrif: Coeficiente de nitrificación. Por defecto tiene el valor de 33.6 kg $N/ha$ .

- Klix. Coeficiente de lixiviación del nitrato. Es un factor relacionado con la eficiencia de lavado del nitrato del suelo. Por defecto tiene el valor de 0.8.

- Kvol\_soil: Coeficiente de volatilización del amonio del suelo en los meses en los que no hay ninguna aportación de abonados orgánicos ni amoniacales. Por defecto tiene un valor de 0.05.

 $-$  KN2Onitrif: Coeficiente de emisión de N<sub>2</sub>O en la nitrificación. Por defecto tiene un valor de 0.002.

 $-$  KN2Odesn: Coeficiente de emisión de N<sub>2</sub>O en la desnitrificación. Por defecto tiene un valor de 0.43.

**Tabla 12.** Tabla "parameter\_gener" del modelo NITIRSOIL donde se almacenan los diferentes parámetros internos del modelo

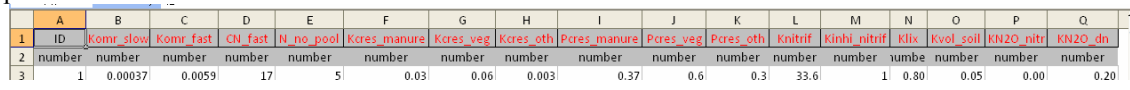

Dentro de la versión tipo *windows* se ha diseñado un cuadro de diálogo llamado "General model parameters" (Fig. 21) donde el usuario puede modificar los coeficientes que utiliza el modelo en la simulación de la dinámica del N. Se puede acceder a este cuadro de diálogo desde el menú desplegable [Base de datos  $\rightarrow$  Parametros del modelo]. El usuario puede cambiar todos los parámetros generales y posteriormente apretando el botón [Update] se actualiza la tabla "parameter\_gener" en la base de datos "nitirsoil.mdb", y al mismo tiempo se conserva la tabla original de partida renombrándola a "parameter\_gener\_" más la fecha y hora en los que se ha realizado la actualización (p.ej.: parameter gener 03 12 2012 14:26:34).

De esta forma siempre se mantienen las tablas originales, para que en caso de querer recuperar la tabla original, simplemente abriendo la base de datos "nitirsoil.mdb" y cambiando el nombre de "parameter gener 03 12 2012 14:26:34" al nombre "parameter gener" se vuelva a tener la antigua tabla para ser utilizada por el modelo.

Otra forma de modificar estos parámetros es editando directamente la tabla "parameter gener" de la base de datos "nitirsoil.mdb". De hecho, en la versión tipo *batch* del modelo no se han incluido utilidades para editar estos valores, por lo que se deberá hacer editando directamente la tabla.

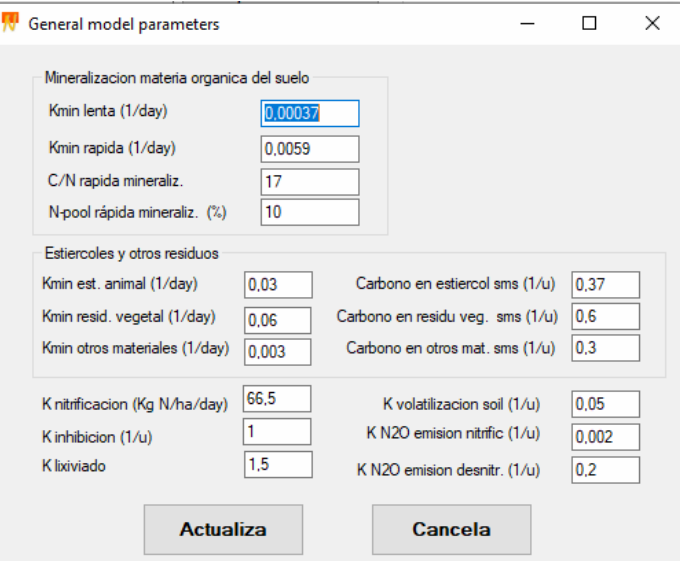

**Figura 21.** Cuadro de diálogo para la edición y actualización de la tabla de parámetros generales del modelo

# **6.2. Coeficientes de volatilización**

Las pérdidas de nitrógeno por volatilización del amonio hacia la atmósfera se producen principalmente a partir de la aplicación de los abonados amoniacales y orgánicos. Este proceso se regula mediante el coeficiente de volatilización, el cual depende del pH del

suelo, del tipo de fertilizante (sulfato amónico, urea, etc.), de la forma de aplicación (superficie, incorporado, etc.) y del tipo de mes según su humedad cuando se aplica (húmedo, subhúmedo o seco), además de la capacidad de intercambio catiónico del suelo. Así que se han adaptado unos coeficientes de volatilización basales propuestos por Meisinger y Randall (1991), que dependen de las primeras cuatro propiedades y que se alojan en la tabla "Kvol ferti" con los siguientes campos (Tabla 13).

- code: código identificativo del coeficiente de volatilización,

 $-$  N-NH4: contenido de N-NH<sub>4</sub><sup> $+$ </sup> del abono (%).

- Fertilizante: nombre del fertilizante. En caso de ser orgánico simplemente se denomina orgánico,

- Forma\_aplicacion: forma de aplicación del abono. Las opciones son superficie, incorporado, goteo e inyectado,

- pH: valor de pH del suelo. Hay dos opciones: "< 7" o "> 7". Dependiendo del pH del suelo se elige una u otra opción,

- mes humedo: coeficiente de volatilización para un mes húmedo (%). Se considera un mes húmedo aquel en el que la suma de los días de lluvia y riego es mayor de 15 (Tabla 25),

- mes subhumedo: coeficiente de volatilización para un mes subhúmedo (%). Se considera un mes subhúmedo aquel en el que la suma de los días de lluvia y riego está entre 10 y 15 días (Tabla 25),

- mes seco: coeficiente de volatilización para un mes seco (%). Se considera un mes seco aquel en el que la suma de los días de lluvia y riego es menor de 10 (Tabla 25),

Para modificar los valores de los coeficientes de volatilización, el usuario deberá acceder a la base de datos del modelo y editar la tabla "Kvol\_ferti" y cambiar estos valores directamente, tanto para la versión *windows* como *batch*.

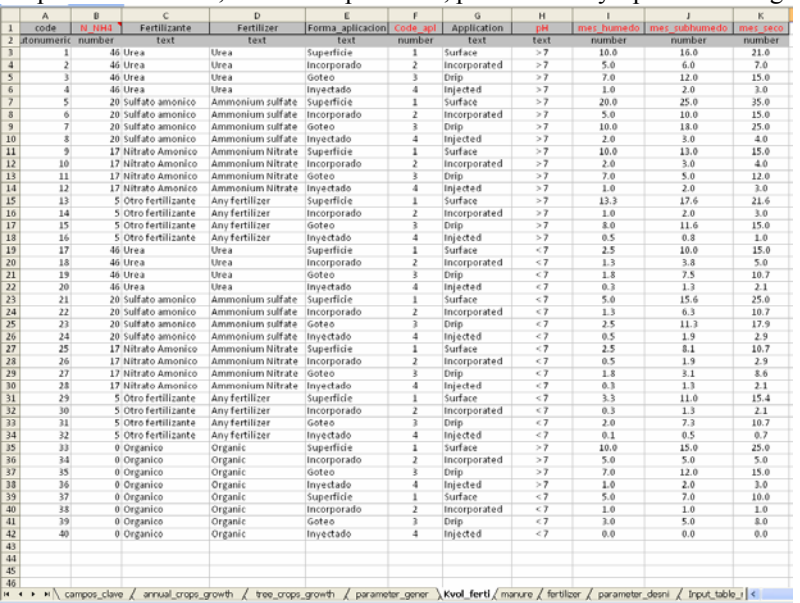

Tabla 13: Tabla "Kvol ferti" donde se almacenan los coeficientes de volatilización basales del amonio como función del tipo de fertilizante, forma de aplicación, pH del suelo y tipo de mes según su humedad

#### **6.3. Coeficientes de desnitrificación**

La desnitrificación es un proceso por el que el NO<sub>3</sub> del suelo se reduce hasta N<sub>2</sub>O y N<sub>2</sub> y se pierde así hacia la atmósfera. El algoritmo que utiliza el modelo NITIRSOIL para representar este proceso se regula mediante el coeficiente de desnitrificación. Este coeficiente varía principalmente en función del tipo de suelo (grupo hidrológico), el nivel de materia orgánica del suelo en su capa superficial (0-30 cm), el tipo de riego y la aplicación de fertilizantes orgánicos. Los coeficientes de desnitrificación que utiliza el modelo se almacenan en la tabla "parameter\_desni" (Tabla 14) con los siguientes campos:

- ID: código autonumérico.

- SOM: contenido de materia orgánica del suelo. Puede ser: < 2%, 2-5%, > 5%.

- A: coeficiente de desnitrificación diario para un suelo del grupo hidrológico A  $(1/u/dia)$ .

- B: coeficiente de desnitrificación diario para un suelo del grupo hidrológico B  $(1/u/dia)$ .

- C: coeficiente de desnitrificación diario para un suelo del grupo hidrológico del tipo C  $(1/u/dia)$ .

- D: coeficiente de desnitrificación diario para un suelo del grupo hidrológico del tipo D  $(1/u/dia)$ .

A partir del cálculo de este coeficiente, el modelo lo incrementa en un 20% si se produce una fertilización orgánica, y en un 10% si el tipo de riego es por goteo.

Para modificar estos valores el usuario deberá acceder a la base de datos del modelo y editar la tabla "parameter\_desni" tanto para la versión *windows* como *batch*.

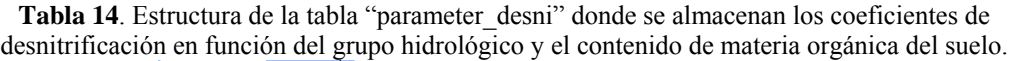

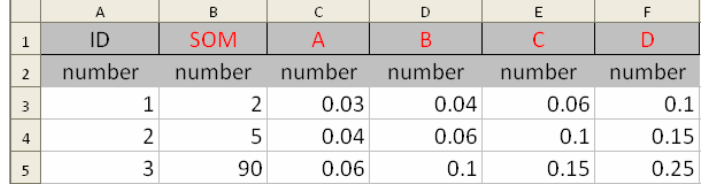

# **6.4. Parámetros de cultivo**

Los parámetros que definen las características de producción de materia seca, así como de extracción de agua y nitrógeno de los cultivos se encuentran en dos tablas, una para cultivos anuales y otra para cultivos leñosos (multianuales).

#### **6.4.1. Cultivos anuales**

Los parámetros que definen los cultivos anuales están en la tabla "Annual crops growth" (Tabla 15), la cual presenta los siguientes campos:

- Crop\_id: código identificativo del cultivo,

- Crop: nombre del cultivo en ingles,

- Cultivo: nombre del cultivo en español,

- Potential yield t ha: producción potencial del cultivo en fresco a final de temporada en t/ha,

- DM: índice de materia seca (1/u). Cociente de materia seca de la cosecha/materia fresca de la cosecha,

- HI: índice de cosecha. Cociente de materia seca de la cosecha/materia seca total del cultivo,

- C1: coeficiente "a" de la curva de dilución del nitrógeno a lo largo del desarrollo del cultivo (Ecuación 36), y que se usa para calcular la extracción potencial de N por el mismo,

- C2: coeficiente "b" de la curva de dilución del nitrógeno a lo largo del desarrollo del cultivo (Ecuación 36), y que se usa para calcular la extracción potencial de N por el mismo,

- Kcb…: coeficientes basales de cultivo para cada una de las cuatro etapas de desarrollo de los cultivos anuales (Fig. 22):

- o Kcbi: inicio,
- o Kcbd: desarrollo,
- o Kcbm: maduración, y
- o Kcbs: senescencia,

-L…: duraciones relativas de cada etapa de desarrollo de los cultivos anuales expresadas en tanto por uno con respecto a la duración total del periodo de cultivo:

- o Li\_Ltotal: inicio,
- o Ld\_Ltotal: desarrollo,
- o Lm\_Ltotal: maduración, y
- o Ls\_Ltotal: senescencia,

- Ltotal: tiempo de desarrollo del cultivo en días,

- rd\_cm: profundidad radicular máxima en cm,

- Shaded area max: porcentaje de área sombreada máxima (1/u).

Y adicionalmente, los siguientes parámetros que son necesarios en caso de considerar la incorporación de residuos de cosecha:

- Moisture perc: contenido de agua del cultivo en porcentaje.

- N\_percent\_dm: contenido de nitrógeno del cultivo sobre materia seca en porcentaje.

- Limite regulado manta: Limite máximo de abonado nitrogenado recomendado para cada cultivo regado a manta en los municipios declarados como vulnerables a la contaminación por nitrato (kg N/ha).

- Limite regulado goteo: Limite máximo de abonado nitrogenado recomendado para cada cultivo regado a goteo en los municipios declarados como vulnerables a la contaminación por nitrato (kg N/ha).

|                  |              |                                     |           |        |                   |        | ິ                           | .    |      | ັ      |            |                 |                                |                  |                           |                |                            |              |
|------------------|--------------|-------------------------------------|-----------|--------|-------------------|--------|-----------------------------|------|------|--------|------------|-----------------|--------------------------------|------------------|---------------------------|----------------|----------------------------|--------------|
|                  | B            |                                     |           |        | G                 | н      |                             |      |      | M      | N          | $\Omega$        | D                              | $\alpha$         |                           |                | $\mathbf{U}$               | u            |
|                  | Crop_id      | CROP                                | <b>DM</b> | C1     | н                 | Ċ2     | Kcbi                        | Kcbd | Kcbm | Kcbs   |            |                 | Li Ltotal Ld Ltotal Lm Ltotali |                  | Ls Ltotal shaded area may | rd cm          | Moisture perc N percent dm |              |
|                  | number       | text                                | number    | number | number            | number | number number number number |      |      |        | number     | number          | number                         | number           | number                    | number         | number                     | number       |
|                  |              | 1 Broad beans                       | 0.136     | 4.50   | 0.48              | 0.27   | 0.15                        | 0.63 | 1.10 | 0.68   | 0.158      | 0.263           | 0.368                          | 0.211            | 0.75                      | 60             | 87                         |              |
|                  |              | 2 Brussels Sprouts                  | 0.200     | 4.90   | 0.60              | 0.10   | 0.15                        | 0.55 | 0.95 | 0.85   | 0.240      | 0.360           | 0.300                          | 0.100            | 0.75                      | 45             | 91                         | 4.4          |
|                  |              | 3 Dutch_White_Cabbage               | 0.093     | 4.77   | 0.65              | 0.10   | 0.15                        | 0.55 | 0.95 | 0.85   | 0.263      | 0.368           | 0.263                          | 0.105            | 0.8                       | 45             | 91                         | 2.8          |
| 6                |              | 4 Cabbage_Summer                    | 0.078     | 4.39   | 0.75              | 0.15   | 0.15                        | 0.55 | 0.95 | 0.85   | 0.263      | 0.368           | 0.263                          | 0.105            | 0.8                       | 45             | 91                         | 2.8          |
|                  |              | 5 Cabbage Wint/Spring               | 0.120     | 4.39   | 0.54              | 0.15   | 0.15                        | 0.55 | 0.95 | 0.85   | 0.263      | 0.368           | 0.263                          | 0.105            | 0.8                       | 45             | 91                         | 2.8          |
|                  |              | 6 Broccoli                          | 0.120     | 4.50   | 0.28              | 0.40   | 0.15                        | 0.50 | 1.40 | 0.85   | 0.100      | 0.170           | 0.520                          | 0.210            | 0.75                      | 45             | 90                         |              |
| 9                |              | 7 Carrot                            | 0.101     | 2.60   | 0.69              | 0.22   | 0.15                        | 0.55 | 0.95 | 0.90   | 0.188      | 0.250           | 0.375                          | 0.188            | 0.75                      | 45             | 88                         | 1.5          |
| 10               |              | 8 Cauliflower                       | 0.064     | 5.35   | 0.25              | 0.21   | 0.3                         | 0.63 | 0.95 | 0.90   | 0.240      | 0.250           | 0.300                          | 0.210            | 0.75                      | 40             | 91                         | 3.5          |
| 11               |              | 9 Chinese Cabbage                   | 0.037     | 4.70   | 0.47              | 0.11   | 0.15                        | 0.53 | 1.13 | 0.90   | 0.160      | 0.330           | 0.500                          | 0.010            | 0.98                      | 60             | 93.7                       | 4.01         |
| 12               |              | 10 French beans                     | 0.122     | 4.50   | 0.49              | 0.40   | 0.15                        | 0.58 | 1.00 | 0.90   | 0.222      | 0.333           | 0.333                          | 0.111            | 0.75                      | 60             | 87                         |              |
| 13               |              | 11 Leeks                            | 0.110     | 3.50   | 1.00              | 0.10   | 0.15                        | 0.52 | 0.90 | 0.90   | 0.100      | 0.170           | 0.520                          | 0.210            | 0.75                      | S <sub>0</sub> | 87                         |              |
| 14               |              | 12 Lettuce Butterhead               | 0.036     | 4.30   | 0.62              | 0.06   | 0.15                        | 0.53 | 0.90 | 0.90   | 0.181      | 0.282           | 0.270                          | 0.260            | 0.74                      | 45             | 95                         | 4.1          |
| 15               |              | 13 Lettuce Crisp                    | 0.040     | 4.51   | 0.80              | 0.11   | 0.15                        | 0.53 | 0.90 | 0.90   | 0.181      | 0.282           | 0.270                          | 0.260            | 0.74                      | 45             | 95                         | 4.1          |
| 16               |              | 14 Maize_grain                      | 0.800     | 1.30   | 0.80              | 0.26   | 0.15                        | 0.65 | 1.15 | 0.50   | 0.200      | 0.267           | 0.333                          | 0.200            | 0.85                      | 150            | 70                         | 1.25         |
| 17               |              | 15 Onion                            | 0.078     | 2.40   | 0.98              | 0.12   | 0.15                        | 0.55 | 0.95 | 0.80   | 0.100      | 0.167           | 0.467                          | 0.267            | 0.5                       | 35             | 92.3                       | 1.59         |
| 18               |              | 16 Parsnip                          | 0.170     | 2.50   | 0.95              | 0.20   | 0.15                        | 0.58 | 1.00 | 0.85   | 0.170      | 0.250           | 0.420                          | 0.170            | 0.5                       | 40             | 82                         | 1.5          |
| 19               |              | 17 Peas                             | 0.180     | 3.95   | 0.25              | 0.20   | 0.15                        | 0.63 | 1.10 | 1.08   | 0.200      | 0.300           | 0.350                          | 0.150            | 0.75                      | 75             | 80                         | 4.2          |
| 20               |              | 18 Potato Early                     | 0.220     | 3.70   | 0.84              | 0.20   | 0.15                        | 0.63 | 1.10 | 0.88   | 0.192      | 0.231           | 0.346                          | 0.231            | 0.65                      | 50             | 75                         | 1.6          |
| 21               |              | 19 Potato Late                      | 0.226     | 5.01   | 0.95              | 0.42   | 0.15                        | 0.63 | 1.10 | 0.88   | 0.210      | 0.240           | 0.340                          | 0.210            | 0.65                      | 60             | 75                         | 1.6          |
| 22               |              | 20 Radish                           | 0.056     | 3.09   | 0.50              | 0.13   | 0.15                        | 0.50 | 0.85 | 0.80   | 0.143      | 0.286           | 0.429                          | 0.143            | 0.55                      | 40             | 88                         | 1.5          |
| 23               |              | 21 Red Beet                         | 0.140     |        | 0.76              |        |                             |      |      |        |            |                 |                                |                  |                           |                |                            |              |
| 24               |              | 22 Spinach                          | 0.083     | 4.10   | 0.61              | 0.13   | 0.15                        | 0.53 | 1.00 | 1.00   | 0.300      | 0.400           | 0.290                          | 0.010            |                           | 45             | 89                         | 4.7          |
| 25               |              | 23 Sugar Beet                       | 0.230     | 3.69   | 0.70              | 0.27   | 0.15                        | 0.65 | 1.15 | 0.83   | 0.196      | 0.326           | 0.348                          | 0.130            | 0.55                      | 80             | 82                         | 2.1          |
| $M \leftarrow P$ | $\mathbb{H}$ | annual crops growth<br>campos clave |           |        | tree crops growth |        | narameter nener             | Kynl |      | manure | fertilizer | narameter desni |                                | Innut tahle main | Water nited 4             |                |                            | $\mathbf{F}$ |

**Tabla 15**. Tabla "Annual\_Crops\_growth" donde se guardan los parámetros que definen el desarrollo y la extracción de agua y nitrógeno de los cultivos anuales

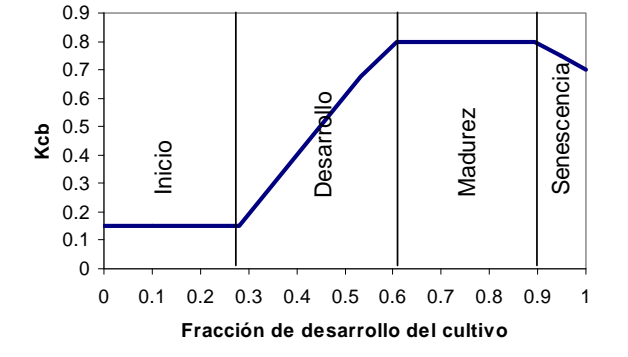

**Figura 22.** Coeficientes de cultivo basales (Kcb) en las diferentes etapas del desarrollo del cultivo

En la versión *windows* se ha diseñado un cuadro de diálogo (Fig. 23) donde el usuario puede modificar los parámetros de cultivo que el modelo NITIRSOIL utiliza para sus simulaciones. Se puede acceder a este cuadro de diálogo desde el menú desplegable [Bases de datos  $\rightarrow$  Cultivo  $\rightarrow$  Anual]. En este cuadro el usuario puede simplemente visualizar los parámetros para cada uno de los cultivos anuales incluidos en la tabla "Annual crops growth", así como eliminar, modificar parámetros y añadir cultivos nuevos.

Para visualizar y seleccionar el cultivo a modificar se debe desplegar el listado de cultivos ("Cultivo"). Una vez seleccionado el cultivo, en el grupo de "Opciones de edicion" se selecciona la acción que el usuario quiere realizar:

- Mostrar: sólo muestra los datos sin poder editarlos,
- Editar: muestra los datos de cultivo y se pueden editar y modificar,
- Eliminar: elimina el cultivo seleccionado por el usuario,
- Añadir: añade un cultivo nuevo a la tabla de cultivos anuales,

Para que la acción elegida por el usuario surta efecto se debe apretar posteriormente el botón [Acepta].

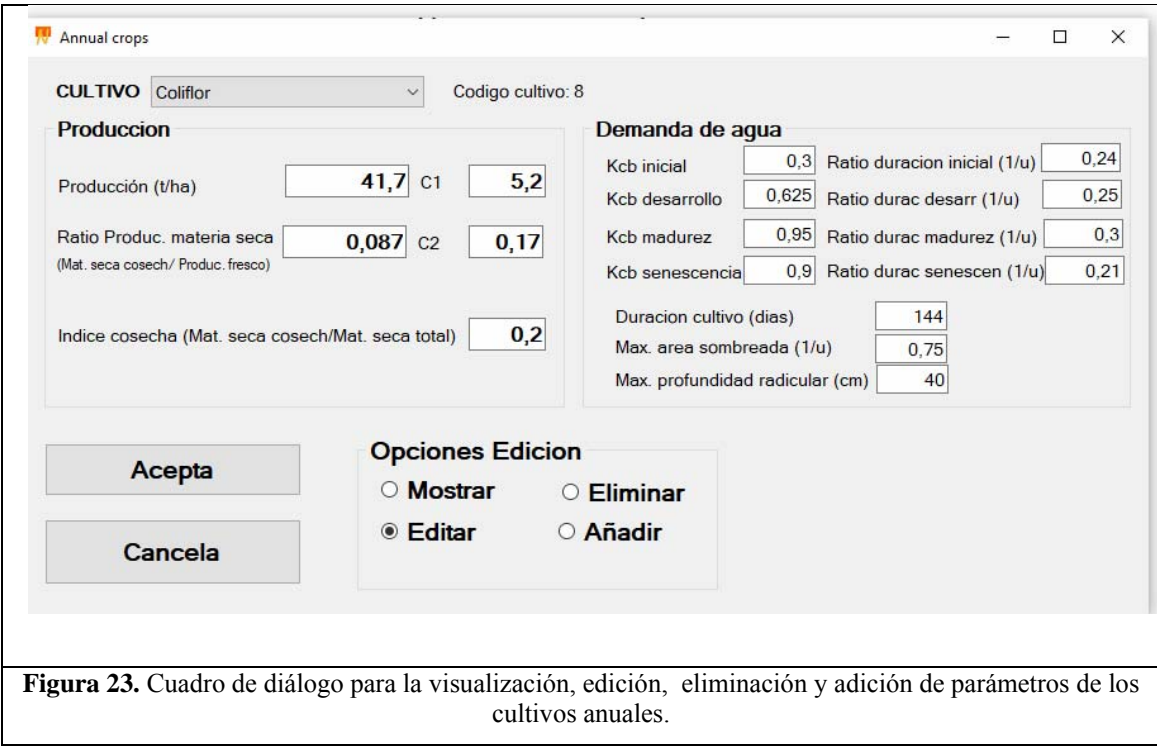

En caso de utilizar la versión *batch*, el usuario puede modificar los parámetros de los cultivos anuales accediendo a la base de datos "nitirsoil\_batch.mdb" y editando la tabla "Annual crops growth".

# **6.4.2. Cultivos multianuales**

Los parámetros que definen los cultivos leñosos (multianuales) están en la tabla "Tree\_crops\_growth" (Tabla 16), la cual presenta los siguientes campos:

- Crop\_id: código identificativo del cultivo, en el caso de cultivo leñoso el valor de code\_id será mayor de 200,

- Crop: Nombre del cultivo en ingles.

- Cultivo: Nombre del cultivo en español.
- Potential yield t ha: producción potencial del cultivo en t/ha,

- DM: índice de materia seca calculado como el cociente entre la materia seca de la producción cosechada y la materia fresca de la producción cosechada expresado en  $1/ud$ .

- HI: índice de cosecha calculado como el cociente entre la materia seca de la producción y la materia seca total del cultivo expresado en 1/ud,

- a: coeficiente "a" de la curva de dilución del nitrógeno a lo largo del desarrollo del cultivo (Ecuación 36), y que se usa para calcular la extracción potencial de N por el mismo,

- b: coeficiente "b" de la curva de dilución del nitrógeno a lo largo del desarrollo del cultivo (Ecuación 36), y que se usa para calcular la extracción potencial de N por el mismo,

- Kcb…: coeficientes basales de cultivo para cada uno de los meses del año:

- o Kcbjan: coeficiente basal para el mes de enero,
- o Kcbfeb: coeficiente basal para el mes de febrero,
- o Kcbmar: coeficiente basal para el mes de marzo,
- o Kcbapr: coeficiente basal para el mes de marzo,
- o Kcbmay: coeficiente basal para el mes de mayo,
- o Kcbjun: coeficiente basal para el mes de junio,
- o Kcbjul: coeficiente basal para el mes de julio,
- o Kcbaug: coeficiente basal para el mes de agosto,
- o Kcbsep: coeficiente basal para el mes de septiembre,
- o Kcboct: coeficiente basal para el mes de octubre,
- o Kcbnov: coeficiente basal para el mes de noviembre,
- o Kcbdec: coeficiente basal para el mes de diciembre,

- rd\_cm: profundidad radicular máxima en cm,

- Shaded area max: porcentaje de área sombreada máxima expresado en 1/u,

- Limite regulado manta: Limite máximo de abonado nitrogenado recomendado para cada cultivo regado a manta en los municipios declarados como vulnerables a la contaminación por nitrato (kg N/ha).

- Limite regulado goteo: Limite máximo de abonado nitrogenado recomendado para cada cultivo regado a goteo en los municipios declarados como vulnerables a la contaminación por nitrato (kg N/ha).

| $\,1$          | Crop id | crop                                    | Cultivo                                                                                                    | <b>DM</b> | HI       | C1       | C <sub>2</sub> | Potential yield t ha | rd cm | Kcbjan       | cbfeb              | Kcbmar        |
|----------------|---------|-----------------------------------------|----------------------------------------------------------------------------------------------------|-----------|----------|----------|----------------|----------------------|-------|--------------|--------------------|---------------|
| $\overline{2}$ |         | 201 Orange > 15 year, surface irrig.    | Naranjo > 15 años, riego manta                                                                                                  | 0.2       | 0.49     | 1.68     | 0.015          | 56                   | 80    | 0.63         | 0.62               | 0.63          |
| 3              |         | 202 Orange 5-15 year, surface irrig.    | Naranjo 5-15 años, riego manta                                                                                                  | 0.2       | 0.47     | 1.68     | 0.015          | 18                   | 60    | 0.63         | 0.62               | 0.63          |
| $\overline{4}$ |         | 203 Orange < 5 year, surface irrig.     | Naranjo < 5 años, riego manta                                                                                                   | 0.2       | 0.1      | 1.68     | 0.015          | 1                    | 40    |              | Coef cultivo enero | 0.63          |
| 5              |         | 204 Orange > 15 year, drip irrig.       | Naranjo > 15 años, riego goteo                                                                                                  | 0.2       | 0.64     | 1.68     | 0.015          | 56                   | 90    | 0.63         | 0.62               | 0.63          |
| $\,$ 6 $\,$    |         | 205 Orange 5-15 year, drip irrig.       | Naranjo 5-15 años, riego goteo                                                                                                  | 0.2       | 0.64     | 1.68     | 0.015          | 18                   | 60    | 0.63         | 0.62               | 0.63          |
| $\overline{7}$ |         | 206 Orange < 5 year, drip irrig.        | Naranjo <5 años, riego goteo                                                                                                    | 0.2       | 0.64     | 1.68     | 0.015          | 0.14                 | 40    | 0.63         | 0.62               | 0.63          |
| $\mathbf{8}$   |         | 207 Mandarine > 15 year, surface irrig. | Mandarino > 15 años, riego manta                                                                                                | 0.19      | 0.791    | 2.83     | 0.015          | 33.6                 | 90    | 0.63         | 0.62               | 0.63          |
| $\overline{9}$ |         |                                         | 208 Mandarine 5-15 year, surface irrig. Mandarino 5-15 años, riego manta                                                        | 0.19      | 0.791    | 2.83     | 0.015          | 12                   | 60    | 0.63         | 0.62               | 0.63          |
| 10             |         | 209 Mandarine < 5 year, surface irrig.  | Mandarino < 5 años, riego manta                                                                                                 | 0.19      | 0.791    | 2.83     | 0.015          | $\mathbf{1}$         | 40    | 0.63         | 0.62               | 0.63          |
| $11\,$         |         | 210 Mandarine > 15 year, drip irrig.    | Mandarino > 15 años, riego goteo                                                                                                | 0.19      | 0.791    | 2.83     | 0.015          | 33.6                 | 90    | 0.63         | 0.62               | 0.63          |
| $12\,$         |         | 211 Mandarine 5-15 year, drip irrig.    | Mandarino 5-15 años, riego goteo                                                                                                | 0.19      | 0.791    | 2.83     | 0.015          | 12                   | 60    | 0.63         | 0.62               | 0.63          |
| 13             |         | 212 Mandarine <5 year, drip irrig.      | Mandarino < 5 años, riego goteo                                                                                                 | 0.19      | 0.791    | 2.83     | 0.015          | $\mathbf{1}$         | 40    | 0.63         | 0.62               | 0.63          |
| 14             |         | 213 Lemon > 15 year, surface irrig.     | Limonero > 15 años, riego manta                                                                                                 | 0.18      | 0.49     | 1.6      | 0.015          | 56                   | 90    | 0.63         | 0.62               | 0.63          |
| 15             |         | 214 Lemon 5-15 year, surface irrig.     | Limonero 5-15 años, riego manta                                                                                                 | 0.18      | 0.47     | 1.6      | 0.015          | 18                   | 80    | 0.63         | 0.62               | 0.63          |
| 16             |         | 215 Lemon < 5 year, surface irrig.      | Limonero < 5 años, riego manta                                                                                                  | 0.18      | 0.1      | 1.6      | 0.015          | $\,1\,$              | 40    | 0.63         | 0.62               | 0.63          |
| 17             |         | 216 Lemon > 15 year, drip irrig.        | Limonero > 15 años, riego goteo                                                                                                 | 0.18      | 0.49     | 1.6      | 0.015          | 56                   | 90    | 0.63         | 0.62               | 0.63          |
| $18\,$         |         | 217 Lemon 5-15 year, drip irrig.        | Limonero 5-15 años, riego goteo                                                                                                 | 0.18      | 0.47     | 1.6      | 0.015          | 18                   | 80    | 0.63         | 0.62               | 0.63          |
| 19             |         | 218 Lemon < 5 year, drip irrig.         | Limonero < 5 años, riego goteo                                                                                                  | 0.18      | 0.1      | 1.6      | 0.015          | $\mathbf{1}$         | 40    | 0.63         | 0.62               | 0.63          |
| 20             |         | 219 Grape fruit                         | Pomelo                                                                                                    | 0.2       | 0.49     | 1.6      | 0.015          | 56                   | 90    | 0.63         | 0.62               | 0.63          |
| 21             |         | 220 Figtree                             | Higuera                                                                                                    |           |          |          |                |                      | 90    | $\theta$     | 0.15               | 0.16          |
| 22             |         | 221 Apple tree                          | Manzano                                                                                                    |           |          |          |                |                      | 90    | $\theta$     | $\bf{0}$           | 0.22          |
| 23             |         | 222 Peach tree                          | Melocotonero                                                                                                    | 0.104     | 0.57     |          |                | 44.46                | 90    | $\theta$     | $\Omega$           | 0.36          |
| 24             |         | 223 Medlar tree                         | Nispero                                                                                                    |           |          |          |                |                      | 90    | 0.59         | 0.65               | 0.63          |
| 25             |         | 224 Olive tree                          | Olivera                                                                                                    | $\theta$  | $\theta$ | $\theta$ | $\theta$       | $\theta$             | 90    | 0.45         | 0.45               | 0.59          |
| 26             |         | 225 Date palm tree                      | Palmera                                                                                                    |           |          |          |                |                      | 90    | 0.8          | 0.8                | 0.8           |
| 27             |         | 226 Pear tree                           | Peral                                                                                                    |           |          |          |                |                      | 90    | $\bf{0}$     | $\bf{0}$           | 0.22          |
| 28             |         | 227 Grapevine                           | Vid vino                                                                                                    |           |          |          |                |                      | 60    | $\theta$     | $\theta$           | $\theta$      |
| 29             |         | 228 Persimon                            | Kaki                                                                                                    |           |          |          |                |                      | 90    | $\theta$     | $\bf{0}$           | 0.36          |
| 30             |         | 229 Avocado                             | Aguacate                                                                                                    |           |          |          |                |                      | 90    | 0.45         | 0.45               | 0.59          |
| 31             |         | 230 Pomegranate                         | Granado                                                                                                    | 0.085     |          |          |                |                      | 90    | $\mathbf{0}$ | $\theta$           | 0.27          |
| 32             |         | 231 Apricot tree                        | Albaricoquero                                                                                                    | 0.148     | 0.73     |          |                | 25.5                 | 90    | $\theta$     | $\bf{0}$           | 0.31          |
| 33             |         | 232 Almond tree                         | Almendro                                                                                                    |           |          |          |                |                      | 90    | $\theta$     | $\bf{0}$           | 0.25          |
| 34             |         | 233 Cherry tree                         | Cerezo                                                                                                    |           |          |          |                |                      | 90    | $\bf{0}$     | $\Omega$           | 0.36          |
| 35             |         | 234 Plum tree                           | Ciruelo                                                                                                    | 0.141     | 0.87     |          |                | 42.75                | 90    | $\theta$     | $\theta$           | 0.36          |
| 36             |         | 235 Grapes                              | Vid uva                                                                                                    | 0.147     | 0.77     |          |                | 38.95                | 60    | $\theta$     | $\bf{0}$           | $\bf{0}$      |
| 37             |         |                                         |                                                                                                    |           |          |          |                |                      |       |              |                    |               |
| 38             |         |                                         |                                                                                                    |           |          |          |                |                      |       |              |                    |               |
| 39             |         |                                         |                                                                                                    |           |          |          |                |                      |       |              |                    |               |
| $\Lambda$      |         |                                         | $ A \rightarrow B $ annual_crops_growth \tree_crops_growth / Water_ritrate / soil_gen_tm / soil_parameters / climate_year_mon < |           |          |          |                |                      |       |              |                    | $\rightarrow$ |

**Tabla 16.** Tabla "Tree crops growth" donde se guardan los parámetros que definen el desarrollo, y la extracción de agua y nitrógeno de los cultivos leñosos (multianuales)

De la misma forma que en el menú anterior de edición de los cultivos anuales se ha diseñado un cuadro de diálogo (Fig. 24) para que el usuario pueda modificar los parámetros de cultivo que el modelo NITIRSOIL necesita en sus simulaciones. Este menú se puede activar desde el menú general desplegable [Bases de datos  $\rightarrow$  Cultivo  $\rightarrow$ Multianual]. En este cuadro el usuario puede mostrar simplemente los valores para cada uno de los cultivos multianuales incluidos en la tabla "Tree\_crops\_growth", o bien eliminar, modificar o añadir cultivos nuevos.

Para visualizar y seleccionar el cultivo a modificar se debe desplegar el cuadro de lista de cultivos ("Cultivo"). Una vez seleccionado el cultivo, en el grupo "Opciones de edición" el usuario puede seleccionar la acción que quiere realizar:

- Mostrar: sólo muestra los datos sin poder editarlos.
- Editar : muestra los datos de cultivo y se pueden editar y modificar.
- Eliminar: elimina el cultivo seleccionado por el usuario
- Añadir: añade un cultivo nuevo a la tabla de cultivos anuales.

Para que la acción elegida por el usuario surta efecto se debe apretar posteriormente el botón [Aceptar].

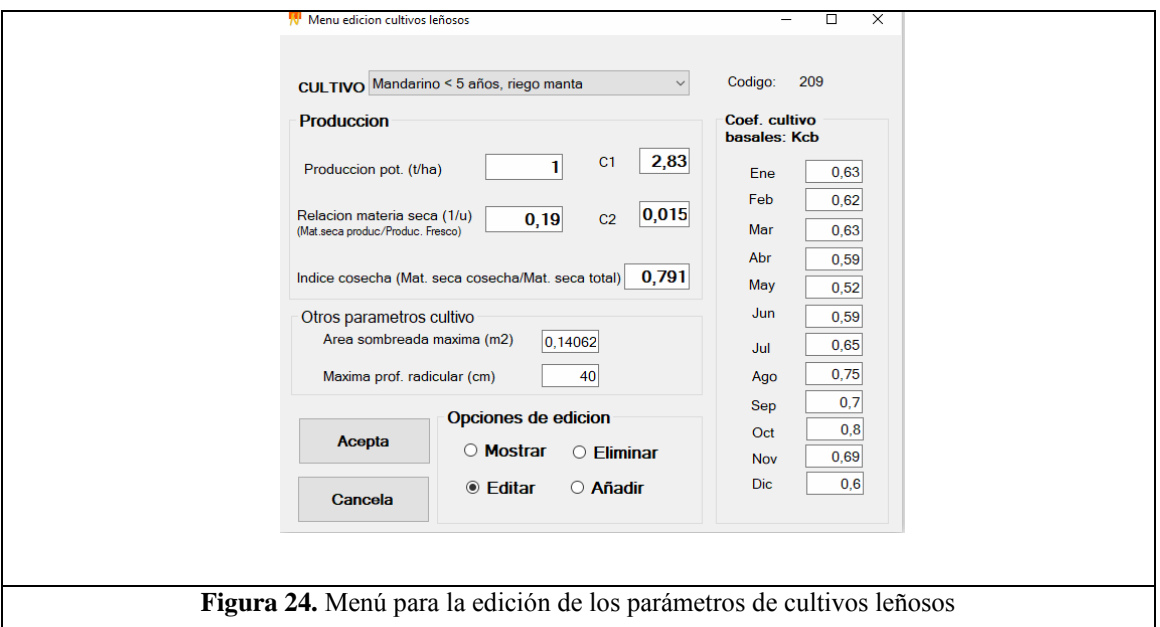

En caso de utilizar la versión *batch*, el usuario puede modificar los parámetros de cultivo leñoso accediendo a la base de datos nitirsoil\_batch.mdb, y editando directamente la tabla "Tree\_crops\_growth"

#### **7. Tablas asociadas al modelo**

Estas tablas almacenan la información referente a los datos climáticos, de suelos y contenido de nitrato en el agua de riego que el modelo en sus dos versiones, *windows* como *batch*, utiliza para realizar las simulaciones. Estas tablas son de apoyo al usuario para que disponga de la información más accesible a través de la interfaz gráfica. Todas

estas tablas están guardadas con un formato y estructura específicas en las bases de datos del modelo tal y como se detalla a continuación.

# **7.1. Datos de calidad del agua de riego**

En la tabla [Water\_nitrate] se almacenan los datos de concentración de nitrato en las aguas que se utilizan para riego (Tabla 17). En la versión distribuida del modelo esta tabla contiene datos referidos a la Comunidad Valenciana (España). En caso de que el usuario no utilice ninguna de las aguas incluidas en esta tabla, podrá introducir este dato en el menú de entrada del agua de riego para la versión *windows*, o añadir registros al final de la tabla en la versión *batch*.

En la tabla [Water nitrate] se almacena, además de la concentración de nitrato, la información referente a la localización de las aguas (provincia y término municipal), si es superficial o subterránea, y también la fecha de toma de muestra del agua. Los campos de esta tabla son:

-water id: código identificativo del agua,

- Nombre: nombre del pozo, acequia, río, etc., de donde procede el agua,
- Nitrato (mg/l): concentración de nitrato en el agua en mg/l,
- Fecha: fecha en la que se tomó la muestra de agua para su análisis (fecha/hora),
- Procedencia: procedencia del agua: pozo, acequia, manantial, desaladora, etc.,

Para el caso de la versión *batch* solo se precisarían los campos [water\_id] y [Nitrato (mg/l)] por lo que la tabla podria ser reducida a la estructura de la tabla 2.

|                 | A          | ø                   |                | Ð                | E                                | F                    | ű                      |  |
|-----------------|------------|---------------------|----------------|------------------|----------------------------------|----------------------|------------------------|--|
| 1               | mater id.  | Manicipio           | CODE PROVINCIA | codigo municipio | nombre                           | fecha                | tetrato (mg/b)         |  |
| $\mathbf{z}$    |            | 1 foyos             | 46             |                  | 46126 alcachofa facundo 1        | 01/01/2002           | 95.83                  |  |
| $\rightarrow$   |            | 2 foyes             | 46             |                  | 46126 alcachofa facundo 2        | 02/01/2002           | 39.10                  |  |
| $\overline{4}$  |            | 3.fovos             | 46             |                  | 46126 alcachofa Iloris 1         |                      | 03/01/Concentracion de |  |
| 5               |            | 4 foyes             | 46             |                  | 46126 alcachofa Iloris 2         | 03/01 Nitrato (mg/l) |                        |  |
| 6               |            | 5 massanasa         | 46             |                  | 46165 alcachofa massanasa 1      | 03/01/2002           | 59.60                  |  |
| $\mathcal{F}$   |            | 6 marsanasa         | 46             |                  | 46165 alcachofa massanasa 2      | 04/01/2002           | 33.00                  |  |
| x               |            | 7 villena           | ä,             |                  | 3140 Espinaca villena 3          | 01/01/2012           | 9.20                   |  |
| $\theta$        |            | 3 villena           | x              |                  | 3140 Erpinaca villena 2          | 01/01/2011           | 9.20                   |  |
| 10              | 9 villena  |                     | y.             |                  | 3140 Espinaca villena 1          | 01/01/2010           | 5.70                   |  |
| п               | 10 moncada |                     | 46             |                  | 46171 Col china esp 1            | 02/01/2009           | 106.00                 |  |
| $\overline{12}$ |            | 11 moncada          | 46             |                  | 46171 Col china esp 2            | 03/01/2009           | 19.20                  |  |
| 13              |            | 12 moncada          | 46             |                  | 46171 Col china esp 3            | 03/01/2009           | 19.20                  |  |
| 14              |            | 13 carpesa          | 46             |                  | 46016 COL CH BARAT               | 03/01/2009           | 17.35                  |  |
| 15              |            | 14 Buriassot        | 46             |                  | 46078 Coliflor matadero          | 04/01/2011           | 14.70                  |  |
| 16              |            | 15 Paterna          | 46             |                  | 46190 Coliflor paterna           | 05/01/2011           | 18.50                  |  |
| 17              |            | 16 villena          |                |                  | 3140 puerro villena              | 06/01/2005           | 22.45                  |  |
| 11              |            | 17 villena          | x              |                  | 3140 zanahoria villena           | 07/01/2007           | 22.45                  |  |
| 15              |            | 18 villena          | x              |                  | 3140 zanahoria villeria          | 03/01/2007           | 32.45                  |  |
| 36              |            | 19 Carpeta goteo    | 46             |                  | 46171 romanesco carpesa          | 09/01/2004           | 33.11                  |  |
| 21              |            | 20 poble nou        | 46             |                  | 46171 romanesco poble nou        | 10/01/2004           | 20.00                  |  |
| $\overline{22}$ |            | 21 poble nou        | 46             |                  | 46171 Lechuga poble nou          | 11/01/2003           | 10.00                  |  |
| 23              |            | 22 vinalesa         | 46             |                  | 46114 cebolla vinalesa           | 01/01/1999           | 63.09                  |  |
| $^{24}$         |            | 23 poble nou        | 46             |                  | 46171 cebolla poble nou          | 01/01/2004           | 51.99                  |  |
| 25              |            | 24 rafaros          | 46             |                  | 46171 patata rafa ros            | 01/01/1992           | 20.48                  |  |
| 26              |            | 25 rataros          | 46             |                  | 46171 patata rafa ros            | 01/01/1993           | 20.71                  |  |
| $\overline{22}$ |            | 26 antonio castello | 46             |                  | 46171 patata antonio castello    | 02/01/1994           | 21.40                  |  |
| 21              |            | 27 sandia tavernes  | 46             |                  | 46016 sandia guarder tavernes    | 01/01/2007           | 59.00                  |  |
| 25              |            | 28 Sandia moncada   | 46             |                  | 46171 sandia espinosa moncada    | 02/01/2007           | 74.70                  |  |
| 30              |            | 29 Sandia burjassot | 46             |                  | 46100 sandia ballester burjassot | 03/01/2007           | 33.80                  |  |
| 34              |            |                     |                |                  |                                  |                      |                        |  |
| 32              |            |                     |                |                  |                                  |                      |                        |  |
| 33              |            |                     |                |                  |                                  |                      |                        |  |
| 34              |            |                     |                |                  |                                  |                      |                        |  |

**Tabla 17.** Tabla "Water\_nitrate" donde se guardan los datos de contenido de nitrato en aguas de riego

# **7.2. Datos climáticos**

En la tabla [climate\_year\_month] se almacena la información climática mensual. En la versión distribuida del modelo estos datos están referidos a la Comunidad Valenciana (España). En caso de que el usuario requiera de datos climáticos de fuera de la Comunidad Valenciana podrá crear su propia tabla con los datos climáticos específicos de su zona siguiendo la estructura de "climate\_year\_month" (Tabla 18). Los campos de esta tabla son:

- Climate id: código numérico identificativo de cada estación meteorológica,
- Estacion meteorológica: nombre de la estación meteorológica,
- Año: año,
- Mes: mes en formato numérico de 1 a 12,
- Tmedia: temperatura media mensual en ºC,
- Lluvia: precipitación mensual en mm,
- Dias de lluvia: número de días al mes con lluvia por encima de 0.1 mm, y
- ETo: evapotranspiración de referencia de cada mes en mm.

**Tabla 18.** Tabla "climate\_year\_month" donde se guardan los datos climáticos mensuales distribuidos por estaciones meteorológicas

| $\mathbf{1}$ | climate id |         | IdProvincia IdEstacion Estacion meteorologica                                                                                                    | año  | mes              | <b>Tmedia</b>     | <b>Tmax</b> | Tmin  | <b>Iluvia</b> | Dias de lluvia   | ET <sub>o</sub> | $\sim$        |
|--------------|------------|---------|----------------------------------------------------------------------------------------------------|------|------------------|-------------------|-------------|-------|---------------|------------------|-----------------|---------------|
|              | 2 46101    | ◈<br>46 | 101 Moncada IVIA                                                                                                    | 1992 | $\mathbf{1}$     | 7.58              | 13.14       | 2.02  | 0.00          | $\bf{0}$         | 36.00           |               |
|              | 3 46101    | 46      | 101 Moncada IVIA                                                                                                    | 1992 | $\overline{2}$   | Temperatura media |             | 2.21  | 58.40         | $\overline{a}$   | 54.20           |               |
|              | 4   46101  | 46      | 101 Moncada IVIA                                                                                                    | 1992 | 3                | mensual (°C)      |             | 7.71  | 5.90          | 3                | 109.40          |               |
|              | 5 46101    | 46      | 101 Moncada IVIA                                                                                                    | 1992 | $\overline{4}$   | 14.68             | 20.88       | 8.48  | 0.00          | $\mathbf{0}$     | 134.10          |               |
|              | 6 46101    | 46      | 101 Moncada IVIA                                                                                                    | 1992 | 5                | 18.92             | 24.77       | 13.06 | 78.80         | $\mathbf{1}$     | 155.80          |               |
|              | 7 46101    | 46      | 101 Moncada IVIA                                                                                                    | 1992 | 6                | 18.87             | 24.35       | 13.38 | 68.70         | 7                | 154.90          |               |
|              | 8 46101    | 46      | 101 Moncada IVIA                                                                                                    | 1992 | $\overline{7}$   | 22.65             | 28.97       | 16.34 | 0.00          | $\mathbf{0}$     | 210.40          |               |
|              | 9   46101  | 46      | 101 Moncada IVIA                                                                                                    | 1992 | $\,$ 8           | 24.72             | 30.76       | 18.68 | 0.00          | $\mathbf{0}$     | 206.60          |               |
|              | 10 46101   | 46      | 101 Moncada IVIA                                                                                                    | 1992 | 9                | 21.12             | 26.10       | 16.13 | 73.70         | 3                | 124.70          |               |
|              | 11 46101   | 46      | 101 Moncada IVIA                                                                                                    | 1992 | 10               | 17.35             | 23.02       | 11.69 | 66.50         | $\boldsymbol{s}$ | 33.30           |               |
|              | 12 46101   | 46      | 101 Moncada IVIA                                                                                                    | 1992 | 11               | 14.67             | 22.13       | 7.20  | 0.00          | $\theta$         | 71.80           |               |
|              | 13 46101   | 46      | 101 Moncada IVIA                                                                                                    | 1992 | 12               | 11.19             | 15.98       | 6.39  | 57.20         | $\mathbf{1}$     | 55.90           |               |
|              | 14 46101   | 46      | 101 Moncada IVIA                                                                                                    | 1993 | $1\,$            | 9.20              | 15.70       | 2.28  | 6.60          | $\mathbf{1}$     | 51.40           |               |
|              | 15 46101   | 46      | 101 Moncada IVIA                                                                                                    | 1993 | 2                | 9.41              | 14.38       | 4.45  | 90.10         | 10               | 62.10           |               |
|              | 16 46101   | 46      | 101 Moncada IVIA                                                                                                    | 1993 | 3                | 10.59             | 16.81       | 4.37  | 27.00         | 3                | 98.10           |               |
|              | 17 46101   | 46      | 101 Moncada IVIA                                                                                                    | 1993 | 4                | 14.13             | 20.72       | 7.53  | 63.20         | $\overline{4}$   | 147.30          |               |
|              | 18 46101   | 46      | 101 Moncada IVIA                                                                                                    | 1993 | 5                | 17.75             | 23.40       | 12.09 | 24.60         | 9                | 172.40          |               |
|              | 19 46101   | 46      | 101 Moncada IVIA                                                                                                    | 1993 | $\,$ 6 $\,$      | 21.38             | 27.44       | 15.32 | 1.20          | $\overline{2}$   | 200.50          |               |
|              | 20 46101   | 46      | 101 Moncada IVIA                                                                                                    | 1993 | $\overline{7}$   | 23.07             | 28.01       | 18.12 | 10.20         | $\mathbf{1}$     | 222.10          |               |
|              | 21 46101   | 46      | 101 Moncada IVIA                                                                                                    | 1993 | $\boldsymbol{3}$ | 24.18             | 29.74       | 18.62 | 5.90          | 3                | 199.30          |               |
|              | 22 46101   | 46      | 101 Moncada IVIA                                                                                                    | 1993 | 9                | 20.57             | 27.06       | 14.08 | 29.00         | 7                | 175.60          |               |
|              | 23 46101   | 46      | 101 Moncada IVIA                                                                                                    | 1993 | 10               | 16.24             | 21.55       | 10.92 | 66.60         | $\boldsymbol{8}$ | 121.10          |               |
|              | 24 46101   | 46      | 101 Moncada IVIA                                                                                                    | 1993 | 11               | 12.18             | 17.26       | 7.09  | 58.10         | $\overline{7}$   | 64.90           |               |
|              | 25 46101   | 46      | 101 Moncada IVIA                                                                                                    | 1993 | 12               | 11.01             | 17.52       | 4.51  | 3.00          | $\mathbf{1}$     | 58.70           |               |
|              | 26 46101   | 46      | 101 Moncada IVIA                                                                                                    | 1994 | $\mathbf{1}$     | 10.05             | 16.31       | 3.79  | 0.60          | $\mathbf{1}$     | 67.90           |               |
|              | 27 46101   | 46      | 101 Moncada IVIA<br>R (+ > + / annual crops growth / tree crops growth / Water ritrate / soil gen tm / soil parameters \ climate year month / parameter gener / parameter desni / Kyol fer < | 1994 | 2                | 11.59             | 18.28       | 4.90  | 1.30          | $\mathcal{L}$    | 93.70           | $\rightarrow$ |

Dentro de la versión *windows* del modelo se ha diseñado un cuadro de diálogo (Fig. 25) donde el usuario puede modificar la tabla donde se almacenan los datos climáticos (p. ej. "Clima\_usuario"). A este cuadro se puede acceder desde el menú desplegable [Bases de datos  $\rightarrow$  Clima] y una vez en el mismo, apretando el botón [Editar] el usuario puede modificar todos los datos que se muestran en la tabla.

Una vez modificados los datos se debe apretar el botón [OK], para que los cambios surtan efecto y el sistema actualice la tabla a "Clima\_" más el nombre que el usuario haya elegido en la base de datos "nitirsoil.mdb". Al mismo tiempo se conserva la tabla original renombrándola a: "Clima\_" más el nombre que el usuario haya elegido más la fecha y la hora de la modificación con el siguiente formato "\_dd\_mm\_aaaa\_hh:mm:ss". De esta forma siempre se mantiene la tabla original para que, en caso de querer recuperarla, esto pueda hacerse simplemente abriendo la base de datos "nitirsoil.mdb" y cambiando el nombre de "Clima\_usuario\_03\_12\_2012\_14:26:34" al nombre "Clima\_usuario". De esta manera se volvería a tener la antigua tabla para ser utilizada por el modelo.

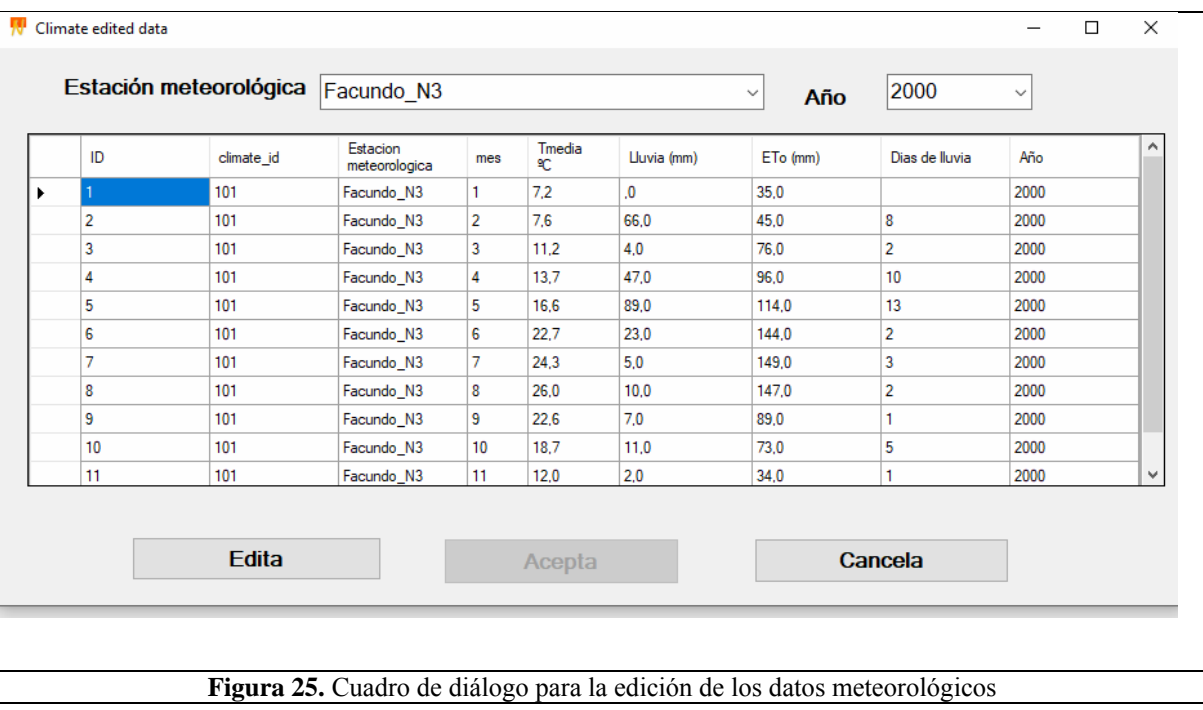

# **7.3. Datos de suelos**

El modelo almacena los datos de suelos en dos tablas separadas que están relacionadas entre sí por un código. En la primera tabla (soil\_gen\_TM) se almacenan los datos de ubicación de suelo y el grupo hidrológico, y en la segunda (soil\_parameters) se almacenan los datos de características fisicoquímicas de los suelos por profundidades.

En la versión distribuida del modelo se incluyen en estas tablas datos de 560 puntos de suelo distribuidos por las principales zonas de regadío de la Comunidad Valenciana. En aquellas zonas de este territorio donde no se dispone de información el sistema ofrecerá 6 diferentes tipos de suelo con características hidrológicas diferenciadas, desde un suelo arenoso a uno arcilloso. Por otro lado, también se dispone de utilidades para crear tablas de suelo propias.

La tabla "Soil\_gen\_tm" almacena los datos básicos de la ubicación del suelo (provincia y municipio) así como el grupo hidrológico (Tabla 19). Los campos de esta tabla son:

- soil\_id: código del tipo de suelo,
- Nombre: nombre del perfil o campo de donde se ha tomado la muestra de suelo,
- Provincia: provincia donde se encuentra el suelo,
- Municipio: municipio donde se encuentra el suelo,
- Code prov tm: código postal para la provincia y municipio,
- Code\_TM: código del municipio,
- Textura\_media: Textura del suelo (clasificación USDA) media del perfil en español, y

- GH: grupo hidrológico, que se clasifica en A, B, C, D en función de sus características de suelo y drenaje (Tabla 1).

En la versión *batch* el modelo solo considera los campos "soil\_id" para identificar el suelo y "GH" donde se recoge el grupo hidrológico del suelo según la estructura de la tabla 3.

|                | $\overline{A}$ | $1 - 2 - 1$<br>B.             | $\mathsf{C}$            | D.        | E                    | F   | G                           | н                  |                                      | $\mathbf{I}$                                                                                        | K            | $\mathbf{L}$  | $M\overline{A}$ |
|----------------|----------------|-------------------------------|-------------------------|-----------|----------------------|-----|-----------------------------|--------------------|--------------------------------------|----------------------------------------------------------------------------------------------------|--------------|---------------|-----------------|
| $\mathbf{1}$   | soil id        | PERFIL                        | id provincia            | Provincia |                      |     | Municipio CODE MUN PROV MUN | <b>GH</b>          | texture_usda                         | textura usda                                                                                        | Permeability | Permeabilidad |                 |
| $\overline{a}$ |                | 1 alcachofa facundo           | 46                      | Valencia  | Moncada              | 126 | 46126 B                     |                    | Clay Ioam                            | franso arcillosa                                                                                    | moderate     | moderada      |                 |
| 3              |                | 2 alcachofa lloris            | 46                      | Valencia  | Moncada              | 126 | 46126 B                     |                    | Clay Ioam                            | franco arcillosa                                                                                    | moderate     | moderada      |                 |
| $\overline{4}$ |                | 3 alcachofa massanasa         | 46                      |           | Valencial Massanassa | 165 | 46165                       | Grupo hidrologico: | A: Textura arenosa, Muy buen drenaje |                                                                                                    | moderate     | moderada      |                 |
| 5              |                | 4 VILLENA Puntal3             | 3                       | Alicante  | Villena              | 140 |                             |                    | 3140 B: Textura franca, Buen drenaje |                                                                                                    | moderate     | moderada      |                 |
| $\sqrt{6}$     |                | 5 VILLENA Puntal2             | $\overline{\mathbf{3}}$ | Alicante  | Villena              | 140 | 3140                        |                    |                                      | C: Textura franco arcillosa, drenaje moderado<br>D: Textura arcillosa o limosa, drenaje restringido | moderate     | moderada      |                 |
| $\overline{7}$ |                | 6 VILLENA Puntal1             | $\overline{\mathbf{3}}$ | Alicante  | Villena              | 140 | 3140B                       |                    | Gray roam -                          | manco arcmosa                                                                                       | moderate     | moderada      |                 |
| $\bf 8$        |                | 7 Col_china_esp_1             | 46                      | Valencia  | Moncada              | 171 | 46171B                      |                    | Clay Ioam                            | franco arcillosa                                                                                    | moderate     | moderada      |                 |
| 9              |                | 8 Col_china_esp_2             | 46                      | Valencia  | Moncada              | 171 | 46171B                      |                    | Clay Ioam                            | franco arcillosa                                                                                    | moderate     | moderada      |                 |
| $10$           |                | 9 Col china esp 3             | 46                      | Valencia  | Moncada              | 171 | 46171 B                     |                    | Clay Ioam                            | franco arcillosa                                                                                    | moderate     | moderada      |                 |
| $11\,$         |                | 10 Col china barat            | 46                      | Valencia  | Moncada              | 171 | 46171 B                     |                    | Clay Ioam                            | franco arcillosa                                                                                    | moderate     | moderada      |                 |
| $12\,$         |                | 11 coliflor matadero          | 46                      | Valencia  | burjassot            | 78  | 46078 B                     |                    | Clay Ioam                            | franco arcillosa                                                                                    | moderate     | moderada      |                 |
| 13             |                | 12 coliflor paterna           | 46                      | Valencia  | Paterna              | 190 | 46190 B                     |                    | Clay Ioam                            | franco arcillosa                                                                                    | moderate     | moderada      |                 |
| 14             |                | 13 puerro villena             | $\overline{\mathbf{3}}$ | Alicante  | Villena              | 140 | 3140 C                      |                    | Clay Ioam                            | franco arcillosa                                                                                    | moderate     | moderada      |                 |
| 15             |                | 14 zanahoria villena ant 1    | 3                       | Alicante  | Villena              | 140 | 3140 C                      |                    | Clay Ioam                            | franco arcillosa                                                                                    | moderate     | moderada      |                 |
| $16\,$         |                | 15 zanahoria villena ant 3    | 3                       | Alicante  | Villena              | 140 | 3140 C                      |                    | Clay Ioam                            | franco arcillosa                                                                                    | moderate     | moderada      |                 |
| 17             |                | 16 romanesco carpesa          | 46                      | Valencia  | Carpesa              | 16  | 46016 C                     |                    | Clay Ioam                            | franco arcillosa                                                                                    | moderate     | moderada      |                 |
| $18\,$         |                | 17 romanesco poble nou        | 46                      | Valencia  | poble nou            | 25  | 46025 B                     |                    | Clay Ioam                            | franco arcillosa                                                                                    | moderate     | moderada      |                 |
| 19             |                | 18 lechuga poble nou          | 46                      | Valencia  | poble nou            | 25  | 46025 B                     |                    | Clay Ioam                            | franco arcillosa                                                                                    | moderate     | moderada      |                 |
| 20             |                | 19 cebolla vinalesa           | 46                      | Valencia  | Vinalesa             | 114 | 46114 C                     |                    | Clay Ioam                            | franco arcillosa                                                                                    | moderate     | moderada      |                 |
| 21             |                | 20 cebolla_poble_nou          | 46                      | Valencia  | poble nou            | 25  | 46025 C                     |                    | Clay Ioam                            | franco arcillosa                                                                                    | moderate     | moderada      |                 |
| 22             |                | 21 patata rafa ros 92         | 46                      | Valencia  | Moncada              | 171 | 46171 C                     |                    | Clay Ioam                            | franco arcillosa                                                                                    | moderate     | moderada      |                 |
| 23             |                | 22 patata antonio castello 94 | 46                      | Valencia  | Moncada              | 171 | 46171 C                     |                    | Clay Ioam                            | franco arcillosa                                                                                    | moderate     | moderada      |                 |
| 24             |                | 23 sandia tavernes 07         | 46                      | Valencia  | blanques             | 16  | 46016 B                     |                    | Clay Ioam                            | franco arcillosa                                                                                    | moderate     | moderada      |                 |
| 25             |                | 24 sandia moncada 07          | 46                      | Valencia  | Moncada              | 171 | 46171 B                     |                    | Clay Ioam                            | franco arcillosa                                                                                    | moderate     | moderada      |                 |
| 26             |                | 25 sandia burjassot 07        | 46                      | Valencia  | burjassot            | 100 | 46100 B                     |                    | Clay Ioam                            | franco arcillosa                                                                                    | moderate     | moderada      |                 |
| 27             |                |                               |                         |           |                      |     |                             |                    |                                      |                                                                                                    |              |               |                 |
| $\sqrt{2.8}$   |                |                               |                         |           |                      |     |                             |                    |                                      |                                                                                                    |              |               |                 |
| 29             |                |                               |                         |           |                      |     |                             |                    |                                      |                                                                                                    |              |               |                 |
| 30             |                |                               |                         |           |                      |     |                             |                    |                                      |                                                                                                    |              |               |                 |
| 31             |                |                               |                         |           |                      |     |                             |                    |                                      |                                                                                                    |              |               |                 |
|                |                |                               |                         |           |                      |     |                             |                    |                                      |                                                                                                    |              |               |                 |

**Tabla 19**. Tabla "soil\_gen\_TM" donde se guardan los datos de ubicación del suelo y grupo hidrológico

La tabla "Soil parameters" almacena los parámetros de suelo diferenciados por profundidades o capas de suelo (Tabla 20). Los campos de esta tabla son:

- Soil id: código del suelo que se relaciona con la tabla anterior "soil gen TM", en relación desde 1 hasta n,

- Prof sup cm: profundidad del límite superior de la capa del suelo en cm,

- Prof inf cm: profundidad del límite inferior de la capa del suelo en cm,

- DA\_gr\_cm3: densidad aparente de la capa del suelo en  $g/cm^3$ ,

- H\_saturacion: humedad volumétrica de saturación de la capa del suelo expresada en  $1/u$ ,

- Arena: porcentaje de partículas de tamaño arena ( $\varnothing$  > 0.050 mm) de la capa del suelo según la clasificación textural de la USDA,

- Arcilla: porcentaje de partículas de suelo de tamaño de arcilla ( $\varnothing$  < 0.002 mm) de la capa del suelo según la clasificación textural de la USDA,

-Textura\_usda. Clasificación USDA de la textura (Franca, Franco arcillosa etc.).

- pH: valor de pH de la capa del suelo,

- MatOrg: porcentaje de materia orgánica de la capa del suelo,

- C\_N: cociente carbono/nitrógeno de la capa del suelo, en caso de no disponer de esta información el modelo toma 10 por defecto,

- CC\_cm\_cm: humedad volumétrica de la capa del suelo en el punto de capacidad de campo en  $cm^3/cm^3$ ,

- PM cm cm: humedad volumétrica de la capa del suelo en el punto de marchitez permanente en cm<sup>3</sup>/cm<sup>3</sup>,

- Carbonatos porcien: porcentaje de carbonato cálcico equivalente de la capa del suelo. Este parámetro sólo es necesario en caso de que se quieran utilizar las funciones de edafotransferencia para el cálculo de la capacidad de campo y el punto de marchitez permanente, y

- EG: porcentaje de elementos gruesos de la capa del suelo.

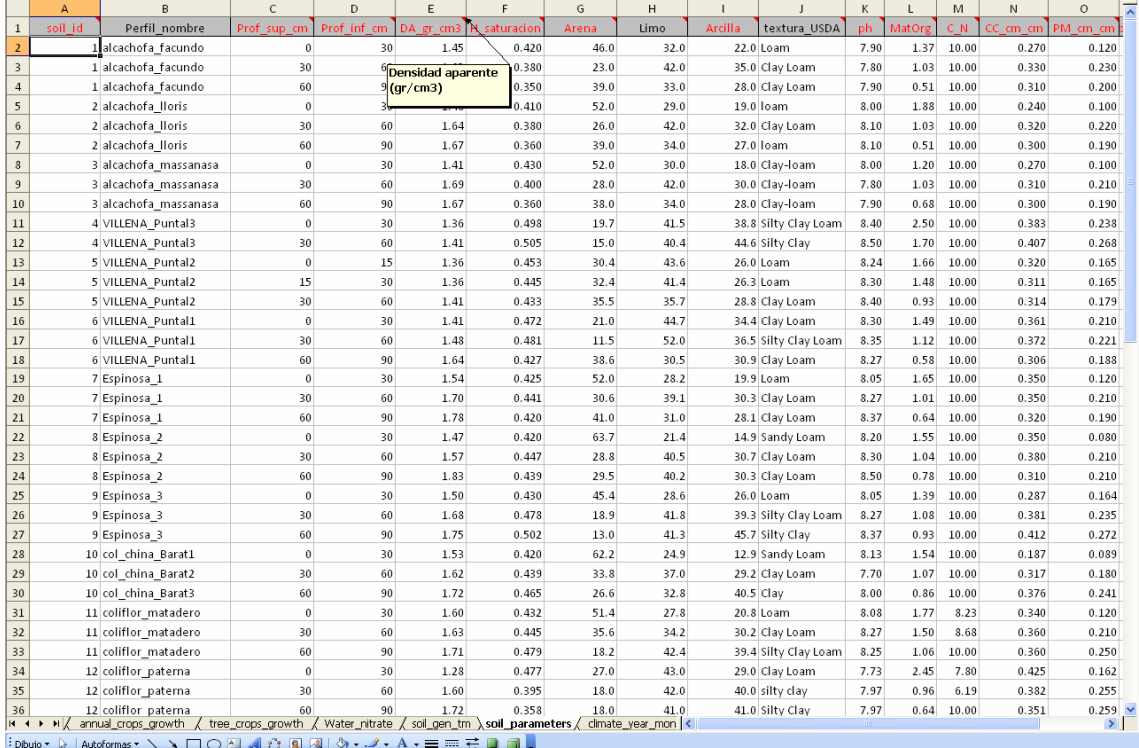

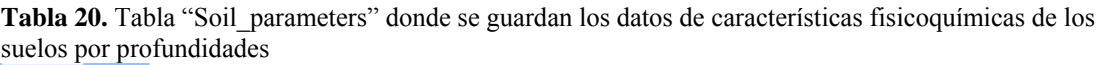

De la misma forma que para editar la tabla de clima se ha diseñado un cuadro de diálogo, para que el usuario pueda modificar la tabla donde se almacena los datos de suelos (p. ej., "Suelo usuario") se ha diseñado otro (Fig. 26). Se accede a este cuadro desde el menú desplegable [Bases de datos  $\rightarrow$  Suelo] y apretando el botón [Editar] el usuario puede editar todos los datos que se muestran en la tabla.

Una vez modificados se debe apretar el botón [Acepta] para que los cambios surtan efecto y el sistema actualice la tabla a "Suelo\_" más el nombre que el usuario haya elegido en la base de datos "nitirsoil.mdb". Al mismo tiempo se conserva la tabla original de partida renombrándola a: "Suelo\_" más el nombre que el usuario haya elegido y más la fecha y la hora de modificación con el formato "\_dd\_mm\_aaaa\_hh:mm:ss" (p.ej., Suelo\_usuario\_03\_12\_2021\_14:26:34). De esta forma siempre se mantiene la tabla original, para que en caso de querer recuperarla, se pueda hacer simplemente abriendo la base de datos "nitirsoil.mdb" y cambiando el nombre de "Suelo\_usuario\_03\_12\_2021\_14:26:34" por el nombre "Suelo\_usuario". De este modo se volvería a tener la antigua tabla para ser utilizada por el modelo.

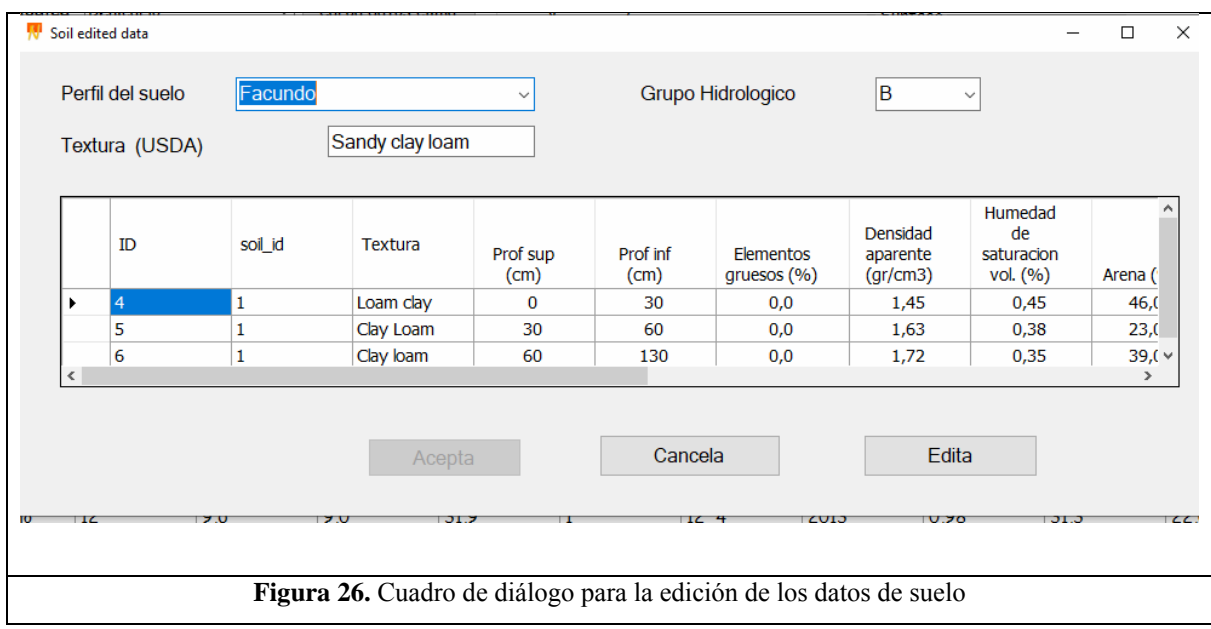

# **7.4. Fertilizantes minerales**

Las características de los fertilizantes minerales nitrogenados se almacenan en la tabla "Fertilizer" (Tabla 21). El modelo en su versión *windows* despliega esta tabla a partir del menú de manejo del abonado mineral para que el usuario pueda incluir fácilmente los fertilizantes en su plan de abonado.

|                | $\sim$           |         |                              |                             |         |        |                | . .            |                |  |
|----------------|------------------|---------|------------------------------|-----------------------------|---------|--------|----------------|----------------|----------------|--|
| $\mathbf{1}$   | id               | code id | Fertilizante                 | Fertilizer                  | forma   | form   | N TOT          | N NH4          | N NO3          |  |
| $\overline{2}$ | autonumero       | numero  | Texto                        | Texto                       | Texto   | Texto  | numero         | numero         | numero         |  |
| $\overline{3}$ | $\mathbf{1}$     |         | 1 Sulfato amónico            | Ammonium sulfate            | solido  | solid  | 20.6           | 20.6           | $\bf{0}$       |  |
| $\overline{4}$ | $\mathbf 2$      |         | 2 Fosfato diamónico          | Diammonium Phosphate solido |         | solid  | 18             | 18             | $\theta$       |  |
| 5              | 3                |         | 3 Fosfato monoamónico        | Monoammonium                | solido  | solid  | 12             | 12             | $\bf{0}$       |  |
| 6              | $\overline{4}$   |         | 4 Cloruro amónico            | Ammonium Chloride           | solido  | solid  | 24             | 24             | $\bf{0}$       |  |
| $\overline{7}$ | 5                |         | 5 Nitrato potásico           | Posatium Nitrate            | solido  | solid  | 13.5           | $\bf{0}$       | 13.5           |  |
| 8              | $6\phantom{.}6$  |         | 6 Nitrato cálcico            | Calcium Nitrate             | solido  | solid  | 15.5           | $\bf{0}$       | 15.5           |  |
| 9              | 7                |         | 7 Nitrato Amónico            | Ammonium Nitrate            | solido  | solid  | 33.5           | 16.8           | 16.7           |  |
| 10             | $\boldsymbol{8}$ |         | 8 Nitrato amónico calcico    | Calcium ammonium            | solido  | solid  | 27             | 13.5           | 13.5           |  |
| 11             | 9                |         | 9 Nitromagnesio              | Magnesium nitrate           | solido  | solid  | 22             | 11             | 11             |  |
| 12             | 10               |         | 10 Nitro-Sulfato Amonico     | Ammonium nitrate-           | solido  | solid  | 26             | 19.5           | 6.5            |  |
| 13             | 11               |         | 11 15-15-15                  | $15 - 15 - 15$              | solido  | solid  | 15             | $\mathbf{8}$   | $\overline{7}$ |  |
| 14             | 12               |         | 12 20-10-5                   | $20 - 10 - 5$               | solido  | solid  | 20             | 14.25          | 5.75           |  |
| 15             | 13               |         | 13 Urea                      | Urea                        | solido  | solid  | 46             | 46             | $\bf{0}$       |  |
| 16             | 14               |         | 14 ENTEC-20                  | ENTEC-20                    | solido  | solid  | 20             | 11             | 9              |  |
| 17             | 15               |         | 15 Amoniaco                  | Liquid ammonia              | liquido | liquid | 82             | 82             | $\bf{0}$       |  |
| 18             | 16               |         | 16 Solucion nitrato amónico  | Ammonium Nitrate +          | liquido | liquid | 32             | 24             | 8              |  |
| 19             | 17               |         | 17 Solucion Nitrogenada 20   | Nitrogen solution 20        | liquido | liquid | 20             | 10             | 10             |  |
| 20             | 18               |         | 18 Solucion Nitrogenada 32   | Nitrogen solution 32        | liquido | liquid | 32             | 24             | 8              |  |
| 21             | 19               |         | 19 Solucion Nitrato calcio 8 | Nitrogen solution           | liquido | liquid | 8              | $\bf{0}$       | 8              |  |
| 22             | 20               |         | 20 Solucion Nitrato calcio y | Nitrogen solution           | liquido | liquid | $\overline{7}$ | $\theta$       | $\overline{7}$ |  |
| 23             | 21               |         | 21 Acido nitrico             | Nitric Acid                 | liquido | liquid | 13             | $\bf{0}$       | 13             |  |
| 24             | 22               |         | 22 15-15-15                  | $15 - 15 - 15$              | solido  | solid  | 15             | 15             | $\theta$       |  |
| 25             | 2 <sup>3</sup>   |         | 23 10-20-10                  | $10 - 20 - 10$              | solido  | solid  | 10             | 10             | $\bf{0}$       |  |
| 26             | 24               |         | 24 12-15-15                  | $12 - 15 - 15$              | solido  | solid  | 12             | 12             | $\bf{0}$       |  |
| 27             | 25               |         | 25 12-24-12                  | $12 - 24 - 12$              | solido  | solid  | 12             | 12             | $\bf{0}$       |  |
| 28             | 26               |         | 26 8-24-16                   | $8 - 24 - 16$               | solido  | solid  | 8              | 8              | $\bf{0}$       |  |
| 29             | 27               |         | $278 - -24 - 8$              | $8 - 24 - 8$                | solido  | solid  | 8              | 8              | $\bf{0}$       |  |
| 30             | 28               |         | $288 - 18 - 8$               | $8 - 18 - 8$                | solido  | solid  | 8              | 8              | $\bf{0}$       |  |
| 31             | 29               |         | 29 8-15-15                   | $8 - 15 - 15$               | solido  | solid  | 8              | 8              | $\bf{0}$       |  |
| 32             | 30               |         | 30 7-18-10                   | $7 - 18 - 10$               | solido  | solid  | $\overline{7}$ | $\overline{7}$ | $\bf{0}$       |  |
| 33             | 31               |         | 31 7-14-14                   | $7 - 14 - 14$               | solido  | solid  | $\overline{7}$ | $\overline{7}$ | $\bf{0}$       |  |
| 34             | 32               |         | $32 \overline{7} - 12 - 7$   | $7 - 12 - 7$                | solido  | solid  | $\overline{7}$ | $\overline{7}$ | $\bf{0}$       |  |
| 35             | 33               |         | 33 5-10-15                   | $5 - 10 - 15$               | solido  | solid  | 5              | 5              | $\theta$       |  |
| 36             | 34               |         | 34 Nitrofoska 20-5-10        | Nitrofoska 20-5-10          | solido  | solid  | 20             | 10.5           | 9.5            |  |
| 37             | 35               |         | 35 12-12-17                  | $12 - 12 - 17$              | solido  | solid  | 12             | $\overline{7}$ | 5              |  |
| 38             | 36               |         | 36 NITROFOSKA-18             | NITROFOSKA-18               | solido  | solid  | 18             | 9.1            | 8.9            |  |
| 39             | 37               |         | 37 Potasa Ruby               | Potasa Ruby                 | solido  | solid  | $\overline{2}$ | $\bf{0}$       | $\overline{2}$ |  |

**Tabla 21.** Tabla "Fertilizer" donde se guardan los datos de características de los abonos nitrogenados minerales

Específicamente, en la tabla [Fertilizer] se almacenan datos de forma de presentación y composición nítrica y amoniacal de los fertilizantes nitrogenados. Los campos que componen esta tabla son los siguientes:

- code\_id: código identificativo de cada fertilizante,

- Fertilizer: nombre del fertilizante en inglés,

- Fertilizante: nombre del fertilizante en españo,
- forma: forma de presentación (sólido o líquido) en que se encuentra el fertilizante,
- N\_TOT: porcentaje de N total que tiene el fertilizante,
- N\_NH4: porcentaje de N amoniacal que tiene el fertilizante, y

- N\_NO3: porcentaje de N nítrico que tiene el fertilizante.

La suma de N\_NO3 más N\_NH4 debe ser igual a N\_TOT.

Esta tabla se puede editar utilizando un cuadro de diálogo diseñado para ello (Fig. 27). Se accede a este cuadro mediante el menú desplegable [Bases de datos  $\rightarrow$  Fertilizante mineral].

Para visualizar y seleccionar el fertilizante a modificar se debe desplegar el listado de fertilizantes "Fertilizer" (Tabla 21). Una vez seleccionado el fertilizante, en el grupo de "Opciones de edición" se selecciona la acción que el usuario quiere realizar:

- Mostrar : sólo muestra los datos sin poder editarlos,
- Editar : muestra los datos del fertilizante y se pueden editar y modificar,
- Eliminar: elimina el fertilizante seleccionado por el usuario, y
- Añadir : añade un fertilizante nuevo a la tabla de fertilizantes.

Para que la acción elegida por el usuario surta efecto se debe apretar finalmente el botón [Aceptar].

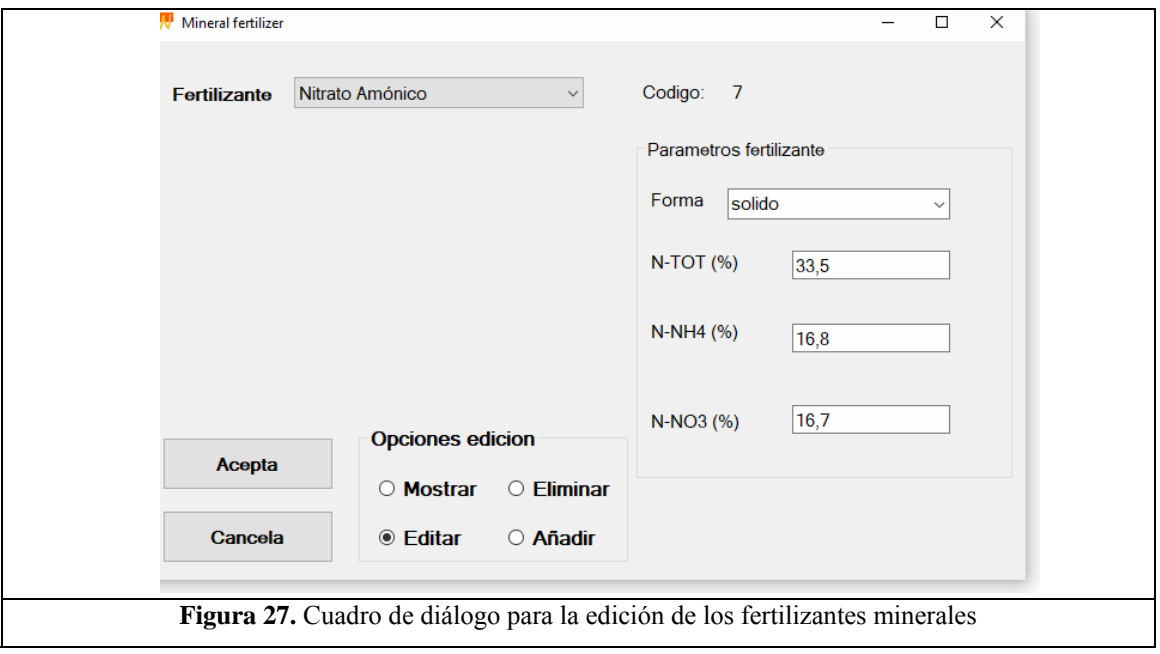

# **7.5. Fertilizantes orgánicos**

Las características de los fertilizantes orgánicos nitrogenados se almacenan en la tabla "Manure" (Tabla 22). Esta tabla es la que el modelo en su versión *windows* despliega a partir del menú de manejo del abonado orgánico.

Específicamente, en la tabla [Manure] se almacenan las características de los abonos orgánicos según los campos siguientes:

- Code: código numérico identificativo del fertilizante orgánico,
- Tipo: nombre del fertilizante orgánico: gallinaza, vacuno, etc.,
- Forma: consistencia del fertilizante (sólido, líquido, lodo (slurry)),
- Total N: porcentaje de N total sobre materia seca del fertilizante,
- N-NO3: porcentaje de N nítrico sobre materia seca del fertilizante,
- N-NH4: porcentaje de N amoniacal sobre materia seca del fertilizante,
- OM: porcentaje de materia orgánica oxidable sobre materia seca del fertilizante,
- CN: relación carbono/nitrógeno del fertilizante, y
- Humedad: porcentaje de humedad del fertilizante.

|                | ∼    | $\cdots$   |                        |                                                           |                        |            |           |           |         |   |
|----------------|------|------------|------------------------|-----------------------------------------------------------|------------------------|------------|-----------|-----------|---------|---|
|                | A    | B          | $\mathsf{C}$           | D                                                         | G                      | H          |           |           | K       | L |
| $\mathbf{1}$   | code | type       | tipo                   | Forma                                                     | $N-NO3$                | $N-NH4$    | <b>OM</b> | <b>CN</b> | Humedad |   |
| $\overline{2}$ |      | 1Beef      | Vacuno                 | solido                                                    | 0.03                   | <b>N05</b> | 75        | 11.00     | 45      |   |
| 3              |      | 2 Dairy    | vacuno_lechero         | solido                                                    | 0.02                   | 1.06       | 86        | 13.00     | 40      |   |
| 4              |      | 3 Horse    | Caballo                | Contenido relativo de<br>solido<br>N-NO3 del fertilizante |                        | 80         | 12.00     | 40        |         |   |
|                |      | Municipa   |                        |                                                           |                        |            |           |           |         |   |
| 5              |      | 4 I sludge | Lodos depuradora       | Lodo                                                      | orgánico (1/u)<br>58.8 |            |           | 8.28      | 60      |   |
| 6              |      | 5 Poultry  | Gallinaza              | solido                                                    | 0.03                   | 1.05       | 75        | 11.00     | 45      |   |
| $\overline{7}$ |      | 6 Sheep    | Oveja                  | solido                                                    | 0.01                   | 1.44       | 84.2      | 12.00     | 30      |   |
| 8              |      | 7 Swine    | Cerdo                  | solido<br>0.01<br>3.2                                     |                        | 80         | 10.00     | 30        |         |   |
| 9              |      | 8 Beef     | Vacuno lodo            | Lodo                                                      | 0.26                   | 3.8        | 80        | 15.00     | 85      |   |
| 10             |      | 9 Dairy    | vacuno lechero lodo    | Lodo                                                      | 0.133                  |            | 86        | 13.00     | 85      |   |
| 11             |      | 10 Swine   | Cerdo lodo             | Lodo                                                      | 0.13                   | 4.26       | 80        | 10.00     | 85      |   |
| 12             |      | 11 Beef    | Vacuno liquido         | Liquido                                                   | 0.25                   | 5          | 3.75      | 15.00     | 96      |   |
| 13             |      | 12 Dairy   | Vacuno lechero liquido | Liquido                                                   | 0.25                   | 4.75       | 3.25      | 13.00     | 96      |   |
| 14             |      | 13 Poultry | Gallinaza liquido      | Liquido                                                   | 0.25                   | 7.25       | 3         | 11.00     | 96      |   |
| 15             |      | 14 Swine   | Cerdo líquido          | Liquido                                                   | 0.25                   | 5.75       | 3.5       | 10.00     | 96      |   |
| 16             |      |            |                        |                                                           |                        |            |           |           |         |   |
| 17             |      |            |                        |                                                           |                        |            |           |           |         |   |
| 1.8            |      |            |                        |                                                           |                        |            |           |           |         |   |

**Tabla 22.** Tabla "Manure" donde se guardan los datos de características de los fertilizantes orgánicos nitrogenados

Esta tabla se puede editar mediante un cuadro de diálogo diseñado para ello (Fig. 28). Se accede a este cuadro de diálogo mediante el menú desplegable [Base de datos  $\rightarrow$ Estiercoles].

Para visualizar y seleccionar el fertilizante a modificar se debe desplegar el listado de los fertilizantes orgánicos "Tipo de estiercol". Una vez seleccionado el fertilizante, en el panel de "Opciones de edición" se selecciona la acción que el usuario quiere realizar:

- Mostrar : sólo muestra los datos sin poder editarlos,
- Editar: muestra los datos del fertilizante y se pueden editar y modificar,
- Eliminar : elimina el fertilizante seleccionado por el usuario, y

- Añadir: añade un fertilizante nuevo a la tabla de fertilizantes.

Para que la acción elegida por el usuario surta efecto se debe apretar finalmente el botón [Acepta].

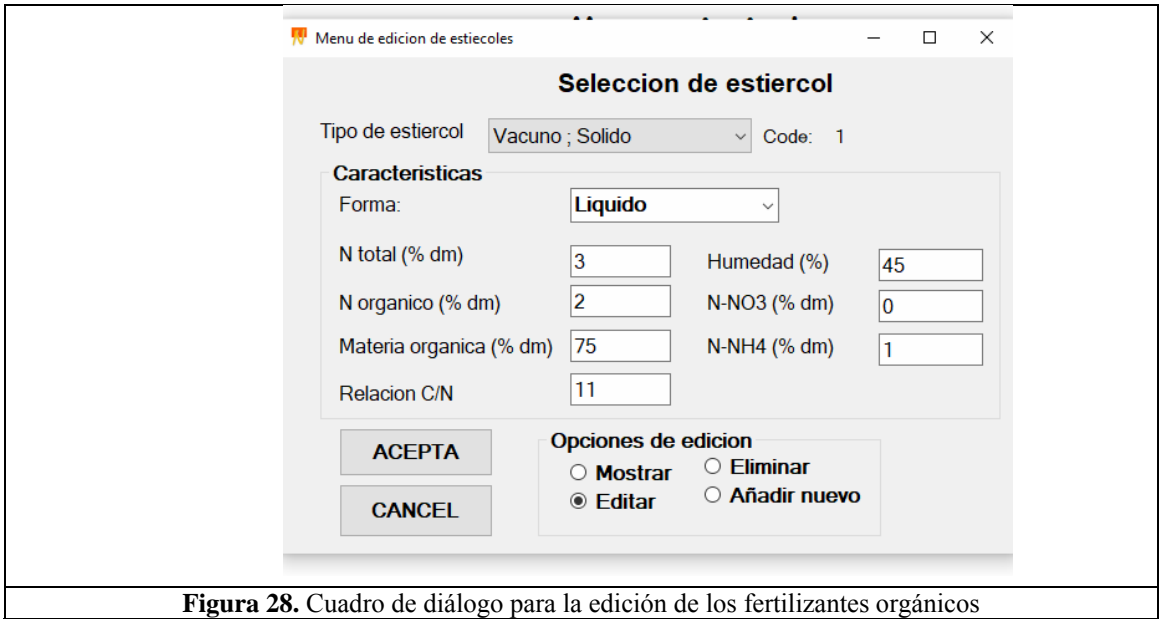

# **8. Tablas que se actualizan con cada simulación**

En cada ejecución del modelo en su versión *windows* se actualiza la tabla "Batch\_crops\_growth" donde se añaden los datos que caracterizan el crecimiento del cultivo (Tabla 23), la tabla "Batch\_crops\_irrigat" donde se añaden los datos que caracterizan el manejo del riego, la tabla "Batch\_crops\_N" donde se añaden los datos del manejo de la fertilización nitrogenada (Tabla 14), y la tabla "Input\_table\_main" donde se almacenan los datos generales, según los datos introducidos por el usuario en cada simulación.

# **8.1.- Datos generales de la simulación**

En la tabla [Input table main] se almacenan los datos generales de entrada en el modelo como los códigos relacionales con otras tablas (riego; suelo, cultivo, clima etc.) , el nombre de la simulación, las fechas de plantación, inicio simulación, producción del cultivo, condiciones iniciales de cultivo etc. según la estructura que se ha descrito en la sección 4.2.1.1. (datos generales de la simulación) del modelo NITIRSOIL en su versión "Batch".

# **8.2. Crecimiento del cultivo**

En la tabla [Batch\_crops\_growth] se almacenan los valores de los coeficientes basales del cultivo (Kcb), la profundidad radicular, y el porcentaje de área sombreada para cada uno de los meses naturales durante los cuales se ha desarrollado el cultivo simulado. Los campos de esta tabla son los siguientes:

- Crop id: código identificativo del cultivo simulado. Este código coincide con el generado por la simulación en la tabla "input\_table\_main.,

- Month: mes,

- Kcb: coeficientes basales del cultivo para cada mes,
- rd\_cm: profundidad radicular en cm, y
- shaded\_area: área sombreada por el cultivo cada mes expresada en 1/u.

|                         | $\overline{A}$ | B       | $\mathsf{C}$         | D              | E    | F     | G           |
|-------------------------|----------------|---------|----------------------|----------------|------|-------|-------------|
| $\mathbf{1}$            | Id             | Crop_id | Crop/s               | month          | Kcb  | rd cm | shaded_area |
| $\overline{2}$          | 1              |         | 200 Melon N1         | 1              | 0.00 | 0.0   | 0.00        |
| $\overline{\mathbf{3}}$ | $\overline{2}$ |         | 200 Melon N1         | $\overline{2}$ | 0.00 | 0.0   | 0.00        |
| $\overline{4}$          | 3              |         | 200 Melon N1         | 3              | 0.00 | 0.0   | 0.00        |
| 5                       | 4              |         | 200 Melon N1         | 4              | 0.00 | 0.0   | 0.00        |
| $\sqrt{6}$              | 5              |         | 200 Melon N1         | 5              | 0.23 | 18.6  | 0.17        |
| $\overline{7}$          | 6              |         | 200 Melon N1         | 6              | 0.59 | 47.1  | 0.44        |
| $\bf 8$                 | 7              |         | 200 Melon_N1         | 7              | 1.00 | 80.0  | 0.75        |
| 9                       | 8              |         | 200 Melon N1         | 8              | 0.81 | 58.3  | 0.55        |
| 10                      | 9              |         | 200 Melon N1         | 9              | 0.00 | 0.0   | 0.00        |
| 11                      | 10             |         | 200 Melon N1         | 10             | 0.00 | 0.0   | 0.00        |
| 12                      | 11             |         | 200 Melon N1         | 11             | 0.00 | 0.0   | 0.00        |
| 13                      | 12             |         | 200 Melon N1         | 12             | 0.00 | 0.0   | 0.00        |
| 14                      | 13             |         | 258 artichoke N3     | $\mathbf{1}$   | 0.98 | 60.0  | 0.75        |
| 15                      | 14             |         | 258 artichoke N3     | 2              | 0.98 | 60.0  | 0.75        |
| 16                      | 15             |         | 258 artichoke N3     | 3              | 0.98 | 60.0  | 0.75        |
| 17                      | 16             |         | 258 artichoke N3     | 4              | 0.69 | 42.4  | 0.53        |
| 18                      | 17             |         | 258 artichoke N3     | 5              | 0.26 | 8.2   | 0.10        |
| 19                      | 18             |         | 258 artichoke N3     | 6              | 0.00 | 0.0   | 0.00        |
| 20                      | 19             |         | 258 artichoke N3     | 7              | 0.00 | 0.0   | 0.00        |
| 21                      | 20             |         | 258 artichoke N3     | 8              | 0.31 | 13.3  | 0.17        |
| 22                      | 21             |         | 258 artichoke N3     | 9              | 0.43 | 26.3  | 0.33        |
| 23                      | 22             |         | 258 artichoke N3     | 10             | 0.47 | 28.6  | 0.36        |
| 24                      | 23             |         | 258 artichoke N3     | 11             | 0.74 | 45.2  | 0.57        |
| 25                      | 24             |         | 258 artichoke N3     | 12             | 0.98 | 60.0  | 0.75        |
| 2c                      | ъe.            |         | فاف منامطة لغفة أفعف | Œ.             | n no | 500   | o zel       |

**Tabla 23.** Tabla "Batch\_crops\_growth" donde se almacenan los datos mensuales de crecimiento del cultivo de cada simulación

#### **8.3. Manejo del riego**

En la tabla [Batch\_crops\_irrigat] se almacenan los datos de dosis, frecuencia de riego y porcentaje de área del suelo mojada una vez decidido el día de plantación y duración del cultivo. Los campos de esta tabla son los siguientes (tabla 24):

- Irrigat id: código identificativo del riego. Este codigo, generado por la simulación se incluye tambien en la tabla general de la simulación "Input\_table\_main".

- Irrigation: nombre de la simulación,

- I... mm: dosis de riego para cada mes en mm: Ijan mm, Ifeb mm, Imar mm, Iapr\_mm, Imay\_mm, Ijun\_mm, Ijul\_mm, Iaug\_mm, Isep\_mm, Ioct\_mm, Inov\_mm, Idec\_mm, y

- If... day: número de días al mes con riego: Ifjan day, Iffeb day, Ifmar day, Ifapr\_day, Ifmay\_day, Ifjun\_day, Ifjul\_day, Ifaug\_day, Ifsep\_day, Ifoct\_day, If nov day, If dec day.

|                 | $\alpha \rightarrow \infty$<br>$-$ |                          |                |          |          |              |              |          |              |              |          |                 |                |          |                         |            |                  |  |
|-----------------|------------------------------------|--------------------------|----------------|----------|----------|--------------|--------------|----------|--------------|--------------|----------|-----------------|----------------|----------|-------------------------|------------|------------------|--|
|                 | A                                  | R                        | $\mathcal{C}$  | D.       | E        | с            | G            | H        |              |              | K        |                 | M              | N        | $\Omega$                | D.         | $Q \overline{A}$ |  |
| 1               | Irrigat id                         | Irrigation               | lian mn        | Ifeb mm  | Imar mm  | lapr_mm      | I Imay mm    | ljun mm  | ljul mm      | laug mm      | Isep mm  | loct mm         | <b>Inov</b> mm | Idec_mm  | Ifjan day               | liffeb day | Ifmar            |  |
| $\overline{2}$  |                                    | 200 Melon N1             | $\mathbf{0}$   | $\Omega$ | $\Omega$ | $\mathbf{0}$ | 137          | 64       | 58           | 52           | $\Omega$ | 0.              | $\Omega$       | $\Omega$ | n                       |            |                  |  |
| $\overline{3}$  |                                    | 258 artichoke N3         | $\mathbf{0}$   | 21       | 22       | 17           | $\bf{0}$     | $\Omega$ | $\bf{0}$     | 35           | $\bf{0}$ | $\Omega$        | $\Omega$       | $\theta$ | $\Omega$                |            |                  |  |
| $\overline{4}$  |                                    | 259 artichoke N1         | $\bf{0}$       | 21       | 22       | 17           | $\theta$     | $\theta$ | $\bf{0}$     | 35           | $\Omega$ | $\Omega$        | $\Omega$       | $\Omega$ |                         |            |                  |  |
| 5               |                                    | 260 artichoke facundo N3 | 150            | 35       | 30       | 37           | $\bf{0}$     | $\bf{0}$ | $\bf{0}$     | 101          | 70       | 30              | 138            | 56       | 3                       |            |                  |  |
| $6\overline{6}$ |                                    | 261 artichoke facundo N3 | 150            | 35       | 30       | 87           | $\mathbf{0}$ | $\Omega$ | $\bf{0}$     | 101          | 70       | 80              | 138            | 56       |                         |            |                  |  |
| $\overline{7}$  |                                    | 262 artichoke facundo N3 | 150            | 35       | 30       | 37           | $\mathbf{0}$ | $\theta$ | $\bf{0}$     | 101          | 70       | 30              | 138            | 56       |                         |            |                  |  |
| 8               |                                    | 263 artichoke facundo N3 | 150            | 35       | 30       | 87           | $\bf{0}$     | $\bf{0}$ | $\bf{0}$     | 101          | 70       | 30              | 138            | 56       |                         |            |                  |  |
| 9               |                                    | 264 artichoke facundo N3 | 150            | 35       | 30       | 37           | $\bf{0}$     | $\bf{0}$ | $\mathbf{0}$ | 101          | 70       | 30              | 138            | 56       | 3                       |            |                  |  |
| $10$            |                                    | 265 artichoke facundo N3 | 150            | 35       | 30       | 87           | $\mathbf{0}$ | $\Omega$ | $\mathbf{0}$ | 101          | 70       | 80              | 138            | 56       |                         |            |                  |  |
| 11              |                                    | 266 artichoke facundo N3 | 150            | 35       | 30       | 37           | $\bf{0}$     | $\theta$ | $\mathbf{0}$ | 101          | 70       | 80 <sup>°</sup> | 138            | 56       |                         |            |                  |  |
| 12              |                                    | 267 artichoke facundo N3 | 150            | 35       | 30       | 87           | $\bf{0}$     | $\theta$ | $\bf{0}$     | 101          | 70       | 30              | 138            | 56       |                         |            |                  |  |
| 13              |                                    | 268 artichoke facundo N3 | 150            | 35       | 30       | 37           | $\theta$     | $\theta$ | $\theta$     | 101          | 70       | 30              | 138            | 56       |                         |            |                  |  |
| 14              |                                    | 269 artichoke facundo N3 | 150            | 35       | 30       | 87           | $\theta$     | $\bf{0}$ | $\mathbf{0}$ | 101          | 70       | 30              | 138            | 56       |                         |            |                  |  |
| 15              |                                    | 270 facundo organico     | 150            | 35       | 30       | 37           | $\bf{0}$     | $\theta$ | $\theta$     | 101          | 70       | 30 <sup>°</sup> | 138            | 56       |                         |            |                  |  |
| 16              |                                    | 315 alcachofa F3 manure  | 150            | 35       | 30       | 87           | $\bf{0}$     | $\theta$ | $\bf{0}$     | 101          | 70       | 30              | 138            | 56       |                         |            |                  |  |
| 17              |                                    | 316 alcachofa F3 manure  | 150            | 35       | 30       | 37           | $\bf{0}$     | $\theta$ | $\theta$     | 101          | 70       | 30 <sup>°</sup> | 138            | 56       |                         |            |                  |  |
| 18              |                                    | 317 alcachofa F3 manure  | 150            | 35       | 30       | 87           | $\bf{0}$     | $\bf{0}$ | $\mathbf{0}$ | 101          | 70       | 80              | 138            | 56       |                         |            |                  |  |
| 19              |                                    | 318 alcachofa F3 manure  | 150            | 35       | 30       | 87           | $\bf{0}$     | $\theta$ | $\bf{0}$     | 101          | 70       | 30 <sup>°</sup> | 138            | 56       |                         |            |                  |  |
| 20              |                                    | 319 alcachofa F3 manure  | 150            | 35       | 30       | 87           | $\bf{0}$     | $\theta$ | $\bf{0}$     | 101          | 70       | 30              | 138            | 56       |                         |            |                  |  |
| 21              |                                    | 320 alcachofa F3 manure  | 150            | 35       | 30       | 37           | $\theta$     | $\theta$ | $\theta$     | 101          | 70       | 30              | 138            | 56       |                         |            |                  |  |
| 22              |                                    | 321 CEBOLLA POBLE NOU    | 49             | 19       | 47       | 81           | $\bf{0}$     | $\bf{0}$ | $\bf{0}$     | $\mathbf{0}$ | $\bf{0}$ | 0               | 73             | 30       | $\overline{\mathbf{2}}$ |            |                  |  |
| 23              |                                    | 322 ONION POBLE NOU      | 49             | 19       | 47       | 31           | $\theta$     | $\theta$ | $\theta$     | $\theta$     | $\theta$ |                 | 73             | 30       | $\overline{2}$          |            |                  |  |
| 24              |                                    | 323 ONION POBLE NOU      | 49             | 19       | 47       | 31           | $\bf{0}$     | $\Omega$ | $\bf{0}$     | $\bf{0}$     | $\Omega$ |                 | 73             | 30       | $\overline{2}$          |            |                  |  |
| 25              |                                    | 324 ONION POBLE NOU      | 49             | 19       | 47       | 31           | $\theta$     | $\theta$ | $\Omega$     | $\Omega$     | $\theta$ |                 | 73             | 30       | $\overline{2}$          |            |                  |  |
| 26              |                                    | 325 ONION POBLE NOU      | 49             | 19       | 47       | 81           | $\bf{0}$     | $\bf{0}$ | $\bf{0}$     | $\bf{0}$     | $\Omega$ |                 | 73             | 30       | $\overline{2}$          |            |                  |  |
| 27              |                                    | 326 ONION POBLE NOU      | 49             | 19       | 47       | 81           | $\theta$     | $\theta$ | $\Omega$     | $\theta$     | $\theta$ |                 | 73             | 30       | $\mathcal{P}$           |            |                  |  |
| 28              |                                    | 327 onion poble nou org  | 49             | 19       | 47       | 31           | $\bf{0}$     | $\bf{0}$ | $\bf{0}$     | $\theta$     | $\Omega$ |                 | 73             | 30       | $\overline{2}$          |            |                  |  |
| 29              |                                    | 328 onion poble nou org  | 49             | 19       | 47       | 31           | $\theta$     | $\theta$ | $\theta$     | $\mathbf{0}$ | $\theta$ |                 | 73             | 30       | $\overline{2}$          |            |                  |  |
| 30              |                                    | 329 onion poble nou org  | 49             | 19       | 47       | 81           | $\bf{0}$     | $\theta$ | $\bf{0}$     | $\bf{0}$     | $\Omega$ |                 | 73             | 30       |                         |            |                  |  |
| 31              |                                    | 330 onion poble nou org  | 49             | 19       | 47       | 31           | $\theta$     | $\theta$ | $\theta$     | $\Omega$     | n        |                 | 73             | 30       |                         |            |                  |  |
| 22              |                                    | 221 nouabo               | A <sup>o</sup> | $\sim$   | 115      | 00           | $\mathbf{a}$ | $\alpha$ | $\Omega$     | AE           | $\sim$   | $\Omega$        | 20             | 10       | $\mathbf{1}$            | $\Omega$   |                  |  |

**Tabla 24:** Tabla "Batch\_crops\_irrigat" donde se almacenan los datos de manejo de riego de cada simulación

Desde el menú [clima-riego] el usuario puede editar el riego accionando el botón de [Edita riego]. Con este botón se despliega un cuadro de diálogos desde donde se pueden editar los datos de manejo del riego o mediante el botón [carga plan de riegos]) se puede acceder al contenido de la tabla "batch\_crops\_irrigat" donde se almacenan los manejos de riego, y desde donde se pueden cargar cualquier manejo de riego que previamente el usuario haya simulado.

#### **8.4. Manejo del abonado nitrogenado**

En la tabla [Batch\_crops\_N] se almacenan los datos de dosis, tipo de fertilizante, forma de aplicación, dosis de N en forma nítrica, amoniacal, y orgánica etc. Los campos de esta tabla son los siguientes:

- Sim\_id: código identificativo del manejo de fertilizante, y que corresponde con el codigo "FertiN\_id" de tabla general de la simulación "Input\_table\_main",

- User: nombre de la simulación o del usuario y que corresponde con el "user" de la tabla general de la simulación "Input\_table\_main",

-Dosis: Dosis mensual del fertilizante mineral (kg /ha)

- N-NO3: Unidad de fertilizante nitrogenada en forma nítrica aplicada en el mes (kg N/ha)

- N-NH4: Unidad de fertilizante nitrogenada en forma amoniacal aplicada en el mes (kg N/ha)

- Faplic fmin: Forma de aplicación del fertilizante mineral. "Superficie", "Incorporado", "Goteo", "Inyectado".

- Code tipo apl fm: Código identificativo de la forma de aplicación del fertilizante mineral. Según sea la forma de aplicación "Superficie", "Incorporado", "Goteo", "Inyectado" (Tabla 9). Este campo solo aparece en la version Batch.

- Conc\_g\_L: Concentración del abono nitrogenado (g/l) en el tanque de fertirrigación para cada mes.

- Code fo. Codigo identificativo del tipo de abono orgánico. (ej, Gallinaza, vacuno etc.) que se corresponde con el código "·code" de la tabla donde se caracterizan las materias orgánicas "manure".

- Dosis fo: Dosis de aplicación del fertilizante orgánico (t/ha).

- Tipo\_forg: Forma en que se encuentra el fertilizante orgánico. "Solido", "liquido", "Lodo". Este campo aparece solo en la version Windows.

- Faplic forg: Forma de aplicación del fertilizante orgánico. "Superficie", "Incorporado", "Goteo", "Inyectado".

- Code tipo apl fo. Código identificativo de la forma de aplicación del fertilizante orgánico. Codificación similar a la de aplicación de abonos minerales (Tabla 9).

Desde el menú inicial [Carga simulación] el usuario puede cargar cualquiera de las simulaciones realizadas y guardadas previamente en el sistema.

# **9. Formato de las tablas de entrada de datos creadas por el usuario**

Estas tablas son las que el usuario puede modificar con los datos específicos de sus explotaciones, parcelas etc. Estas tablas se pueden cargar en el modelo a partir de unos botones incluidos en los menus de clima y suelo de la versión Windows del modelo NITIRSOIL. El formato no debe cambiarse ya que si no el modelo no reconocería las tablas y se generaría un error de ejecución.

# **9.1. Clima**

La tabla de la base de datos "nitirsoil.mdb" en MS Access© donde se almacenen los datos climáticos locales deberá comenzar por "Clima\_" y luego cualquier secuencia de caracteres elegida por el usuario. Por ejemplo: "Clima\_usuario". En esta tabla se almacenarán todos los datos climáticos de todas las estaciones y años que el usuario quiera utilizar en las simulaciones. La preparación de esta tabla puede realizarse en el libro en MS Excel© "Clima\_suelo\_usuario.xls" (Hoja Clima\_usuario) y luego importarse en la base de datos "nitirsoil.mdb" en MS Access© (ver Anexo I).

# **9.1.1. Campos de la tabla de clima**

- ID: código autonumérico de la tabla de suelo. Es un campo que aumenta en una unidad cada vez que se inserta un nuevo registro en la tabla,

- Climate id: código numérico de la estación meteorológica. Se ha generado previamente y coincide con el que está en la tabla "Input\_table\_main",

- Estacion meteorologica: nombre de la estación meteorológica. Este campo se puede utilizar para incluir cualquier nombre que identifique la parcela, zona, etc.,

- Mes: número de mes del 1 al 12,

- Tmedia: temperatura media mensual (ºC),
- Lluvia: lluvia mensual (mm),
- ETo: evapotranspiración de referencia mensual (mm),
- Dias de lluvia: número de días con lluvia al mes, y

- Año: año.

#### **9.2. Suelo**

La tabla de la base de datos "nitirsoil batch.mdb" en MS Access© donde se almacenen los datos de suelo deberá comenzar con "Suelo ", y luego cualquier secuencia de caracteres elegida por el usuario, por ejemplo: "Suelo\_usuario". En esta tabla se almacenarán todos los datos de suelos organizados por capas u horizontes de todas las localizaciones y/o parcelas que el usuario quiera utilizar en las simulaciones. La preparación de esta tabla puede realizarse en el libro en MS Excel© "Clima suelo usuario.xls" (Hoja suelo usuario) y luego importarse en la base de datos "nitirsoil.mdb" en MS Access© (ver Anexo I).

#### **9.2.1. Campos de la tabla de suelo**

- ID: código autonumérico de la tabla de suelo. Es un campo que aumenta en una unidad cada vez que se inserta un nuevo registro en la tabla,

- Soil\_id: código numérico identificador de cada perfil de suelo incluido en la tabla de suelos,

- Nombre: nombre del perfil del suelo o cualquier otro nombre identificativo,

- Prof sup cm: límite superior de cada capa de suelo (cm),

- Prof inf cm: límite inferior de cada capa de suelo (cm),

- DA\_gr\_cm3: densidad aparente de cada capa de suelo  $(g/cm<sup>3</sup>)$ ,

- H\_saturacion: humedad volumétrica del suelo en saturación (1/ud),

- Arena: porcentaje de partículas tamaño arena según la clasificación USDA,
- Limo: porcentaje de partículas de tamaño limo según la clasificación USDA,
- Arcilla porcentaje de partículas de tamaño arcilla según la clasificación USDA,
- Textura\_USDA: clasificación textural según la USDA,
- pH: valor del pH del suelo,
- MatOrg: porcentaje de materia orgánica del suelo (%),
- C\_N: relación carbono/nitrógeno del suelo, por defecto se toma 10,

- CC\_cm\_cm: humedad volumétrica del suelo en el punto de capacidad de campo  $\left(\text{cm}^3/\text{cm}^3\right)$ ,

- PM cm cm: humedad volumétrica del suelo en el punto de marchitez permanente  $\left(\text{cm}^3/\text{cm}^3\right)$ ,

- EG: porcentaje de elementos gruesos ( $\varnothing$  > 2 mm) del suelo (%),

- Carbonatos porcien: porcentaje de carbonato cálcico equivalente del suelo (%). Este campo debe existir aunque esté en blanco. Sólo se usa cuando el modelo estima la capacidad de campo con la función de edafotransferencia,

- GH: grupo hidrológico general del perfil del suelo (Tabla 1). Este valor se repite tantas veces como capas tiene el perfil del suelo, y

- Textura\_media: textura media del perfil del suelo según la clasificación USDA. Este valor se repite tantas veces como capas tiene el perfil del suelo.

El mismo procedimiento que se ha seguido para crear la tabla con los datos climáticos se puede seguir para la creación de la tabla de suelos.

# **10. Instalación del modelo NITIRSOIL**

Para instalar el modelo NITIRSOIL el ordenador debe tener:

- Un sistema operativo MS Windows©: XP, Vista, 7, 10 etc.
- El programa MS Access©, se recomienda la versión 2003 o superior.

A continuación, se indica cómo proceder para realizar la instalación de NITIRSOIL.

Ejecutar el archivo "setup.exe", se abrirá un asistente que guiará para su correcta instalación (Fig. 29).

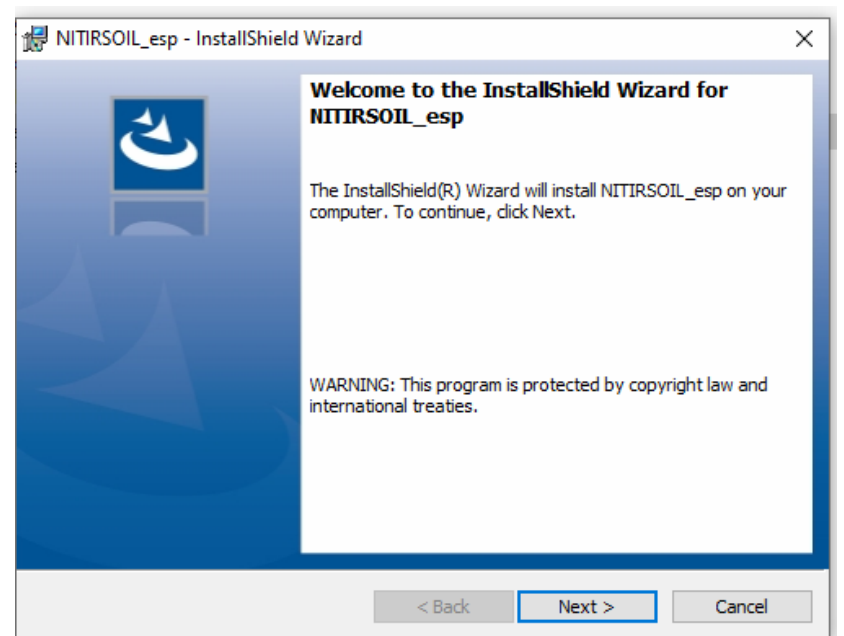

**Figura 29.** Primer cuadro de diálogo para la instalación del modelo NITIRSOIL

Apretar el botón [Next >], y aparecerá el segundo cuadro de diálogo del asistente de instalación (Fig. 30 En este cuadro de diálogo se puede seleccionar la carpeta donde instalar el modelo. La base de datos (nitirsoil.mdb o nitirsoil\_batch.mdb) así como la hojas de calculo Excel "Clima suelo usuario.xls" o "tables run .xls" se instalarán dentro de la carpeta [datos] que se generará a partir del directorio de de instalación [NITIRSOIL]. Para ello se debe apretar el botón [Change], con el cual se abrirá otro cuadro de diálogo en el que se podrá buscar y seleccionar, o crear, la carpeta donde se instalará la aplicación (Fig. 31).

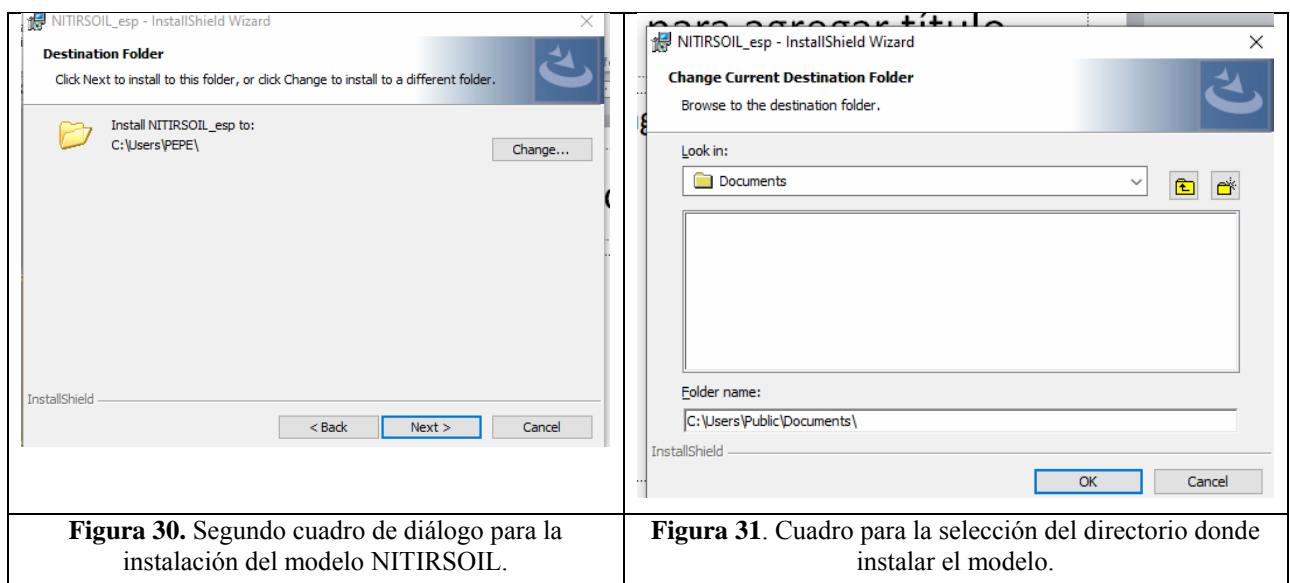

Una vez seleccionado el directorio donde se instalará el modelo, aparecerá un cuadro de dialogo con el que se iniciará la instalación apretando el botón [Install] (Fig. 32). En la instalación se crearán los accesos directos al modelo que se ubicaran en el menú de programas.

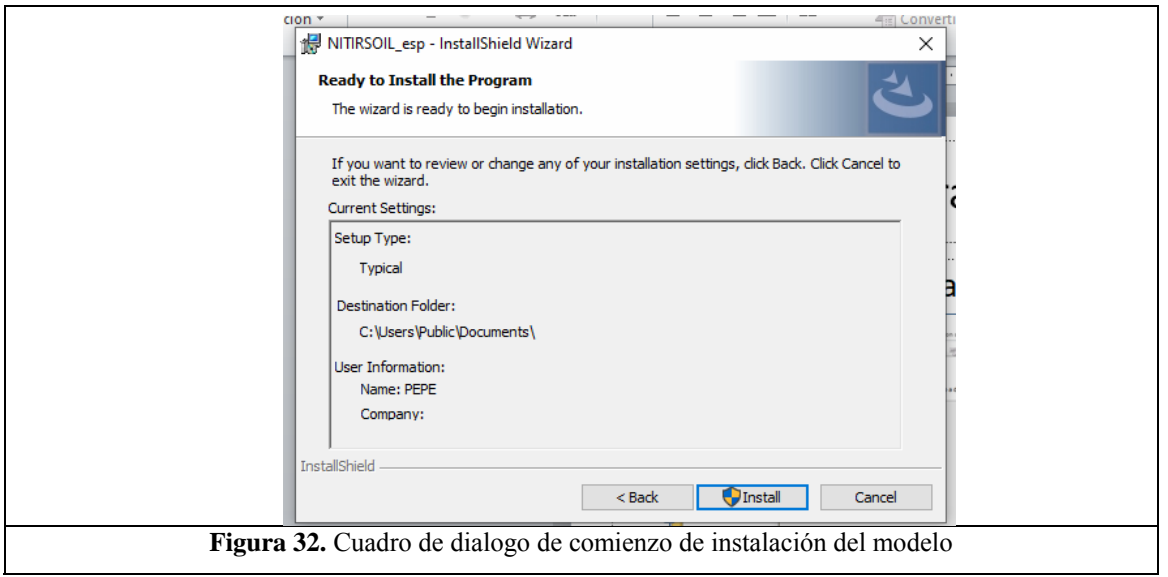

Para confirmar la correcta instalación del modelo aparecerá un ultimo cuadro de dialogo confirmándolo (Fig. 33). En este cuadro se da la opción de ejecutar el modelo una vez instalado. La instalación se finalizará apretando el botón [Finish].

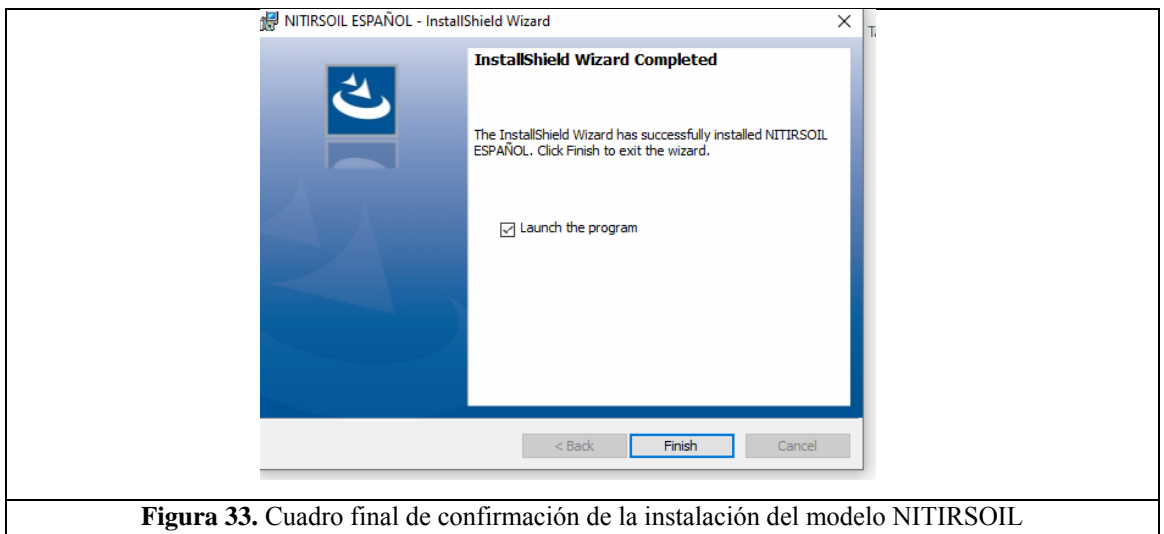

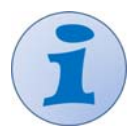

Si el modelo NITIRSOIL ya está instalado en el ordenador, si se precisa instalarlo de nuevo, se debe desinstalar previamente el que está instalado.

# **II) Algoritmos del modelo NITIRSOIL**

# **1. Módulo para el cálculo del balance de agua**

El módulo que simula el movimiento del agua en el sistema suelo-planta-atmósfera está tomado del modelo SALTIRSOIL\_M, el cual fue elaborado para la simulación mensual de la salinidad del suelo en zonas de regadío bien drenadas (Visconti y de Paz, 2012; Visconti et al., 2014).

En este módulo se sigue una aproximación de estado transitorio a la simulación del movimiento del agua en el suelo basada en un algoritmo de cascada desde una capa de suelo a la subyacente. Según este algoritmo cada una de las capas de suelo en que se discretiza su profundidad, en primer lugar, puede retener agua únicamente hasta su capacidad de campo cediendo el exceso a la capa subyacente y, en segundo lugar, puede ceder agua a las raíces de las plantas desde su capacidad de campo hasta su punto de marchitez permanente.

En relación con la capacidad de extracción de agua de las raíces de las plantas, el cálculo de la evapotranspiración de cultivo se basa en la fórmula de Penman-Monteith y el coeficiente dual de cultivo (Allen et al., 2006). En consecuencia, en caso de insuficiencia de contenido de agua del suelo para satisfacer la evapotranspiración de cultivo, el modelo calcula una evapotranspiración real. A partir de estos valores se estima un coeficiente de estrés hídrico en función de la humedad disponible para las plantas que es adaptado del propuesto por Martín de Santa Olalla y de Juan (1993).

# **2. Módulo para el cálculo del desarrollo del cultivo**

El desarrollo del cultivo se simula de forma muy sencilla siguiendo una curva sigmoidal, la cual se puede aproximar con una función sigmoide o un polinomio. Mediante esta curva sigmoidal se calcula la fracción acumulada de materia seca aérea del cultivo (FTDM) en función de la fracción de tiempo transcurrido de la temporada de cultivo  $(x)$ :

$$
x = (t - t_0)/(t_h - t_0)
$$
 (1),

siendo t,  $t_0$ , and  $t_h$ , respectivamente, el tiempo transcurrido, la fecha de plantación y la fecha de cosecha.

En el caso de los cítricos se usa la función sigmoide siguiente

$$
\text{FTDM} = 1.02/[1 + e^{(4.85 - 8.79 \text{ x})}]
$$
\n(2),

mientras que en el caso de los cultivos hortícolas se utiliza la siguiente ecuación polinómica de cuarto grado:

$$
\text{FTDM} = 0.143 \text{ x} + 1.88 \text{ x}^2 - 0.467 \text{ x}^3 - 0.552 \text{ x}^4 \tag{3}.
$$

De acuerdo con este modelo sigmoidal de desarrollo, hay un crecimiento inicial lento que se acelera paulatinamente para luego frenarse cada vez más a medida que se llega a la maduración tal y como se observa en la Figura 34.

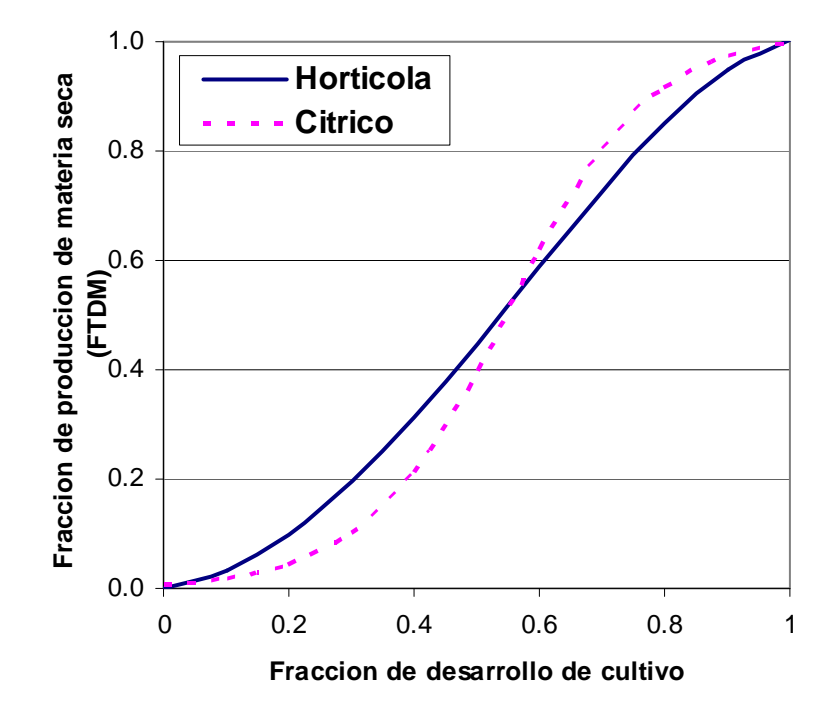

**Figura 34.** Estimación de la fracción de producción de materia seca (FTDM) en función del desarrollo del cultivo para un hortícola y un cítrico donde x es la fracción de tiempo transcurrido de la temporada de cultivo según la ecuación 1

A continuación, la materia seca producida (TDM) y su distribución entre cosecha y residuo se estima utilizando parámetros clásicos como son el peso fresco de cosecha (FY) en t/ha, así como el índice de cosecha calculado como:

$$
HI = DMY/TDM
$$
 (4),

y el cociente de peso seco a peso fresco calculado como:

$$
DM = DMY/FY
$$
 (5).

Además, el modelo condiciona la producción de materia seca total del cultivo (TDM) en función de la existencia o no de algún estrés hídrico a lo largo de los meses de desarrollo del cultivo mediante un coeficiente de estrés  $(K<sub>stress</sub>)$  el cual se calcula para cada mes i como:

$$
K_{stress,i} = ETr_i/ETc_i \tag{6}
$$

es decir, como el cociente entre la evapotranspiración real (ETri) y la evapotranspiración de cultivo (ETci), el cual varía entre 0 y 1 y cuya aplicación para el cálculo de la producción de materia seca total y cosechada únicamente ocurrirá cuando el usuario la active en el menú general de entrada de datos.

En consecuencia, la producción de materia seca total del cultivo de cada mes i (TDMi) queda como:

$$
TDM_i = FTDM_i \times PY \times DM/HI \times K_{stress,i}
$$
 (7),

y, además, la producción de materia seca de la parte cosechada (DMY) y no cosechada (DMNY) del cultivo se calculan como:

$$
DMY_i = FTDM_i \times PY \times DM \times K_{stress,i}
$$
 (8),

#### $DMNY_i = TDM_i - DMY_i$  (9),

Los valores de HI y DM han sido determinados a partir de parcelas experimentales de los principales cultivos hortícolas de la Comunidad Valenciana (de Paz et al., 2022b), y se han completado con otros valores encontrados en la bibliografía para el caso de aquellos cultivos para los que no se disponía de información de estudios locales.

# **3. Módulo para el cálculo del balance de nitrógeno**

#### **3.1. Cálculo de factores previos a la estimación del balance de nitrógeno**

#### **3.1.1. Factor de estrés debido a la temperatura del suelo**

El modelo NITIRSOIL calcula un factor de estrés debido a la temperatura del suelo que se utiliza para regular varios procesos que se dan en el suelo como son la mineralización, tanto de la materia orgánica como de los aportes de fertilización orgánica, la desnitrificación, la volatilización y la nitrificación.

Para el cálculo de este factor de estrés por temperatura se parte de la ecuación basada en la teoría de Arrhenius calibrada con datos de Gilmour (1984) y Marion y Black (1987). Esta ecuación de Arrhenius se aplica a valores de T inferiores a 35 ºC:

$$
K_{\text{max}} = e^{(A/(T + 273)) + B} \tag{10}
$$

donde A representa el ratio de activación de energía a presión constante y  $e^{B}$  representa un factor de frecuencia.

Esta ecuación de Arrhenius se toma como base para establecer la del modelo, según la cual el factor se dobla cada 10 ºC hasta 35 ºC, y después se divide por dos cada 10 ºC. Por lo tanto, la ecuación queda de la siguiente forma:

$$
T_{\text{FAC}} = e^{(A/(\text{Tmod} + 273)) + B} \tag{11}
$$

donde A =  $6532.7$  y B =  $21.24$  y T<sub>mod</sub> es:

$$
si T \le 35 \,^{\circ}\text{C} \qquad \Rightarrow \qquad T_{mod} = T
$$
\n
$$
si T > 35 \,^{\circ}\text{C} \qquad \Rightarrow \qquad T_{mod} = 70 - T \tag{12},
$$

donde T es la temperatura del suelo en grados centígrados, la cual se considera igual a la temperatura atmosférica.

El factor de estrés  $T<sub>FAC</sub>$  varía entre 0 y 1. Presenta un valor casi nulo a temperaturas cerca de 0 ºC y sube a medida que la temperatura aumenta hasta llegar a 35 ºC, valor a partir del cual disminuye siguiendo la disminución que experimenta la actividad de la flora microbiana del suelo.

En la Figura 35 se observa la comparativa de varios modelos para la estimación del TFAC. En el modelo NITIRSOIL se utiliza el seguido en el modelo NLEAP.

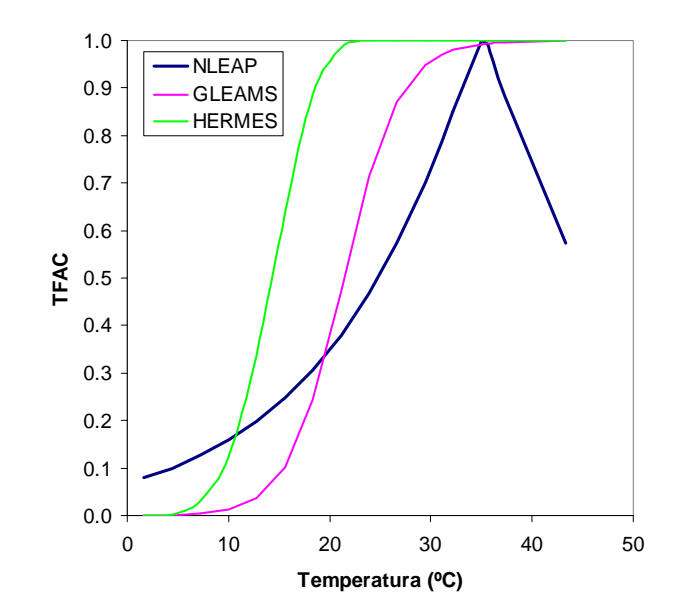

**Figura 35.** Valores del factor de estrés T<sub>FAC</sub> para los modelos NLEAP, GLEAMS y HERMES en función de la temperatura.

#### **3.1.2. Factores de estrés debidos a la humedad del suelo**

El modelo NITIRSOIL utiliza un factor de estrés por contenido de agua del suelo para regular los procesos aeróbicos ( $W_{FAC,a}$ ) como la nitrificación y la mineralización de la materia orgánica del suelo y los fertilizantes orgánicos, el cual está basado en el implementado en el modelo NLEAP según las expresiones siguientes:

$$
si WFP ≤ 20 % → WFAC,a = 0.0075 WFPsi 20 < WFP < 59 % → WFAC,a = -0.253 + 0.0203 WFPsi WFP ≥ 59 % → WFAC,a = 41.1 e-0.0625 WFP (13),
$$

donde WFP es el porcentaje de poros del suelo llenos de agua (%).

Para los procesos anaerobios como la desnitrificación se utiliza otro factor de estrés  $(W<sub>FAC</sub>_{an})$  que considera que sólo se producen estos procesos con valores superiores al 59% de WFP, según las expresiones siguientes:

si WFP < 59 %   
\nsi WFP ≥ 59 % 
$$
\rightarrow
$$
 W<sub>FAC,an</sub> = 0.  
\nW<sub>FAC,an</sub> = 0.000304 e<sup>0.0815 WFP</sup> (14).

El valor de WFP del 59% corresponde aproximadamente al valor de humedad a capacidad de campo en el que están llenos los microporos y mesoporos, pero no los macroporos.

El valor de los coeficientes  $W_{FAC}$  según las ecuaciones 6 y 7 se ha representado en la Figura 36 comparándolos con los implementados en el modelo GLEAMS (Knisel 1993).

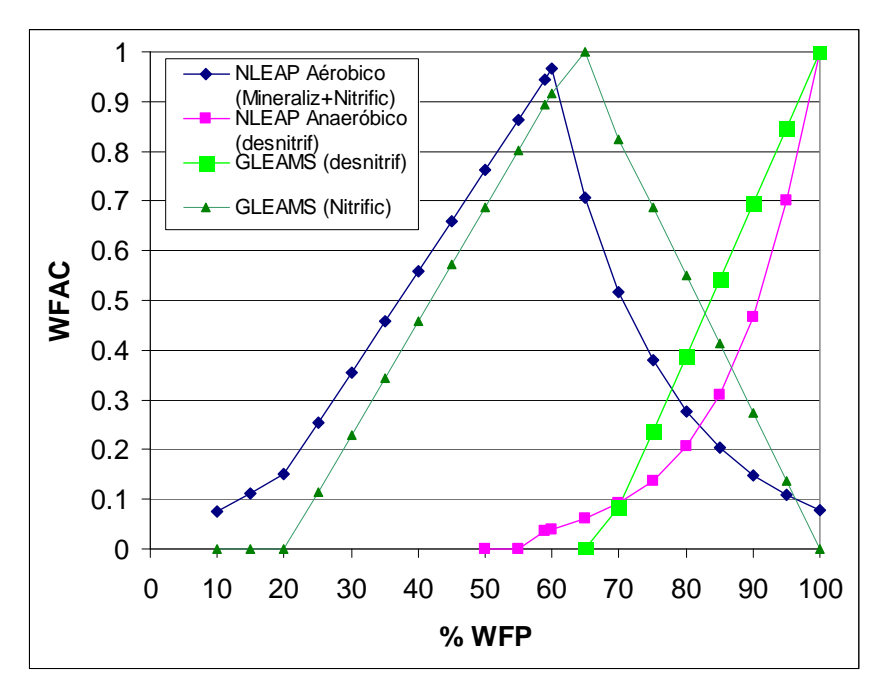

**Figura 36.** Variación del factor de estrés por humedad del suelo (WFAC) en función del porcentaje de poros del suelo llenos de agua (WFP) para los modelos NLEAP y NITIRSOIL y GLEAMS, los cuales afectan a los procesos de mineralización y desnitrificación (Linn y Doran 1984)

Para el cálculo del porcentaje de poros llenos de agua (WFP) se utiliza la siguiente expresión:

$$
WFP = 100 SWC/POR
$$
 (15),

donde SWC es el contenido volumétrico de agua del suelo y POR su porosidad. La porosidad se calcula a partir de la densidad aparente (BD) expresada en unidades de g/cm<sup>3</sup> mediante la siguiente ecuación:

$$
POR = 1 - BD/2.65 \tag{16}
$$

o bien se toma igual a la humedad de saturación (SAT) si se conoce:

$$
POR = SAT
$$
 (17).

La humedad volumétrica del suelo de cada mes se calcula a partir del balance de agua que realiza el módulo correspondiente dentro del propio modelo.

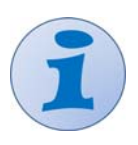

El factor  $W_{FAC}$  es muy sensible a los puntos de capacidad de campo  $(CC)$ y saturación (SAT). Cuanto más cerca esté CC de SAT los índices de WFAC serán mayores ya que los valores de WFP son en general más altos. Este factor W<sub>FAC</sub> se calcula cada mes antes de que se produzca el drenaje a capas inferiores.

# **3.2. Cálculo de los términos de entrada del balance de nitrógeno**

# **3.2.1. Mineralización de la materia orgánica del suelo**

El proceso de mineralización de la materia orgánica del suelo se considera circunscrito a la capa superficial, la cual se toma de 0 a 30 cm en el modelo. Además, se considera que existe un 5% del N mineralizado rápido que pasa al *pool* de lenta mineralización (inmovilización).

Las ecuaciones que determinan la mineralización de la materia orgánica del suelo son dos, una para la materia orgánica de lenta mineralización y otra para la de rápida mineralización.

Para la materia orgánica de lenta mineralización la ecuación es la siguiente:

$$
N_{min\_slow} = \frac{SOM_{sup}}{1.72 \times 100} \times K_{omr\_slow} \times BD_{sup} \times \frac{100 - CF_{sup}}{100} \times LT \times T_{FAC} \times W_{FAC,a} \times ITIME \times f}{(CN)_{slow}} \times \frac{100 - N_{no\_pool}}{100} \tag{18},
$$

mientras que para la materia orgánica de rápida mineralización la ecuación es esta otra:

$$
N_{\min\_{fast}}\frac{\frac{SOM_{\sup}}{1.72\times100}\times K_{\text{omr}\_{fast}}\times BD_{\sup}\times\frac{100-CF_{\sup}}{100}\times LT\times T_{\text{FAC}}\times W_{\text{FAC},a}\times ITIME\times f}{(C/N)_{\text{fast}}}\times\frac{N_{\max}^{3}^{100}}{100}\times\frac{100}{100} \tag{19}.
$$

donde

SOMsup es el porcentaje de materia orgánica de la capa superficial del suelo (%),

 $BD_{sup}$  es la densidad aparente de la capa superficial del suelo (g/cm<sup>3</sup>),

 $CF_{sup}$  es el porcentaje de elementos gruesos ( $\emptyset$  > 2 mm) de la capa superficial del suelo  $(\%),$ 

 $LT<sub>sup</sub>$  es el espesor de la capa superficial del suelo (cm). En NITIRSOIL se toma 30 cm,

 $T_{\text{FAC}}$  es el factor de estrés por temperatura (0 - 1),

W<sub>FAC,a</sub> es el factor de estrés por el contenido de humedad del suelo (0 - 1),

(C/N)slow es la relación carbono/nitrógeno de la materia orgánica del suelo de lenta mineralización. Se toma igual a la relación C/N del suelo que por defecto es 10,

(C/N)fast es la relación carbono/nitrógeno de la materia orgánica del suelo de rápida mineralización. Por defecto es 17,

K<sub>omr slow</sub> es el coeficiente de mineralización para la materia orgánica de lenta mineralización. Por defecto es 0.00037 ud/día,

K<sub>omr fast</sub> es el coeficiente de mineralización para la materia orgánica de rápida mineralización. Por defecto es 0.0059 ud/día

ITIME es el número de días del mes (ud),

f es el factor de cambio de unidades de  $g_N/cm^2$  a kg N/ha que es 100000, y

N\_no\_pool es el porcentaje de materia orgánica de rápida mineralización. Por defecto podríamos decir que es un 10% para suelos de huerta ya que se suelen producir muchos residuos de cosecha que son de rápida mineralización y un 5% para cultivos leñosos y cítricos ya que los residuos producidos son de más lenta mineralización.

Se puede dar un porcentaje de N orgánico de rápida mineralización que será entre 5- 10% de la materia orgánica del suelo.

# **3.2.2. Mineralización de estiércoles, lodos y otros materiales orgánicos**

El nitrógeno mineralizado neto a partir de los materiales orgánicos añadidos al suelo como residuos de cosecha, estiércol, etc., en un tiempo determinado, p.ej., un mes, se calcula de acuerdo con esta ecuación:

 $NRESR = CRESR \times FVAL$  (20),

donde

NRESR es el nitrógeno mineralizado neto a partir del material aportado cada mes en  $kg_N/ha/dia$ ,

FVAL es el factor de mineralización-inmovilización de nitrógeno, y

CRESR es el carbono mineralizado a partir del material aportado cada mes en kg<sub>c</sub>/ha/día.

El factor de mineralización-inmovilización de nitrógeno (FVAL) se calcula según:

$$
NRESR = CRESR \left(\frac{1}{C/N} - 0.042\right)
$$
\n(21),

donde C/N se actualiza cada mes. En la Figura 37 se muestra como varía FVAL con la relación C/N. Este factor disminuye continuamente con el C/N pero mucho a valores elevados y cada vez menos conforme C/N aumenta.

Valores altos de C/N se observan en materiales orgánicos poco evolucionados a partir de los cuales apenas hay mineralización (FVAL  $\approx$  0) o incluso hay inmovilización del N mineral del suelo (FVAL < 0). Valores bajos de C/N se observan en materiales orgánicos muy evolucionados a partir de los cuales hay una mineralización neta de nitrógeno (FVAL > 0). A una C/N de 23.8 se pasa de la mineralización a la inmovilización de nitrógeno.

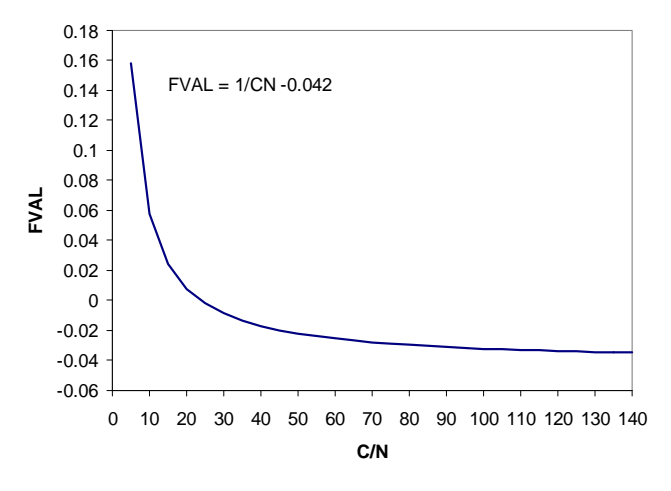

**Figura 37.** Variación del valor de FVAL en función de la evolución de la relación C/N de la materia orgánica

El carbono mineralizado neto (CRESR) a partir de los materiales orgánicos se calcula de la siguiente forma:

$$
CRESR = Kcres \times CRES \times TFAC \times WFAC,a \times ITIME
$$
 (22),

donde los factores  $T_{FAC}$ ,  $W_{FAC}$ <sub>a</sub> e ITIME han sido definidos previamente,

Kcres es el coeficiente de mineralización del material orgánico aplicado, que

- o si es estiércol animal vale 0.03 1/día,
- o si es residuo cultivo vale 0.06 1/día, y
- o si es otro tipo de residuo vale 0.003 1/día.

CRES es el contenido de C del material orgánico expresado en  $kg<sub>C</sub>/ha$  que se calcula como:

 $CRES = Pc \times RES$  (23),

donde RES es la cantidad de material orgánico expresado en peso de materia seca por hectárea (kg/ha), y

Pc es el porcentaje de carbono de los residuos sobre la materia seca, el cual se calcula como:

$$
Pc = OM(\%)/172\tag{24},
$$

donde se ha supuesto que el porcentaje de carbono de la materia orgánica oxidable de los residuos (OM) es del 58%. En caso de tener un material orgánico, del cual no sepamos su porcentaje de materia orgánica oxidable el modelo tomará por defecto los siguientes valores para Pc:

- o si es estiércol 0.37,
- o si es residuo de cosecha 0.4, y
- o si son otros residuos 0.30.

Por otro lado, el valor de CRES, o cantidad de carbono total aportado con el material orgánico, se calcula como:

$$
RES = 10 \times DOSE \times (100 - RESWC)
$$
 (25),

donde DOSE es la dosis de residuos en t/ha, RESWC es el porcentaje de humedad de los residuos y 10 un factor de conversión de unidades.

Por lo tanto, el cálculo de CRES queda finalmente como:

$$
CRES = 10 \times Pc \times DOSE \times (100 - RESWC)
$$
 (26).

El valor de CRES se actualiza cada mes (i) respecto del anterior  $(i - 1)$  restando al carbono que había entonces el mineralizado durante el mes:

$$
CRES_i = CRES_{i-1} - CRESR
$$
 (27),

con la condición de que CRES<sub>i</sub>  $\geq$  0, lo que significa que el carbono no puede presentar valores negativos.

Una vez se ha calculado el CRES del mes i (CRESi) se estima el valor del nitrógeno en los residuos dicho mes (NRES<sub>i</sub>) actualizando previamente el valor de C/N para el mes i  $([C/N]_i)$  mediante:

$$
[C/N]_i = CRES_i/NRES_i \tag{28}
$$

Por lo tanto, el valor de NRES se actualizará para cada mes i de la siguiente forma:

$$
NRES_i = NRES_{i-1} - NRESR
$$
 (29),

con la condición de que NRESR  $\geq -(N-NH_4^+ + N-NO_3)$ <sub>superf</sub>, lo que significa que no puede inmovilizarse (mineralización negativa) más nitrógeno que el nitrógeno mineral existente en el suelo  $(N-NH_4^+ + N-NO_3)$ . En caso contrario, NRESR viene dado por la siguiente ecuación:

$$
NRESR = -(N-NH4+ + N-NO3)superf
$$
 (30),

y el NRESi se calcula mediante:

$$
NRESi = NRESi-1 + (N-NH4+ + N-NO3)superf
$$
 (31).

#### **3.2.3. Nitrificación del amonio del suelo**

La nitrificación es la transformación de N-N $H_4^+$  en N-NO<sub>3</sub> por la acción de microorganismos quimiolitoautótrofos aerobios. La nitrificación tarda normalmente pocos días, a no ser que se presenten unas condiciones de humedad y temperatura que lo retrasen y/o que se aplique algún abono con inhibidor de la nitrificación (tipo ENTEC).

Existen varias propuestas de modelización de la nitrificación, desde cinéticas de orden 0, Monod y primer orden. Debido a que el proceso de mineralización es mucho más lento que la nitrificación, se considera que la transformación de  $NH_4^+$  a  $NO_3^-$  es casi inmediata, aunque se haya observado en campo que puede llegar a durar varios días o semanas (Hansen et al. 1995). En caso de modelos mensuales como el NITIRSOIL, el proceso de nitrificación se produce en una escala de tiempo un orden de magnitud inferior al paso del modelo. Por lo tanto, la nitrificación se puede simular mediante una cinética sencilla. Además, otros modelos, como RZWQM utilizaban inicialmente una cinética compleja de primer orden, pero se vio que no afectaba a la dinámica del C y del N, por lo que se ha implementado una rutina de cinética de orden cero.

El modelo NITIRSOIL sigue los algoritmos del modelo NLEAP, el cual contempla una cinética de orden cero que se modifica por los factores de estrés por humedad y temperatura vistos anteriormente:

$$
N_n = K_n \times K_{inhi} \times T_{FAC} \times W_{FAC,a} \times ITIME
$$
\n(32),

donde ITIME es la duración del mes en días, la cual para un mes normal sería 30 días con el coeficiente de nitrificación  $K_n$  expresado en kg N/ha/día. El valor de Kn en NITIRSOIL es por defecto 33.6 kg<sub>N</sub>/ha/día. Con este coeficiente de nitrificación, si se considera un mes de 30 días y sin limitaciones en cuando a N-NH<sub>4</sub><sup>+</sup> en el suelo ni a humedad ni temperatura, la nitrificación máxima sería de 1008 kg<sub>N</sub>/ha/mes. Esta cantidad es elevada para un mes, lo que pone de manifiesto la velocidad de la nitrificación. Finalmente,  $K_{inhi}$  es el coeficiente de inhibición de la nitrificación que varía entre 0 y 1, siendo 0 para la inhibición total y 1 para la ausencia de inhibición.

Siempre se tiene que cumplir la condición de que no se nitrifique más amonio del que exista en el suelo, es decir,  $Nn \le N-NH_{4i}$ , siendo N-NH<sub>4i</sub> el contenido de N-NH<sub>4</sub><sup>+</sup> en el horizonte superficial del suelo. Para el cálculo de la cantidad de amonio que es susceptible de nitrificarse se calcula el siguiente balance.

$$
N-NH_{4,i} = N-NH_{4,i-1} + N-NH_{4\text{fert},i} + N-NH_{4\text{min\_som},i} + N-NH_{4\text{min\_est},i} - N-NH_{4\text{vol},i} \quad (33),
$$

donde

N-NH4,i es el contenido de nitrógeno amoniacal en el horizonte superficial (0-30 cm) del suelo al final del mes i,

 $N-NH_{4,i-1}$  es el contenido de nitrógeno amoniacal en el horizonte superficial del suelo al final del mes anterior,

N-NH4fert,i es el nitrógeno amoniacal aportado en la fertilización mineral en el mes i,

N-NH4min som,i es el nitrógeno amoniacal aportado por la mineralización de la materia orgánica en el mes i,

N-NH4min est,i es el nitrógeno amoniacal aportado por la mineralización del estiércol en el mes i, y

N-NH4vol,i es el nitrógeno amoniacal volatilizado en el mes i.

#### **3.3. Cálculo de los términos de salida del balance de nitrógeno**

#### **3.3.1. Extracción de nitrógeno por el cultivo**

El N extraído por la planta se calcula en NITIRSOIL como el valor mínimo entre el N demandado por el cultivo, y el N disponible en el suelo para ser extraído por la planta:

$$
N_{\text{update}} = \min(N_{\text{demand}}, N_{\text{disponible}}) \tag{34},
$$

$$
(34)
$$
,

donde el N demandado por el cultivo cada mes (i) se calcula con la siguiente ecuación:

$$
N_{\text{demand},i} \left(\frac{kg_N}{ha}\right) = 10 \times \text{TDM}_i \times \%N_i \tag{35},
$$

donde TDMi es la producción de materia seca total del cultivo en t/ha acumulada hasta el mes i, calculada según la ecuación 7, %Ni es el porcentaje de nitrógeno del cultivo en el mes i, y 10 un factor de conversión de unidades.

El cálculo del porcentaje de N del cultivo para cada mes se basa en una ecuación de tipo potencial llamada curva de dilución del nitrógeno la cual se muestra a continuación:

 $\%N_i = a \times TDM_i^{-b}$ 

$$
e^{-b} \tag{36}
$$

donde a y b son coeficientes que dependen del tipo de cultivo. En la Figura 38 se representa gráficamente la evolución del contenido de N (%) en función de la producción de materia seca (TDM) para varios cultivos hortícolas durante su desarrollo.

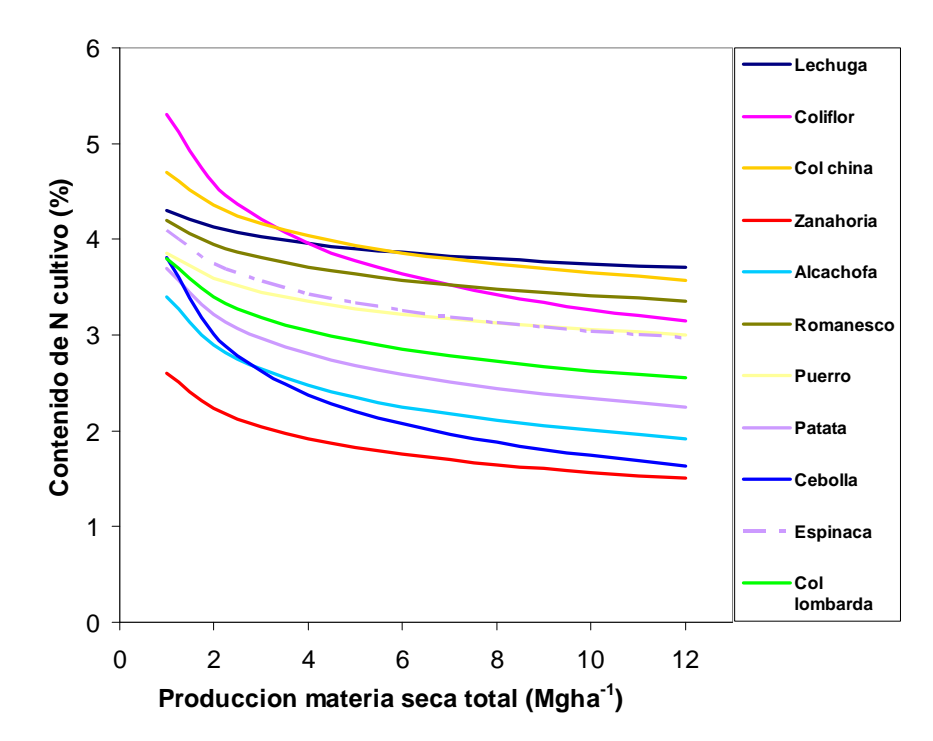

**Figura 38.** Variación del contenido de %N en varios cultivos horticolas en funcion de la producción de materia seca total del cultivo (T/ha)

El cálculo de la demanda acumulada de N por parte del cultivo hasta un mes i determinado es:

$$
\sum N_{\text{demand},i} \left(\frac{kg_N}{ha}\right) = 10 \times \text{TDM}_i \times \%N_i \tag{37}.
$$

Como esta es la demanda acumulada hasta el mes i, para calcular la demanda de N del mes i se debe restar el acumulado hasta este mes (i) del acumulado hasta el mes anterior
$(i - 1)$ . Por lo que para el cálculo de la demanda de N (N<sub>demand i</sub>) en un mes determinado se aplica la fórmula:

$$
N_{\text{demand},i}(kg_N/ha) = \sum N_{\text{demand},i} - \sum N_{\text{demand},i-1}
$$
 (38).

Una vez se ha calculado el N que potencialmente demanda el cultivo, esta demanda se distribuye en las capas de suelo que explora la raíz (1, 2, 3, …), y se compara con el N disponible en el suelo en dichas capas, el cual es suma del N-NH $_4^+$ y el N-NO<sub>3</sub>.

$$
N_{\text{disponible},1} = N - NH_{4,1} + N - NO_{3,1} \tag{39}
$$

$$
N_{\text{disponible},2} = N - NH_{4,2} + N - NO_{3,2} \tag{40}
$$

$$
N_{\text{disponible},3} = N\text{-}NH_{4,3} + N\text{-}NO_{3,3} \tag{41}
$$

...

Al final se calcula el N extraído realmente por el cultivo para el mes i como el menor de los valores entre el N disponible en el suelo, y el N demandado por el cultivo para el mes considerado.

$$
N_{\text{uptake},i} = \min(N_{\text{disponible},i}, N_{\text{demand},i})
$$
\n(42).

En el caso en que la demanda potencial del cultivo pueda ser cubierta por el nitrógeno disponible en el suelo, la extracción real de N por el cultivo se iguala al N que demanda el cultivo. En el caso contrario, en que la demanda potencial por la planta no pueda ser cubierta por el nitrógeno del suelo, el modelo simula una extracción real que se iguala al disponible en el suelo. Este cálculo se realiza mes a mes y también capa a capa de suelo.

Adicionalmente, el modelo suma todas las cantidades de nitrógeno extraídas durante los meses del cultivo y las divide entre las entradas de nitrógeno para calcular la eficiencia de extracción de nitrógeno (NUE):

$$
NUE(\%) = 100 \times \frac{N_{\text{extraido}}}{N_{\text{min\_initial\_suelo}} + N_{\text{fert\_min}} + N_{\text{riego}} + N_{\text{fert\_org}}}
$$
(43).

Los valores de NUE entre el 50-90% se consideran como eficientes siempre y cuando el exceso de nitrógeno (Nextraido – N<sub>min\_inicial\_suelo</sub> – N<sub>fert\_min</sub> – N<sub>riego</sub> – N<sub>fert\_org</sub>) sea menor de 90 kg N/ha, según el panel de expertos europeos de N (Oenema et al. 2015).

## **3.3.2. Desnitrificación**

El cálculo de la desnitrificación en NITIRSOIL se realiza de forma parecida a como se hace en el modelo NLEAP, en el cual se adopta una cinética de primer orden para simular este proceso. Además, la desnitrificación se descompone en tres términos, uno para los días de riego, otro para los de lluvia y otro para los días sin riego ni lluvia que hayan durante el mes. De esta manera el N-NO<sub>3</sub> desnitrificado total al final del mes  $(N<sub>dn</sub>)$  se calcula como la suma de tres valores:

$$
N_{dn} = N_{dn\_irrig} + N_{dn\_rain} + N_{dn\_dry}
$$
\n(44).

donde  $N_{dn\_irrig}$  es el N-NO<sub>3</sub> desnitrificado los días de riego,  $N_{dn\_rain}$  es el N-NO<sub>3</sub> desnitrificado los días de lluvia y  $N_{dn\_dry}$  es el N-NO<sub>3</sub> desnitrificado los días sin lluvia ni riego.

Para los días de riego se considera que  $W_{FAC,an} = 1$  en la zona humedecida por el riego y  $W_{FAC,an} \neq 1$  en la no humedecida, y el cálculo de la desnitrificación queda como:

$$
N_{dn\_irrig} = K_{dn} \times N\text{-}NO_{3sup} \times T_{FAC} \times Irrig\_days / itime\_month \times
$$
  
[wetted\_soil + W<sub>FAC,an</sub> × (1 - wetted\_soil)] (45),

donde

Kdn es el coeficiente de desnitrificación, el cual puede variar en función de varios factores: i) el porcentaje de materia orgánica del suelo, ii) el drenaje del suelo, iii) el tipo de laboreo, iv) la existencia de estercolado, v) el clima, y vi) la posibilidad de encharcamiento. El valor de  $K_{dn}$  medio anual se estima utilizando la tabla siguiente (Meisinger y Randall 1991) de doble entrada (nivel de materia orgánica del suelo y grupo hidrológico del suelo). Esta tabla "parameter\_desni" se puede acceder en la base de datos "nitirsoil.mdb".

|                                       | Tipo de suelo según su capacidad de drenaje |      |                  |       |  |  |  |
|---------------------------------------|---------------------------------------------|------|------------------|-------|--|--|--|
| Materia orgánica<br>del suelo $(\% )$ | Moderado<br><b>Bueno</b>                    |      | Algo<br>limitado | Pobre |  |  |  |
|                                       | Grupo hidrológico                           |      |                  |       |  |  |  |
|                                       | A                                           |      |                  |       |  |  |  |
| $\leq$ 2                              | 0.09                                        | 0.14 | 0.2              | 0.3   |  |  |  |
| $2 - 5$                               | 0.16                                        | 0.2  | 0.25             | 0.45  |  |  |  |
| > 5                                   | 0.2                                         | 0.25 | 0.35             | 0.55  |  |  |  |

**Tabla 23**. Coeficientes de desnitrificación  $(K_{dn})$  usados en el modelo NITIRSOIL.

En caso de realizarse alguna aplicación de estercolado, el modelo aumenta los coeficientes de desnitrificación en un 50%. Además, si el manejo del riego es a manta el modelo aumenta el coeficiente de desnitrificación en un 10% ya que la humedad del suelo supera los valores a la capacidad de campo,

N-NO<sub>3sup</sub> es el nitrógeno en forma de nitrato de la capa superior (0 – 30 cm) del suelo. Este se toma como el N-NO<sub>3</sub> existente en el suelo a principio de mes (y que se puede considerar como el residual del mes anterior), más el N-NO<sub>3</sub> añadido con el riego y la fertilización, y una vez que se ha restado el perdido por volatilización durante el mes en cuestión,

Irrig\_days es el número de días de riego al mes,

wetted soil es la fracción de suelo que se moja con el riego  $(0 - 1)$ , y

T<sub>FAC</sub> y W<sub>FAC,an</sub> son los coeficientes de estrés por temperatura y humedad en procesos anaerobios que se han definido anteriormente.

De acuerdo con la ecuación 45 para los días de riego se considera una desnitrificación diferente en la zona humedecida por el riego (wetted soil) y en la no humedecida ( $W_{FAC}$  $\times$  (1 – wetted soil)). Esto es lo más adecuado para simular la desnitrificación en parcelas con riego por goteo en las que sólo se moja un porcentaje pequeño del suelo con cada aplicación de agua.

Para los días de lluvia se considera  $W_{FAC,an} = 1$  al igual que para los de riego, y la desnitrificación se calcula como:

$$
N_{dn\_rain} = K_{dn} \times N \cdot NO_{3sup} \times T_{FAC} \times Rain\_days / itime\_month
$$
 (46),

donde Rain\_days es el número de días del mes en que hay lluvia. Se considera como día de lluvia aquel con una precipitación acumulada superior a 0.4 mm. Además, los días de lluvia se considera que se moja toda la parcela. Itime\_month se refiere al numero total de dias del mes.

Finalmente, para los días en los que no hay riego ni lluvia la desnitrificación se calcula como:

 $N_{dn-dry} = K_{dn} \times N\text{-}NO_{3sup} \times T_{FAC} \times W_{FAC,an} \times (ITIME - Rain days - Irrig days)$  / itime month  $(47)$ .

Para el caso en que haya más días de lluvia y riego que días del mes (Rain days + Irrig days > ITIME), entonces según la ecuación 47 se calcularía N<sub>dn dry</sub> < 0, y cuando el modelo detecta esto hace  $N_{dn-drv} = 0$ .

De acuerdo con los cálculos presentados, la desnitrificación se considera máxima durante los días húmedos, ya sea por lluvia o riego. En todo caso, nunca se puede dar que la desnitrificación sea mayor al contenido total de N-NO<sub>3</sub> del horizonte superior del suelo (0 – 30 cm). Es decir, se debe dar la condición de que  $N_{dn} \le N-NO_{3sun}$ .

#### **3.3.3. Emisión de N2O hacia la atmósfera**

Las emisiones de N<sub>2</sub>O se producen en los procesos de nitrificación y desnitrificación. El modelo NITIRSOIL utiliza una ecuación para estimar las emisiones de  $N_2O$  que se producen en la nitrificación y otra para estimar las emisiones de  $N_2O$  que se producen en la desnitrificación.

Se distingue entre días de lluvia, riego y secos, y se reajustan los cálculos en función del área mojada. De esta forma se distingue riego por goteo de surcos y por inundación.

La emisión de  $N<sub>2</sub>O$  producida en la nitrificación se calcula de la siguiente forma:

$$
N_{N2On} = K_{n20\_nitrif} \times N_n \times f_t \times f_h \tag{48},
$$

donde  $K_{n20}$  <sub>nitrif</sub> es el coeficiente de emisión de N<sub>2</sub>O en la nitrificación igual a 0.002,

 $N_n$  es el N-NH<sub>4</sub><sup>+</sup> nitrificado según se ha calculado anteriormente,

 $f_t$  es un factor de temperatura que se calcula como:

$$
f_t = 0.9 \times T / (T + e^{(9.93 - 0.312 T)}) + 0.1 \tag{49}
$$

y fh es un factor de humedad del suelo que depende del contenido volumétrico de agua del suelo (SWC) de tal modo que:

si SWC 
$$
\leq
$$
 SWC<sub>25</sub>  $\rightarrow$   $f_h = m\acute{a}x(0, (SWC - PWP)/(SWC_{25} - PWP))$   
\nsi SWC<sub>25</sub>  $\leq$  SWC  $\leq$  FC  $\rightarrow$   $f_h = 1$   
\nsi SWC > FC  $\rightarrow$   $f_h = 1 - (SWC - FC)/(POR - FC)$  (50),

donde

SWC25 es la humedad del suelo correspondiente al 25% del agua útil según:

$$
SWC_{25} = PWP + 0.25 \times (FC - PWP)
$$
\n
$$
(51)
$$

PWP es el contenido volumétrico de agua correspondiente al punto de marchitez permanente, y

FC es el contenido volumétrico de agua correspondiente a la capacidad de campo.

Por otro lado, se calcula la emisión de  $N_2O$  producida en la desnitrificación utilizando las ecuaciones del modelo NOE según:

$$
N_{N2Odn} = K_{dnN2O} \times N_{dn} \times f_{hN2O}
$$
 (52),

donde

 $K_{dnN2O}$  es el máximo ratio de emisión de N<sub>2</sub>O en la desnitrificación igual a 0.43, y

 $f_{hN2O}$  es un factor de humedad en la emisión de N<sub>2</sub>O por desnitrificación que se calcula como:

 $f_{hN2O} = m\acute{a}x(0, 1 - 2.056 \times (m\acute{a}x(0, SWCSAT - 0.62)))$  (53).

# **3.3.4. Volatilización del amonio**

El modelo NITIRSOIL calcula tres formas de volatilización del N-NH $_4^+$  como NH<sub>3</sub>:

1. A partir de un abonado mineral amoniacal.

2. A partir de un abonado orgánico.

 3. A partir del propio amonio de la capa superficial del suelo en los meses en los que no existe ningún abonado que aporte N-NH<sub>4</sub><sup>+</sup>.

Según esto el coeficiente de volatilización se calcula de forma diferente, ya que considera una volatilización a corto plazo, esto es inmediatamente después de un abonado, y otra a largo plazo, esto es en los meses sin abonado.

1. Para una aplicación de abonado mineral y/o orgánico:

$$
N_{\text{vol}} = K_{\text{vol}} \times N\text{-}NH_4 \times T_{\text{FAC}} \times ITIME \tag{54}
$$

teniendo en cuenta que  $N_{vol} \leq N-NH_{4sunerf}$  donde

N-NH4 es la dosis de N amoniacal del abonado orgánico o mineral, y

Kvol es el coeficiente de volatilización que depende del tipo de abonado (orgánico, mineral amoniacal, etc.), de la forma de aplicación (superficial, incorporado, inyectado, etc.), del grado de humedad del suelo, del pH del suelo, de la capacidad de intercambio catiónico del suelo de la capa superficial y del porcentaje de residuos de cultivo que existen en superficie. En concreto, NITIRSOIL utiliza la tabla 24 para escoger el K<sub>vol</sub> según el valor que tomen los factores comentados.

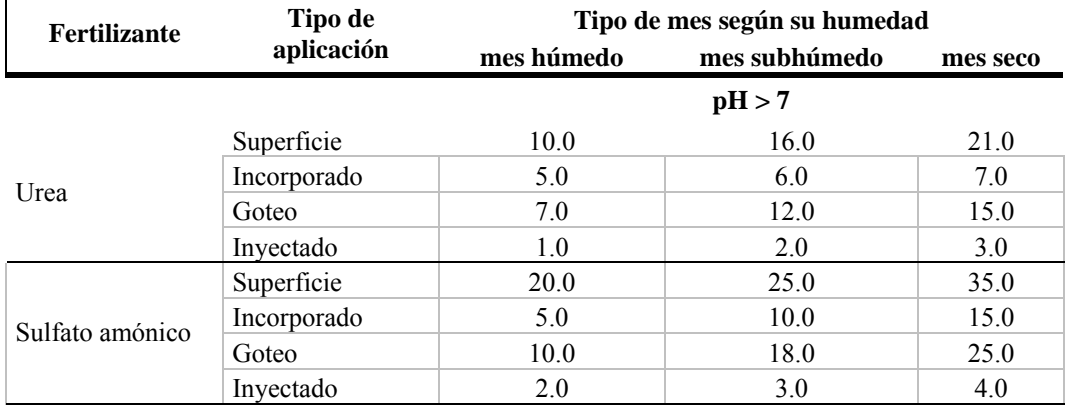

**Tabla 24**. Valor del coeficiente de volatilización del amonio en la ecuación 54 (K<sub>vol</sub>) según el fertilizante y su forma de aplicación, la probabilidad de lluvia después de la aplicación y el pH del suelo.

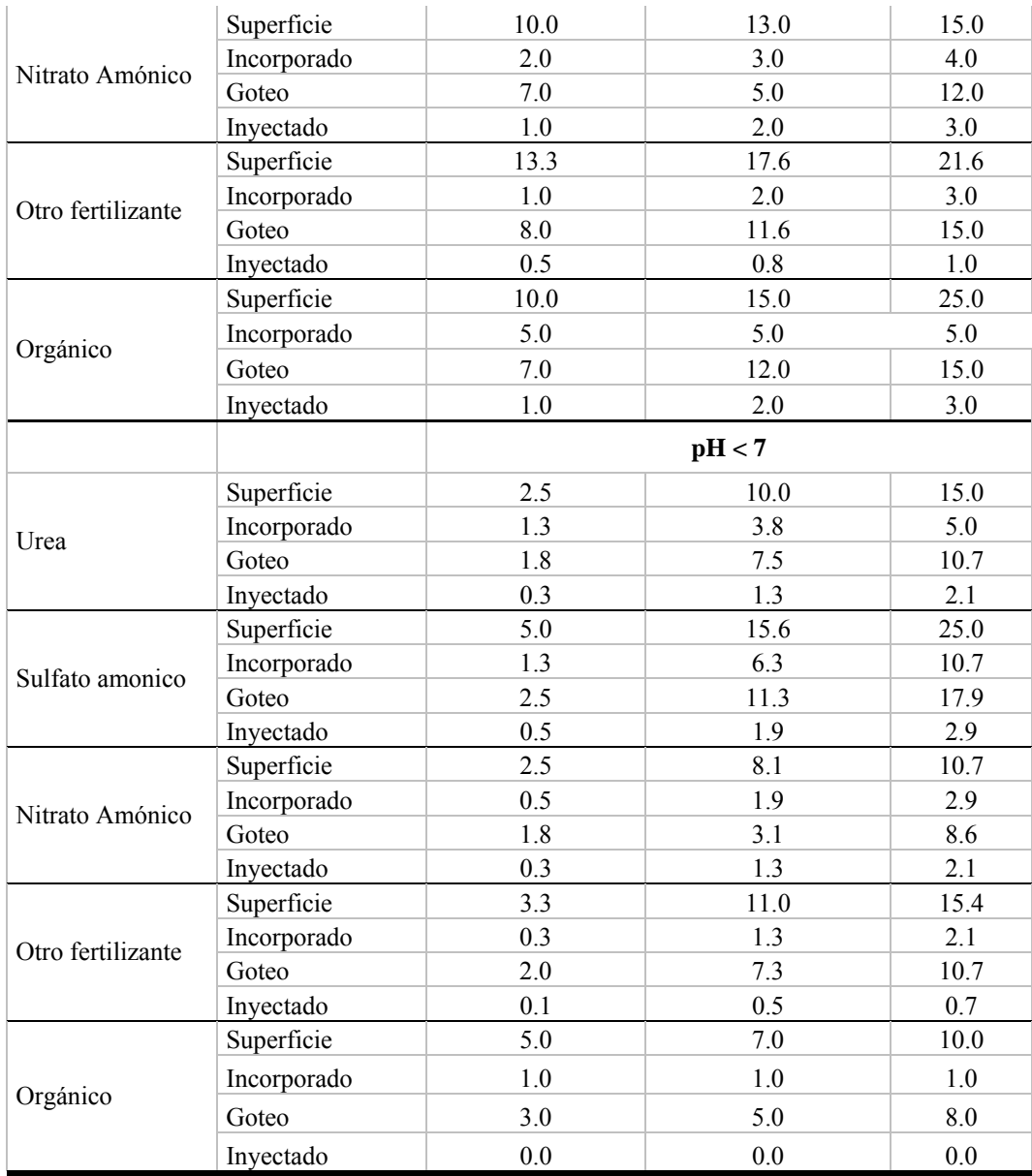

Para clasificar los meses según su humedad para seleccionar el  $K_{vol}$  adecuado en la tabla 24 se calcula previamente el número de días húmedos, siendo un día húmedo aquel con una lluvia o riego acumulado de más de 0.4 mm. A continuación, según la Tabla 25 se determina el tipo de mes según su humedad.

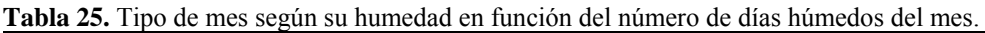

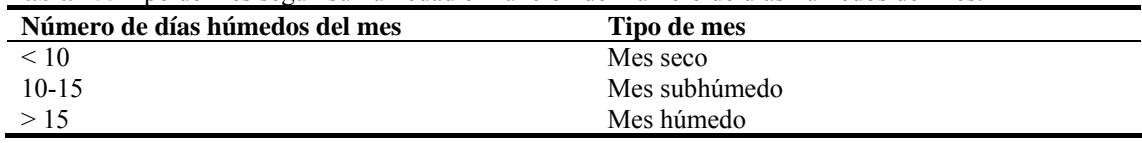

El valor de Kvol encontrado en la Tabla 24 se multiplica a continuación por un factor (fCIC) que depende de la capacidad de intercambio catiónico (CIC) del suelo según la siguiente tabla:

**Tabla 26.** Factor dependiente de la capacidad de intercambio catiónico (f<sub>CIC</sub>) por el cual se multiplica el coeficiente de volatilización del amonio hallado en la Tabla 24

| Capacidad de intercambio catiónico (meq/100 g) | $_{\rm LCC}$ |
|------------------------------------------------|--------------|
|                                                |              |
| 10-25                                          |              |
|                                                |              |

El modelo calcula previamente la CIC utilizando la ecuación siguiente establecida para los suelos agrícolas de la zona sur de Alicante (Visconti, 2009):

CIC (meq/100g) = 
$$
-1.2 + 2.3 \times
$$
 SOM (%) + 0.28 × Clay (%) (55).

Para el caso de un mes en el que no se ha aplicado ningún abonado, la volatilización del amonio se calcula de la siguiente forma.

$$
N_{\text{vol}} = 0.05 \times N \cdot NH_{\text{4superficial}} \tag{56}
$$

donde N-NH<sub>4superficial</sub> es el contenido de N-NH<sub>4</sub><sup>+</sup> en una capa de suelo de  $0 - 30$  cm profundidad.

## **3.3.5. Lixiviación del nitrato**

El nitrato perdido por lixiviación se calcula utilizando la siguiente ecuación:

$$
N_{L} = N_{AL} \times (1 - e^{(-Klix \times drenaje/POR)})
$$
\n(57),

donde

 $N_L$  es el N-NO<sub>3</sub> lixiviado desde la capa de suelo (kg<sub>N</sub>/ha),

 $N_{AL}$  es el nitrógeno disponible para ser lixiviado desde la capa de suelo (kg<sub>N</sub>/ha),

Drenaje es el drenaje de la capa de suelo  $(l/m^2)$ ,

POR es la porosidad de la capa de suelo anteriormente definida, y

Klix es el coeficiente de lixiviación que por defecto toma el valor de 0.8.

La ecuación 57 se aplica capa a capa de suelo para simular el movimiento del nitrato a través del mismo. Al final el modelo calcula el nitrato lixiviado a la profundidad de simulación que el usuario ha seleccionado.

El nitrógeno disponible para la lixiviación  $(N_{\text{AL}})$  se calcula por balance de N en cada mes y para cada capa de suelo, según la ecuación:

$$
NAL = N-NO3fert + N-NO3prec + N-NO3nitrif + N-NO3irr
$$
  
+ N-NO<sub>3min</sub> - N-NO<sub>3upt</sub> - N-NO<sub>3dn</sub> (58),

Donde:

 $N-NO<sub>3fert</sub>$  es el  $N-NO<sub>3</sub>$  aplicado como fertilizante mineral,

N-NO<sub>3prec</sub> es el N-NO<sub>3</sub> aportado por la lluvia,

N-NO<sub>3nitrif</sub> es el N-NO<sub>3</sub> aportado por la nitrificación del amonio del suelo,

 $N-NO_{3irr}$  es el  $N-NO_3$ <sup>-</sup> aplicado con el agua de riego,

N-NO<sub>3min</sub> es el N-NO<sub>3</sub><sup>-</sup> mineral de la capa de suelo al inicio del mes,

N-NO<sub>3upt</sub> es el N-NO<sub>3</sub><sup>-</sup> extraído por el cultivo, y

N-NO<sub>3dn</sub> es el N-NO<sub>3</sub> desnitrificado en el suelo.

## **Referencias**

- Allen RG., Pereira LS., Raes D., Smith M., 2006. Evapotranspiración del cultivo: Guia para la determinación de los requerimientos de agua de los cultivos. Estudio FAO: riego y drenaje, FAO #56. Roma.
- Berghuijs-van Dijk JT, Rijtema PE, Roest. C.W.J 1985: ANIMO: Agricultural nitrogen model. NOTA 1671: Institute for Land and Water Management Research Wageningen.
- Brisson, N., Mary, B., Ripoche, D., Jeuffroy, M.H., Ruget, F., Nicoullaud, B., Gate, P., Devienne-Barret, F., Antonioletti, R., Durr, C., Richard, G., Beaudoin, N., Recous, S., Tayot, X., Plenet, D., Cellier, P., Machet, J.-., Meynard, J.M., Delécolle, R. 1998. STICS: A generic model for the simulation of crops and their water and nitrogen balances. I. Theory and parameterization applied to wheat and corn. Agronomie 18, 311-346.
- De Paz JM., Delgado JA., Ramos C., Shaffer MJ., Barbarick KK., 2009. Use of a new GIS nitrogen índex assessment tool for evaluation of nitrate leaching across a Mediterranean region. J. Hydrology 365:183-194.
- De Paz, JM., Ramos, C., Visconti, F. 2022a. NITIRSOIL: a model for site-specific nitrogen management of Mediterranean vegetable crops (en redacción).
- De Paz, JM., Ramos, C., Visconti, F. 2022b. Estimation of the critical nitrogen dilution curve and dry matter production parameters for different vegetable crops under Mediterranean conditions. Scientia Horticulturae (enviado).
- Delgado JA., 2020. Nitrate leaching index. En: Managing Water Resources and Hydrological Systems, Ed. Edited ByBrian D. Fath, Sven E. Jørgensen, Megan Cole. Capt 39. Boca Raton CRC press.
- Delgado JA., Gagliardi P., Shaffer MJ., Cover H., Hesketh E., Ascough JC., Daniel BM. 2010. New Tools to assess nitrogen management conservation or our biosphere. En: Advances in Nitrogen Management for Water Quality. Capt 14: 373- 409. Ed. (Delgado JA., Follett R.) SWCS, Ankeny, Iowa, US.
- Delgado JA., Shaffer MJ., HuC., Lavado R., Cueto J., Joose P., Sotomayor D., Colon W., Follett R., Del Grosso S., Li X., Rimski-Korsakov H., 2008. An index approach to assess nitrogen losses to the environment. Ecological Engineering 32:108-120.
- Delgado JA., Shaffer MJ., Hu C., Lavado R.S., Cueto J., Joose P., Li X., Rimski-Korsakov H., Follett R., Colon W., Sotomayor D., 2006. A decade of change in nutrient management requires a new tool: A new nitrogen index. Journal of soil water conservation 61:62A-71A.
- Elia A, Conversa G. 2015. A decision support system (GesCoN) for managing fertigation in open field vegetable crops. Part I—methodological approach and description of the software. Frontiers in Plant Science, 6, 319
- Gallardo, M., Thompson, R.B., Giménez, C. Padilla, F.M., Stöckle, C.O. 2014. Prototype decision support system based on the VegSyst simulation model to calculate crop N and water requirements for tomato under plastic cover. Irrigation Science, 32, 237–253.
- Gilmour JT. 1984. The effects of soil properties in nitrification and nitrification inhibition. Soil Sci. Soc. Am. J. 48:1262-1266.
- Hénault, C., Bizouard, F., Laville, P., Gabrielle, B., Nicoullaud, B., Germon, J.C., Cellier, P. 2005. Predicting in situ soil  $N_2O$  emission using NOE algorithm and soil database. Global Change Biology, 11, 115-127.
- Jones, J.W., Hoogenboom, G., Porter, C.H., Boote, K.J., Batchelor, W.D., Hunt, L.A., Wilkens, P.W., Singh, U., Gijsman, A.J., Ritchie, J.T. 2003. The DSSAT cropping system model. European Journal of Agronomy 18, 235-65.
- Knisel WG. 1993. GLEAMS Groundwater loading effects of agricultural management systems Version 2.10. University of Georgia, Coastal Plain Experimental station, biological and agricultural engineering department, publication N. 5, 260 pp.
- Li, Y., Chen, D.L., White, R.E., Zhang, J.B., Li, B.G., Zhang, Y.M., Huang, Y.F., Edis, R., 2007. A spatially referenced water and nitrogen management model (WNMM) for (irrigated) intensive cropping systems in the North China Plain. Ecological Modelling, 203(3-4), 395-423.
- Li, C.S. 2012. User's Guide to the DNDC model (Version 9.5). Institute for the study of earth, ocean and space. University of New Hampshire, Durham, New Hampshire  $(IISA)$ .
- Linn DM, Doran JW. 1984. Effect of Water-Filled Pore Space on Carbon Dioxide and Nitrous Oxide Production in Tilled and Non-tilled Soils. Soil Sci. Soc. Am. J. 48:1267-1272.
- Marion GW. Black CH. 1987. The effect of time and temperature on nitrogen mineralization in artic tundra soils. Soil Sci. Soc. Am. J. 51:1501-1508.
- Martin de Santa Olalla, FJ, De Juan JAE., 1993. Agronomía del Riego. Ediciones Mundi-Prensa.
- Meisinger JJ., Randall GW. 1991. Estimating nitrogen budgets for soil-crop systems. En: Managing Nitrogen for Groundwater quality and farm Profitability. Capt 5. 85- 124. SSSA, Madison, Wisconsin USA.
- Oenema, O., Brentrup, F., Lammel, J., Bascou, P., Billen, G., Dobermann, A., Erisman, J.W., Garnett, T., Hammel, M., Haniotis, T., Hillier, J., Hoxha, A., Jensen, L., Oleszek, W., Pallière, C., Powlson, D., Quemada, M., Schulman, M., Sutton, M.A., Grinsven, H.J.M.v., Winiwarter, W., 2015. Nitrogen Use Efficiency (NUE) an Indicator for the Utilization of Nitrogen in Agriculture and Food Systems. Wageningen University.
- Oenema, O., Bleeker, A., Braathen, N.A., Budnakova, M., Bull, K., Cermak, P., Geupel, M., Hicks, K., Hoft, R., Kozlova, N., et al. 2011. Nitrogen in current European policies. In: (Sutton, M., Howard, C., Erisman, J., Billen, G., Bleeker, A., Grennfelt, P., Grinsven, H., Grizzetti, B., Eds.) The European Nitrogen Assessment: Sources, Effects and Policy Perspectives, Cambridge University Press: Cambridge, UK, pp. 62–81.
- Oenema, O., Witzke, H.P., Klimont, Z., Lesschen, J.P., Velthof, G.L., 2009. Integrated assessment of promising measures to decrease nitrogen losses from agriculture in EU- 27. Agric. Ecosyst. Environ. 133, 280–288.
- Oenema O, Brentrup F, Lammel J, Bascou P, Billen G, Dobermann A, Erisman JW, Garnett T, Genovese G, Haniotis T, Hillier J, Hoxha A, Lassaletta L, Jensen LS, Olazabal C, Oleszek W, Pallière C, Powlson D, Quemada M, Schulman M, Sutton MA, Van Grinsven HJM, Vis JK, Winiwarter W. 2016. Nitrogen Use Efficiency (NUE) – Guidance document for assessing NUE at farm level. EU Nitrogen Expert

Panel. Wageningen University, Alterra, PO Box 47, NL-6700 Wageningen, Netherlands.

- Shaffer MJ, Halvorson AD., Pierce FJ. 1991. Nitrate leaching and economic Package (NLEAP): Model description and Application. En: Managing Nitrogen for Groundwater quality and farm Profitability. Capt 13.285-322. SSSA, Madison, Wisconsin USA.
- Shaffer MJ, Lasnik K., Ou X., Flynn R. 2001. NLEAP internet tools for estimating NO3-N leaching and N2O emissions. En: MOdeling Carbon and Nitrogen Dynamics for soil Management. Editores (Shaffer MJ, Ma L., Hansen S). Lewins Publishers: Boca Raton, London, New york, Washington DC. Chapt 12; 403-426.
- Shaffer MJ, JA, Gross CM, Follett R., Gagliardi P., 2010. Simulation processes for the Nitrogen loss and environmental assessment package. En: Advances in Nitrogen Management for Water Quality. Capt 13:361-372. Ed. (Delgado JA., Follett R.) SWCS, Ankeny, Iowa, US.
- Shaffer MJ, Delgado JA., 2001. Field techniques for modelling nitrogen management. En: Nitrogen in the Environment: Sources, problems and Management. Follett Ed. 391-411. New York, NY: Elsevier.
- Stöckle CO, Martin SA., Campbell GS. 1994. CropSyst, a cropping systems simulation model: Water/nitrogen budgets and crop yield. Agricultural Systems Volume 46: 335-359.
- Rahn CR, K Zhang, R Lillywhite, C Ramos, J Doltra, J.M de Paz, H Riley, M Fink, C, Nendel, K Thorup Kristensen, F Piro, A Venezia, C Firth, U Schmutz, F Rayns, K Strohmeyer. 2010. EU-Rotate\_N - a European Decision Support System – to Predict Environmental and Economic Consequences of the Management of Nitrogen Fertiliser in Crop Rotations. European Journal of Horticultural Science. 7(1): 20-32.
- Visconti F. 2009. Elaboración de un modelo predictivo de la acumulación de sales en suelos agrícolas de regadío bajo clima mediterráneo: aplicación a la vega baja del Segura y bajo Vinalopó (Alicante). Tesis doctoral, Universidad Politécnia de Valencia.
- Visconti, F., de Paz, JM., 2012. Soil, Water and Crop Management for Agricultural Profitability and Natural Resources Protection in Salt-Threatened Irrigated Lands. In: (Ed. Manish Kumar) Problems, Perspectives and Challenges of Agricultural Water Management, Chp. 15, pp. 293-310. Intech, Rijeka (Croatia).
- Visconti, F., de Paz, JM., Martínez, D., Molina, MJ. 2014. Irrigation recommendation in a semi-arid drip-irrigated artichoke orchard using a one-dimensional monthly transient-state model. Agricultural Water Management, 138, 26-36.
- Wagenet RJ, Hutson JL. 1989. LEACHM: Leaching estimation chemistry Model: A process based model of water and solute movement transformations, plant uptake and chemical reactions in the unsaturated zone. Water Resources Institute, Cornell Univ. Ithaca, New York.

# **Anexo I. Cómo importar tablas desde MSexcel**© **a MSAccess**©

Una forma sencilla para crear una tabla que necesita Nitirsoil\_batch.mdb en formato de MS access©, es importarla a partir de libro de calculo MS Excel© "Tablas\_Nitirsoil\_batch\_esp.xls", el cual dispone de la estructura de tablas y campos necesaria para que el modelo pueda ser ejecutado correctamente. En este anejo se explica paso a paso como debe hacerse esta importación desde la hoja de calculo "Tablas\_Nitirsoil\_batch\_esp.xls" hasta la base de datos de MS access© "nitirsoil batch.mdb".

Este procedimiento se puede aplicar también a la importación de tablas de clima y suelos específicos del usuario en la versión windows de NITIRSOIL. Adjunto al modelo también se incluye un archivo Excel "Clima\_suelo\_usuario.xls" en el que se incluyen dos formatos de tablas para importar los datos de clima (clima\_usuario), y suelo (suelo\_usuario) a la base de datos "nitirsoil.mdb" para usarse en la versión windows del modelo NITIRSOIL.

El procedimiento paso a paso es el siguiente:

1. Rellenar la tabla en el libro de MS Excel© Tablas\_Nitirsoil\_batch\_esp.xls con los datos de la simulación que el usuario defina. Para ello el usuario debe abrir la hoja de calculo e ir completando las tablas que componen el libro con los datos del usuario. Solo los datos de las columnas con los encabezados en color rojo son los necesarios para el modelo. En cada encabezado se han insertado comentarios con la información explicativa de los datos que se deben ir añadiendo a cada campo. Estas tablas tienen el mismo formato que se requiere en MS Access, esto es, con las mismas columnas y con los mismos encabezamientos que el nitirsoil batch.mdb. (Fig. A01) y que no debe cambiarse.

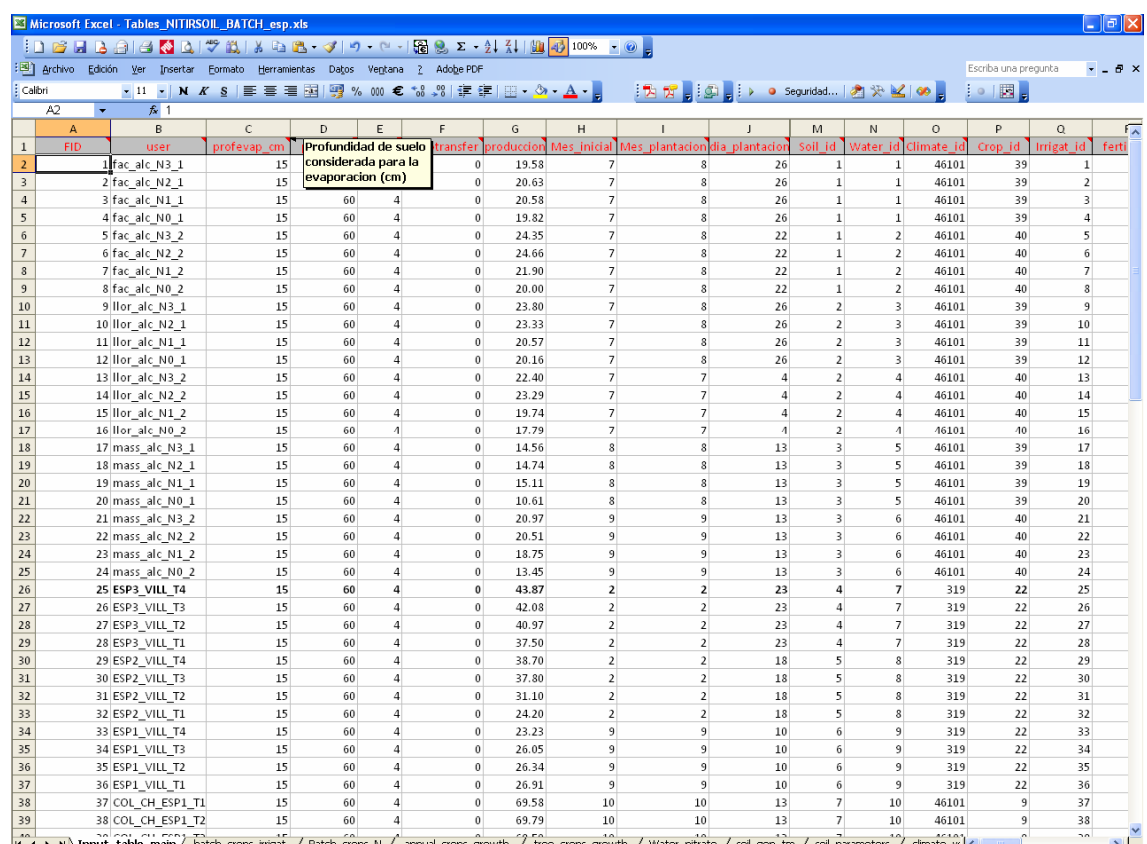

#### Figura A01. Estructura de datos de la tabla "Input table main" en MS Excel©

2. Una vez terminado de rellenar los datos en la hoja de calculo y guardado los cambios se debe abrir la base de datos "nitirsoil\_batch.mdb" desde donde se quiere importar la hoja de cálculo. A continuación, ir al menú desplegable [Datos externos]  $\rightarrow$  Excel, como se muestra en la Figura A02. Posteriormente se busca el libro de Excel que se quiere importar.

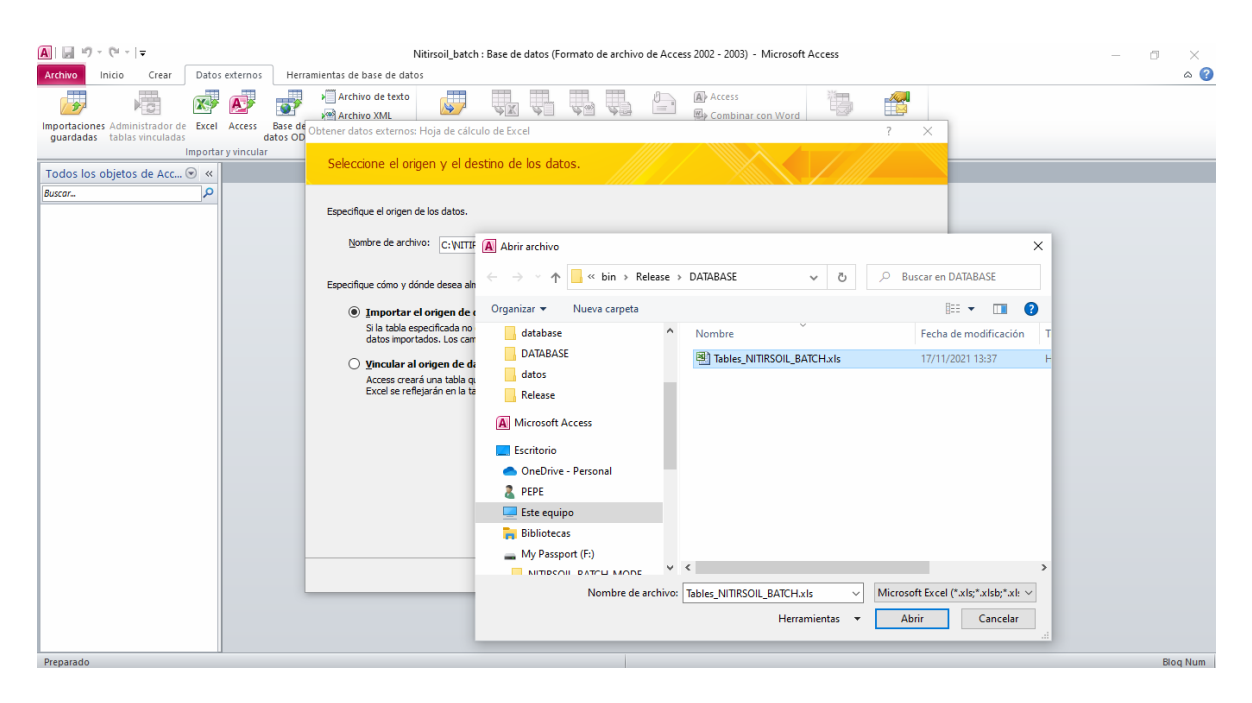

**Figura A02.** Primer cuadro de diálogo para importar tablas desde MS Excel© a MS Access©

3. A continuación, se abre un asistente de importación de hojas de cálculo que pregunta sobre qué hoja dentro del libro de Excel es la que se quiere importar. Seleccionarla y apretar el botón [Siguiente >] (Fig. A03).

|                     | Mostrar hojas de trabajo<br>Mostrar rangos con nombre                |         | Input table main<br>Batch crops N | batch crops irrigat<br>annual crops growth |    |        |              |                |            |
|---------------------|----------------------------------------------------------------------|---------|-----------------------------------|--------------------------------------------|----|--------|--------------|----------------|------------|
|                     |                                                                      |         | Water nitrate                     | tree crops growth                          |    |        |              | $\checkmark$   |            |
| FID<br>$\mathbf{1}$ | Datos de ejemplo para la hoja de trabajo 'Input_table_main'.<br>user | devap / | $\mathsf{cm}$                     | depth                                      | cm | lavers | pedotransfer | ETO assessment | soil solut |
| $\overline{2}$      | fac alc N3 1                                                         | 15      |                                   | 60                                         |    |        |              | Default        | saturation |
| 3                   | fac alc N2 1                                                         | 15      |                                   | l60                                        |    |        |              | Default        | saturation |
| $\overline{4}$      | fac alc N1 1                                                         | 15      |                                   | 60                                         |    |        |              | Default        | saturation |
| 5                   | fac alc NO 1                                                         | 15      |                                   | l60                                        |    |        |              | Default        | saturation |
| 6                   | fac alc N3 2                                                         | 15      |                                   | 160                                        |    |        |              | Default.       | saturation |
|                     | fac alc N2 2                                                         | 15      |                                   | l60                                        |    | ŀ4     |              | Default.       | saturation |
| $\overline{7}$<br>8 | fac alc N1 2                                                         | h s     |                                   | 160                                        |    | ŀ4     |              | Default.       | saturation |
| 9                   | fac alc NO 2                                                         | h 5     |                                   | k٥                                         |    | ŀ£     |              | Default.       | saturation |
| 109                 | llor alc N3 1                                                        | 15      |                                   | l60                                        |    | ł      |              | Default.       | saturation |
| 11<br>LO.           | llor alc N2 1                                                        | 15      |                                   | l60                                        |    | ł      |              | Default        | saturation |
|                     | 11or alc N1 1                                                        | 15      |                                   | 60                                         |    | ŀ4     |              | Default        | saturation |
|                     |                                                                      |         |                                   | l60                                        |    | ŀ4     |              | Default        | saturation |
| 1211<br>13<br>12    | llor alc NO 1                                                        | 15      |                                   |                                            |    |        |              |                |            |

**Figura A03.** Segundo cuadro de diálogo para importar tablas desde MS Excel© a MS Access©

4. Una vez seleccionada la hoja, apretar el botón [Siguiente >] que nos llevará al siguiente cuadro de diálogo, en el que hay que activar la casilla: "Primera fila contiene títulos de columnas" para que reconozca que en la primera fila están los encabezamientos de las columnas (Fig. A04).

|                |            | Microsoft Access puede usar los encabezados de columna como nombres de campo para la |         |                  |  |                                    |            |
|----------------|------------|--------------------------------------------------------------------------------------|---------|------------------|--|------------------------------------|------------|
|                |            | tabla. ¿Contiene la primera fila especificada los encabezados de las columnas?       |         |                  |  |                                    |            |
|                |            | DPrimera fila contiene encabezados de columna                                        |         |                  |  |                                    |            |
|                |            |                                                                                      |         |                  |  |                                    |            |
|                |            |                                                                                      |         |                  |  |                                    |            |
|                |            |                                                                                      |         |                  |  |                                    |            |
|                |            |                                                                                      |         |                  |  |                                    |            |
|                |            |                                                                                      |         |                  |  |                                    |            |
|                |            |                                                                                      |         |                  |  |                                    |            |
|                | <b>FTD</b> | user                                                                                 | devap / | cm depth /<br>cm |  | lavers bedotransfer ETO assessment | soil solut |
|                |            | fac alc N3 1                                                                         | 1.5     | 60               |  | Default.                           | saturation |
| $\overline{c}$ |            | fac alc N2 1                                                                         | 15      | 60               |  | Default                            | saturation |
| 3              |            | fac alc N1 1                                                                         | 15      | 60               |  | Default                            | saturation |
| $\overline{4}$ |            | fac alc NO 1                                                                         | 15      | 60               |  | Default.                           | saturation |
| 5              |            | fac alc N3 2                                                                         | 1.5     | 60               |  | Default                            | saturation |
| 6              |            | fac alc N2 2                                                                         | 15      | 60               |  | Default                            | saturation |
| $\overline{7}$ |            | fac alc N1 2                                                                         | 15      | l٤o              |  | Default.                           | saturation |
| 8              |            | fac alc NO 2                                                                         | 1.5     | l٤o              |  | Default.                           | saturation |
| 9              |            | 11or alc N3 1 15                                                                     |         | 60               |  | Default.                           | saturation |
| 10             | 10         | llor alc N2 1                                                                        | 15      | 60               |  | Default                            | saturation |
| 1111           |            | llor alc N1 1                                                                        | 1.5     | l٤O              |  | Default                            | saturation |
| 1212           |            | llor alc NO 1                                                                        | h 5     | 60               |  | Default.                           | saturation |
| 13             | 13         | llor alc N3 2 15                                                                     |         | 60               |  | Default                            | saturation |
| 14 14          |            | 11or alc N2 2 15                                                                     |         | 60               |  | Default                            | saturation |
|                |            |                                                                                      |         |                  |  |                                    |            |

**Figura A04.** Tercer cuadro de diálogo para importar tablas desde MS Excel© a MS Access©

5. Una vez apretado el botón [Siguiente >] se mostrará el siguiente cuadro de diálogo (Fig. A05). En este cuadro de diálogo seleccionar "No" en el cuadro de lista desplegable "Indexado", y a continuación apretar el botón [Siguiente >],

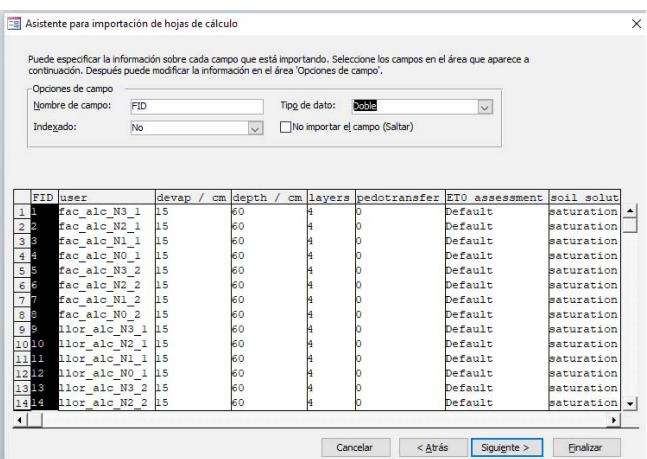

**Figura A05.** Cuarto cuadro de diálogo para importar tablas desde MS Excel© a MS Access©

6.- En este cuadro de diálogo (Fig. A06). se debe seleccionar la opción "Sin clave principal". De esta forma Access no añadirá un campo autonumérico (ID) a la tabla importada desde Excel. A continuación, apretar el botón [Siguiente >].

| $E =$<br>$\overline{\mathbf{a}}$<br>ż | were were seen<br>NEW NEW NEW<br>NNN NNN NNN<br>NEW NEW NEW<br>XXX XXX XXX | Elegir la clave principal.                 | Permitir a Access agregar la dave principal. |        | $\checkmark$ | Microsoft Access recomienda que defina una clave principal para la nueva tabla. Una clave principal se usa<br>para identificar de forma única cada registro de la tabla y permite recuperar los datos más rápidamente. |                          |
|---------------------------------------|----------------------------------------------------------------------------|--------------------------------------------|----------------------------------------------|--------|--------------|----------------------------------------------------------------------------------------------------|--------------------------|
| <b>FID</b>                            | $\odot$<br>luser<br>fac alc N3 1                                           | Sin clave principal.<br>devap<br>cm<br>1.5 | depth<br>cm.<br>60                           | layers |              | bedotransfer ETO assessment<br>Default.                                                                                                    | soil solut<br>saturation |
|                                       | fac alc N2 1                                                               | 15                                         | 60                                           | 14     |              | Default.                                                                                                    | saturation               |
|                                       | fac alc N1 1                                                               | 1.5                                        | 60                                           | ŀ4     |              | Default.                                                                                                    | saturation               |
|                                       | fac alc NO 1                                                               | 15                                         | 60                                           | Ł      |              | Default.                                                                                                    | saturation               |
|                                       | fac alc N3 2                                                               | 15                                         | 60                                           | 14     |              | Default.                                                                                                    | saturation               |
|                                       | fac alc N2 2                                                               | 1.5                                        | 60                                           | 14     |              | Default.                                                                                                    | saturation               |
|                                       | fac alc N1 2                                                               | 15                                         | 60                                           | ŀ4     |              | Default.                                                                                                    | saturation               |
|                                       | fac alc NO 2                                                               | 15                                         | 60                                           | 4      |              | Default                                                                                                    | saturation               |
|                                       | llor alc N3 1                                                              | 1.5                                        | 60                                           | I4     |              | Default.                                                                                                    | saturation               |
| 1010                                  | llor alc N2 1                                                              | 15                                         | 60                                           | ŀ4     |              | Default                                                                                                    | saturation               |
| 1111                                  | llor alc N1 1                                                              | 15                                         | 60                                           | 14     |              | Default                                                                                                    | saturation               |
| 12<br>12                              | llor alc NO 1                                                              | 15                                         | 60                                           | ŀ4     |              | Default.                                                                                                    | saturation               |
| 1313                                  | llor alc N3 2                                                              | 15                                         | 60                                           | ŀ4     |              | Default.                                                                                                    | saturation               |
| 14<br>14                              | 11or alc N2 2 15                                                           |                                            | 60                                           |        |              | Default.                                                                                                    | saturation               |
|                                       |                                                                            |                                            |                                              |        |              |                                                                                                    | ٠                        |

**Figura A06.** Quinto cuadro de diálogo para importar tablas desde MS Excel© a MS Access©

7. En este cuadro de diálogo el usuario debe dejar que el nombre de la hoja de MS Excel sea el nombre de la tabla de MS Access. Para acabar el proceso de importación de datos de MS Excel© en MS Access© apretar el botón [Finalizar]. No cambiar el nombre de la tabla ya que las tablas de Excel ya tienen los nombres que el modelo necesita en la base de datos Nitirsoil\_batch.mdb.

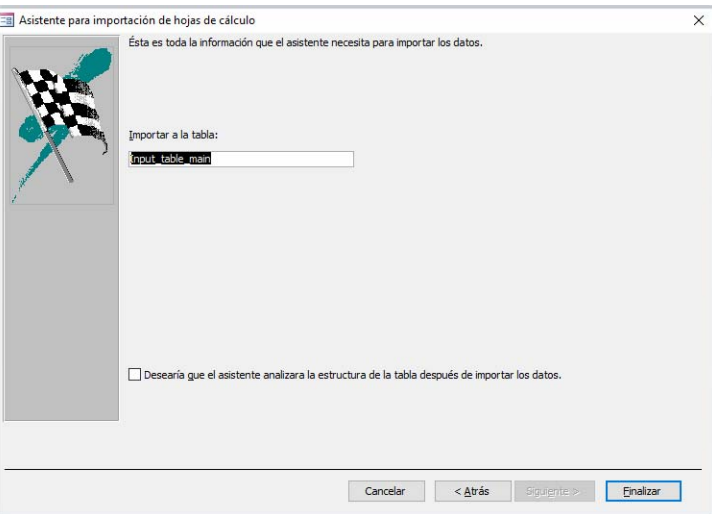

**Figura A07.** Sexto cuadro de diálogo para importar tablas desde MS Excel© a MS Access©

Finalmente, comprobar que la tabla se ha creado adecuadamente en el propio MS Access© y que la estructura de datos es la correcta.